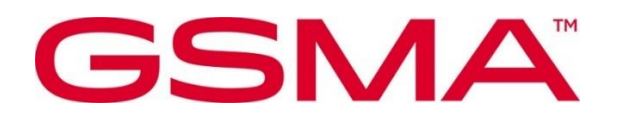

# **AID.02 Automotive Identity Technical Specification Version 2.0 04 May 2023**

#### **Security Classification: Non-confidential**

Access to and distribution of this document is restricted to the persons permitted by the security classification. This document is subject to copyright protection. This document is to be used only for the purposes for which it has been supplied and information contained in it must not be disclosed or in any other way made available, in whole or in part, to persons other than those permitted under the security classification without the prior written approval of the Association.

### **Copyright Notice**

Copyright © 2023 GSM Association

#### **Disclaimer**

The GSMA makes no representation, warranty or undertaking (express or implied) with respect to and does not accept any responsibility for, and hereby disclaims liability for the accuracy or completeness or timeliness of the information contained in this document. The information contained in this document may be subject to change without prior notice.

### **Compliance Notice**

The information contain herein is in full compliance with the GSM Association's antitrust compliance policy.

This Permanent Reference Document is classified by GSMA as an Industry Specification, as such it has been developed and is maintained by GSMA in accordance with the provisions set out in GSMA AA.35 - Procedures for Industry Specifications.

.

## **Table of Contents**

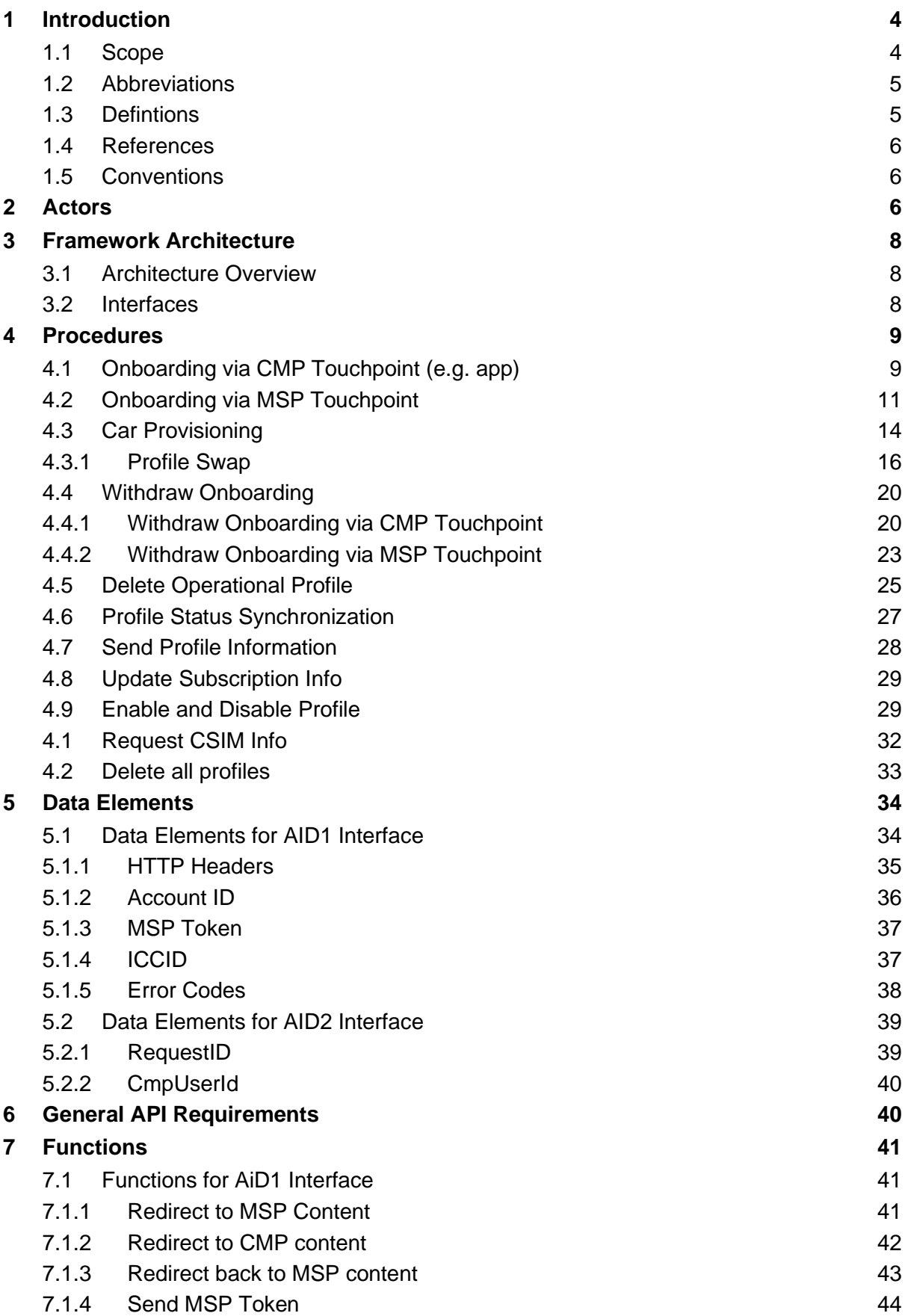

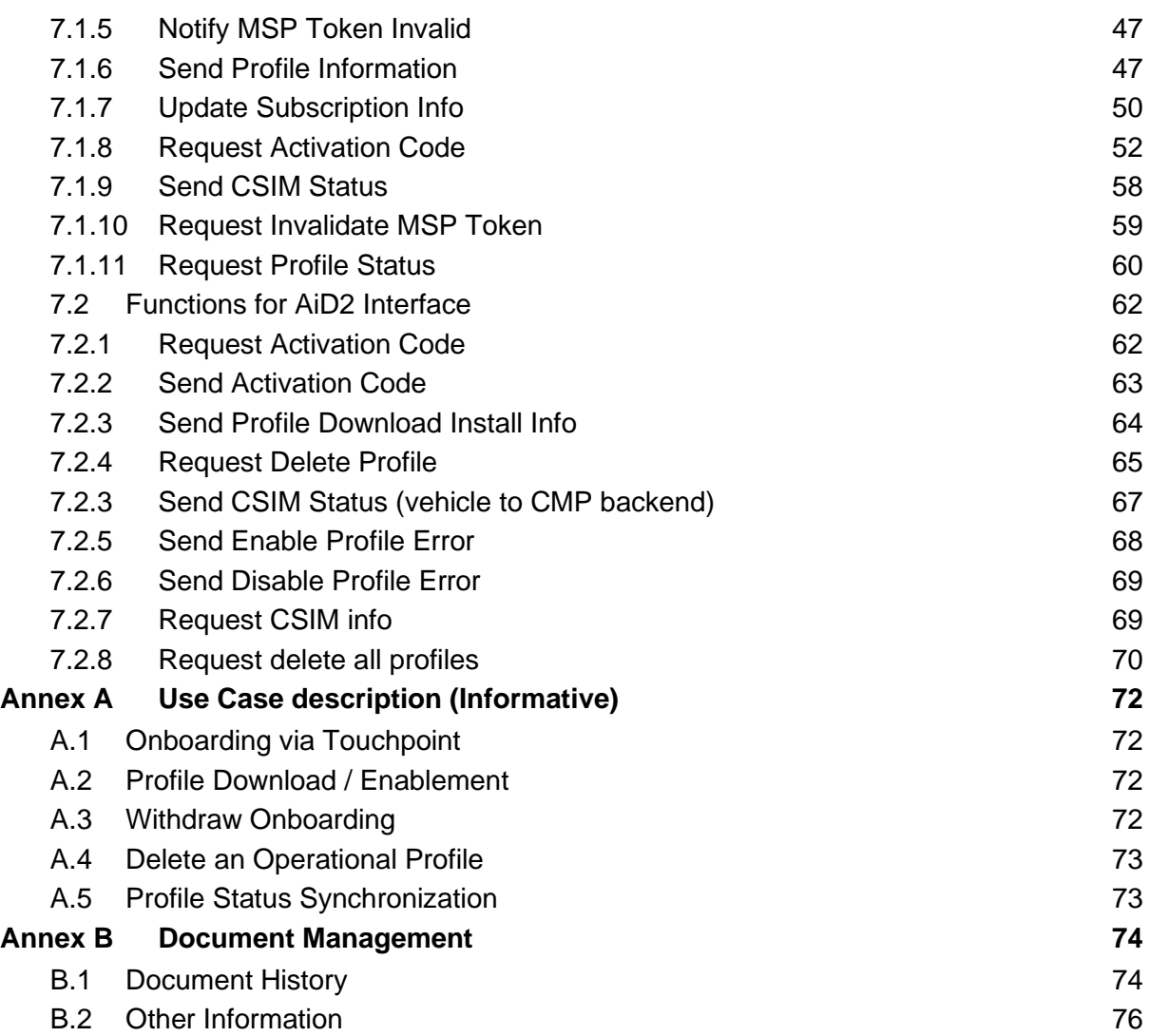

## <span id="page-3-0"></span>**1 Introduction**

This document specifies two interfaces as part of the framework to enable mobile, content and automotive services to be easily federated and provisioned into cars and accessed via authentication.

- 1. The interface between Mobile Service Provider (MSP) and Car Mobility Provider (CMP), also referred to as the AiD1 interface.
- 2. The interface between the Car Mobility Provider (CMP) and the CMP app [car OS] on the vehicle, also referred as the AiD2 interface.

In particular, one of the key aims is to enable individuals to seamlessly use their mobile subscription and mobile services via an in-car system and consumer eSIM across multiple cars.

### <span id="page-3-1"></span>**1.1 Scope**

This document specifies the backend interface between CMP and MSP which allows to facilitate the account federation. The account federation enables the individual to provision their mobile subscription along with content and automotive services into multiple cars through a unified login.

In addition, this document also specifies the interface between the CMP backend and the CMP app on the vehicle (also referred to as the car OS). The aim here is to simplify the integration of vehicles with the backend of different CMPs. This would allow to integrate one vehicle design with the backend of different OEMs (e.g. when the vehicle is designed for different brands in an OEM cooperation) or to integrate the vehicle with other CMPs who are not the OEM. An example here could be rental car or car sharing companies who provide the AiD service for their fleet.

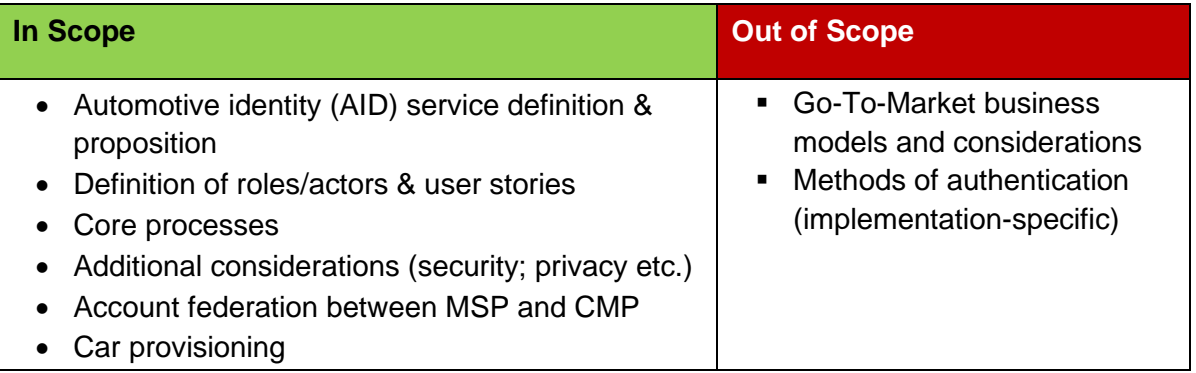

### **Table 1: Document scope**

NOTE: Whilst the AID framework is defined using automotive as a leading use case to guide the user stories and functional requirements, the framework is extensible to other industry sectors and use cases.

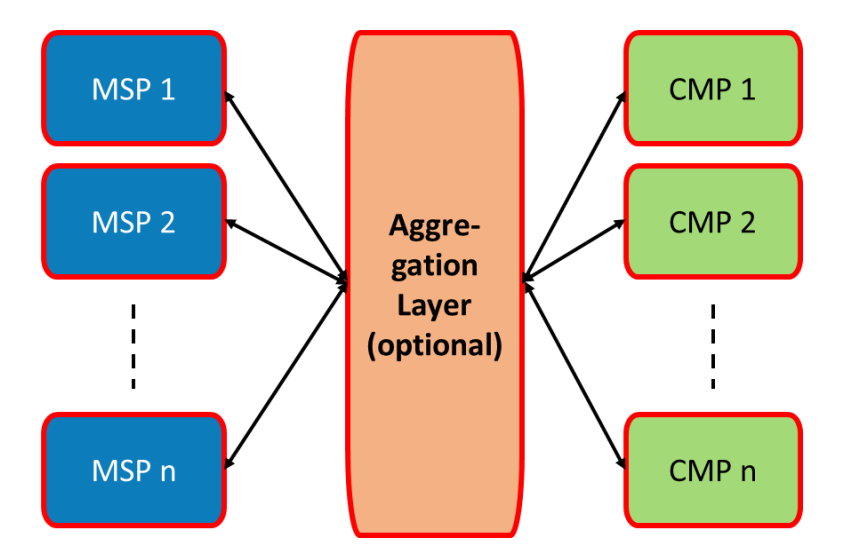

**Figure 1: Optional Aggregation Layer in AID1 interface**

The interface specification for the AID1 interface will allow the implementation of an aggregation or mediation layer between MSP and CMP, so that each MSP has to deploy only one interface to the aggregation layer in order to interact with many CMPs and vice versa. However, the implementation of such aggregation layer will be optional.

## <span id="page-4-0"></span>**1.2 Abbreviations**

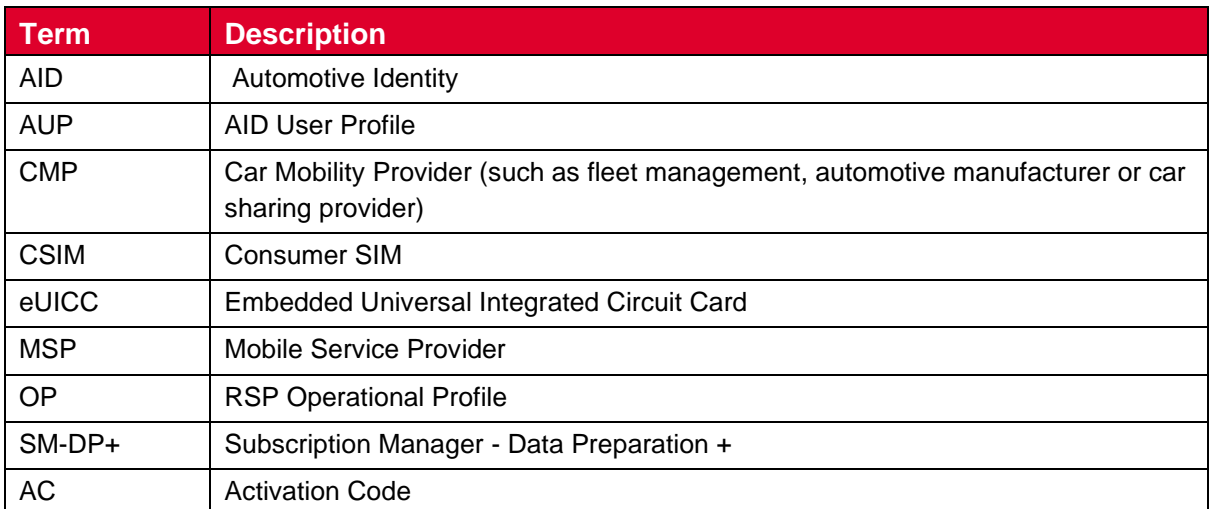

### **Table 2: Abbreviations**

## <span id="page-4-1"></span>**1.3 Defintions**

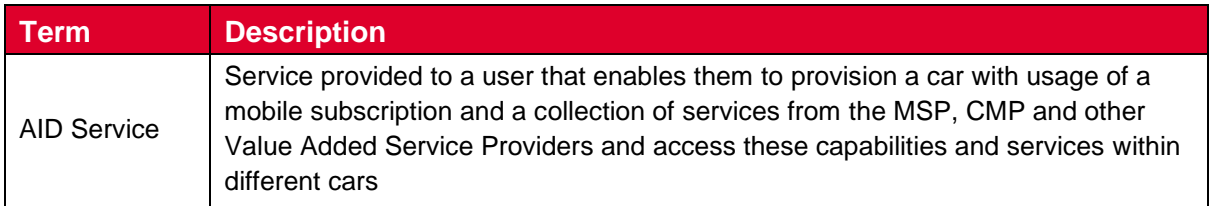

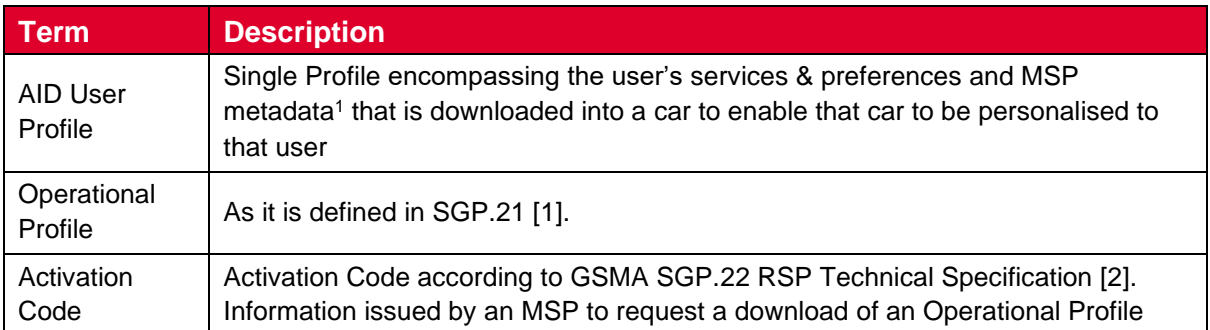

### **Table 3: Definitions**

### <span id="page-5-0"></span>**1.4 References**

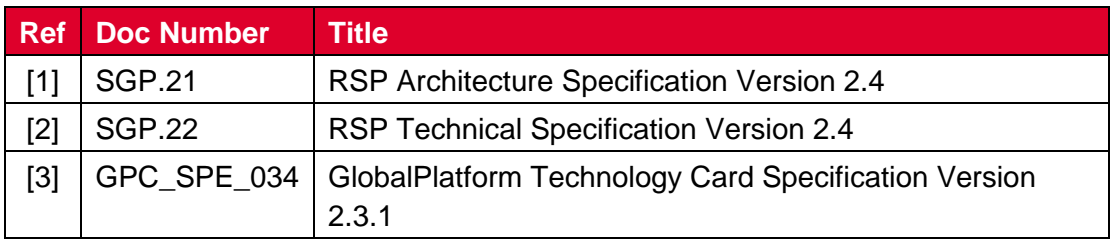

### **Table 4: References**

## <span id="page-5-1"></span>**1.5 Conventions**

"The key words "must", "must not", "required", "shall", "shall not", "should", "should not", "recommended", "may", and "optional" in this document are to be interpreted as described in RFC2119<https://www.ietf.org/rfc/rfc2119.txt>

## <span id="page-5-2"></span>**2 Actors**

The following actors are defined within the AID framework:

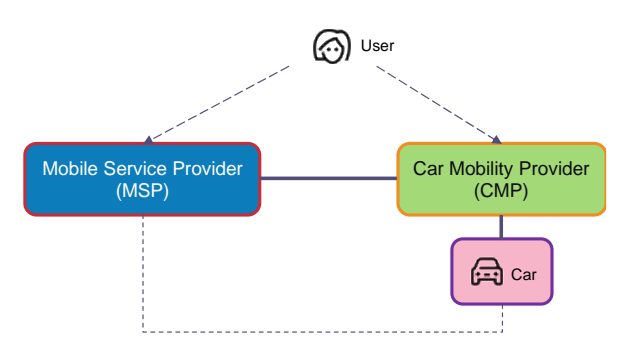

### **Figure 2 AID actors**

**User**:

• An individual using the AID service within one or more Cars

<sup>1</sup> E.g., MSP name, icon etc. for display via the Car HMI

- Establishes or uses an existing mobile subscription with a Mobile Service Provider (MSP) for use with the AID service
- Registers with a Car Mobility Provider (CMP) able to support the Car(s) in which the user wishes to use the AID service
- Generates an AID User Profile with the CMP for personalising the Car(s) to the user
- Links their mobile subscription to the AID User Profile for use in the Car(s)
- Manages the AID service via the MSP and CMP as appropriate

### **MSP (Mobile Service Provider)**:

- Provides the user with a mobile subscription associated with the AID service
- Onboards the user to the AID service in conjunction with the CMP
- Provides information as needed to the CMP for generating the AID User Profile with the user and setting up the AID service
- Provisions the Car eUICC with an Operational Profile (OP) for the mobile subscription on user request
- Supports lifecycle management of the AID service

### **CMP (Car Mobility Provider)**:

- Onboards the user in conjunction with the MSP to the AID service
- Enables the user to set up their AID User Profile for use within the Car(s) linked to the CMP
- Provisions the AID User Profile to the target vehicle
- Supports lifecycle management of the AID service

### **Car**:

- Interfaces with a CMP and MSP to support:
	- $\circ$  Personalisation of the Car to the user based on the AID User Profile downloaded to the Car
	- $\circ$  Provisioning of an RSP Operational Profile into the Car eUICC to enable the user to access their mobile subscription via the Car
- Provides an authentication mechanism through which the user can access their AID User Profile and associated OP in the Car
- Supports an AID User Profile (and OP) per individual hence enabling multiple people to have personalised use of the Car
- The interfaces specified in this document are not using the connectivity which is provided by the AiD Operational Profiles. The car has to be equipped with another connectivity for AiD administration and profile handling purposes. This can e.g. be the normal machine type telematic connectivity of the car, a WiFi connectivity tethered to a smartphone, or any other IP based connectivity.

## <span id="page-7-0"></span>**3 Framework Architecture**

### <span id="page-7-1"></span>**3.1 Architecture Overview**

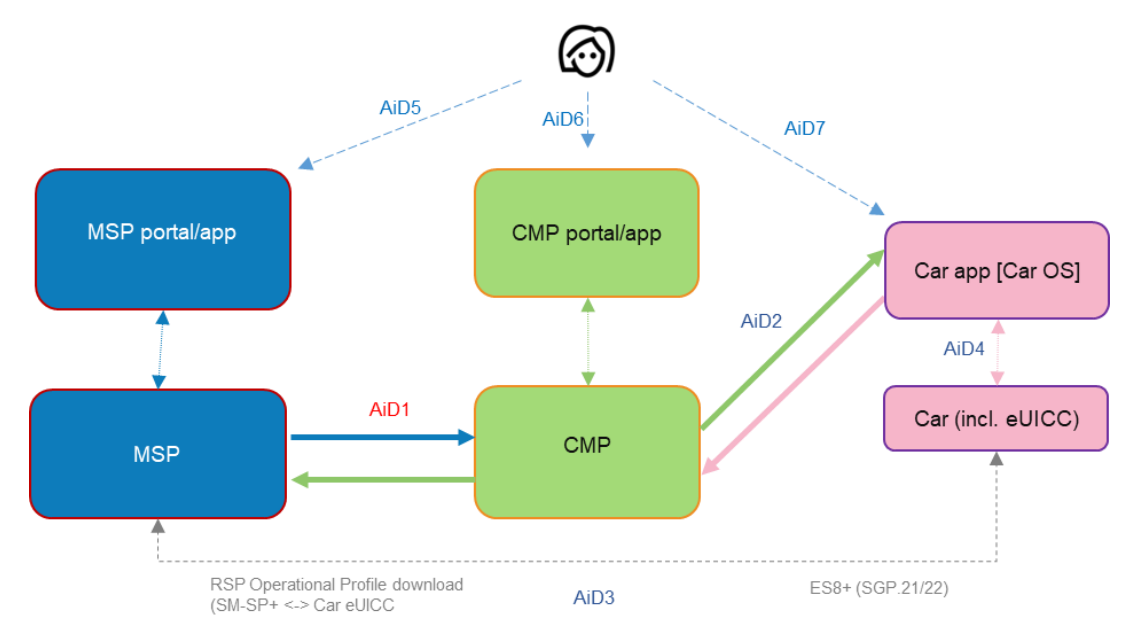

**Figure 3: Architecture overview**

### <span id="page-7-2"></span>**3.2 Interfaces**

AID1 (MSP <-> CMP)

- Managing user onboarding, Car provisioning (depending on Category)
- AID service lifecycle management

AID2 (CMP <-> CMP app [Car OS])

- Downloading the AID User Profile to the Car
- Providing information to enable the CMP app to instigate provisioning of the user's mobile subscription to the Car (where applicable)
- Operational Profile lifecycle management

AID3 (MSP <-> Car eUICC)

• Secure transport for the delivery of an Operational Profile between the SM-DP+ and the Car eUICC [ES8+ SGP.21/22]

AID4 (Car <-> CMP application [Car OS])

• Exposure of APIs to a CMP application that runs in the Car OS for AID service lifecycle management

AID5 (User <-> MSP)

• Onboarding the user to the AID service and in-life service management (implementation specific user interface)

AID6 (User <-> CMP portal)

• Onboarding the user to the AID service and in-life service management (implementation specific user interface)

AID7 (User <-> CMP app [Car OS])

• User authentication to the AID service (Car entry), logout (Car exit) and management of the AID service within the Car (proprietary user interface administered by the CMP towards the user)

## <span id="page-8-0"></span>**4 Procedures**

### <span id="page-8-1"></span>**4.1 Onboarding via CMP Touchpoint (e.g. app)**

```
@startuml
autonumber
hide footbox
skinparam BoxPadding 10
skinparam ParticipantPadding 20
actor "User"
participant "Vehicle" as vehicle
participant "CMP User Touchpoint" as touchpoint
participant "CMP Backend" as backend
box "MSP"
     participant "MSP touchpoint"
     .<br>participant "Backend" as MSP
end box
activate User
activate touchpoint
activate backend
User -> touchpoint : Login and start onboarding
User -> touchpoint : Choose MSP
touchpoint -> backend: Request account id (MSP)
backend --> touchpoint: account id
deactivate backend
touchpoint -> "MSP touchpoint" : Redirect to MSP content \n(account ID)
deactivate touchpoint
activate "MSP touchpoint"
activate MSP
User -> "MSP touchpoint": Login at MSP
"MSP touchpoint" -> MSP: Account ID
"MSP" -> "MSP": Verify account ID
"MSP" -> "MSP touchpoint": Account ID verified
User -> "MSP touchpoint": Provide information for onboarding
"MSP touchpoint" -> MSP: Onboarding information
"MSP" -> "MSP": Verify onboarding information \nand provision service
activate backend
MSP -> backend: Send MSP token \n(MSP token, account ID)
backend --> MSP: Send MSP token response
MSP -> "MSP touchpoint": Onboarding result
activate touchpoint
"MSP touchpoint" -> touchpoint: Redirect back to CMP touchpoint
deactivate touchpoint
deactivate backend
deactivate "MSP touchpoint"
```
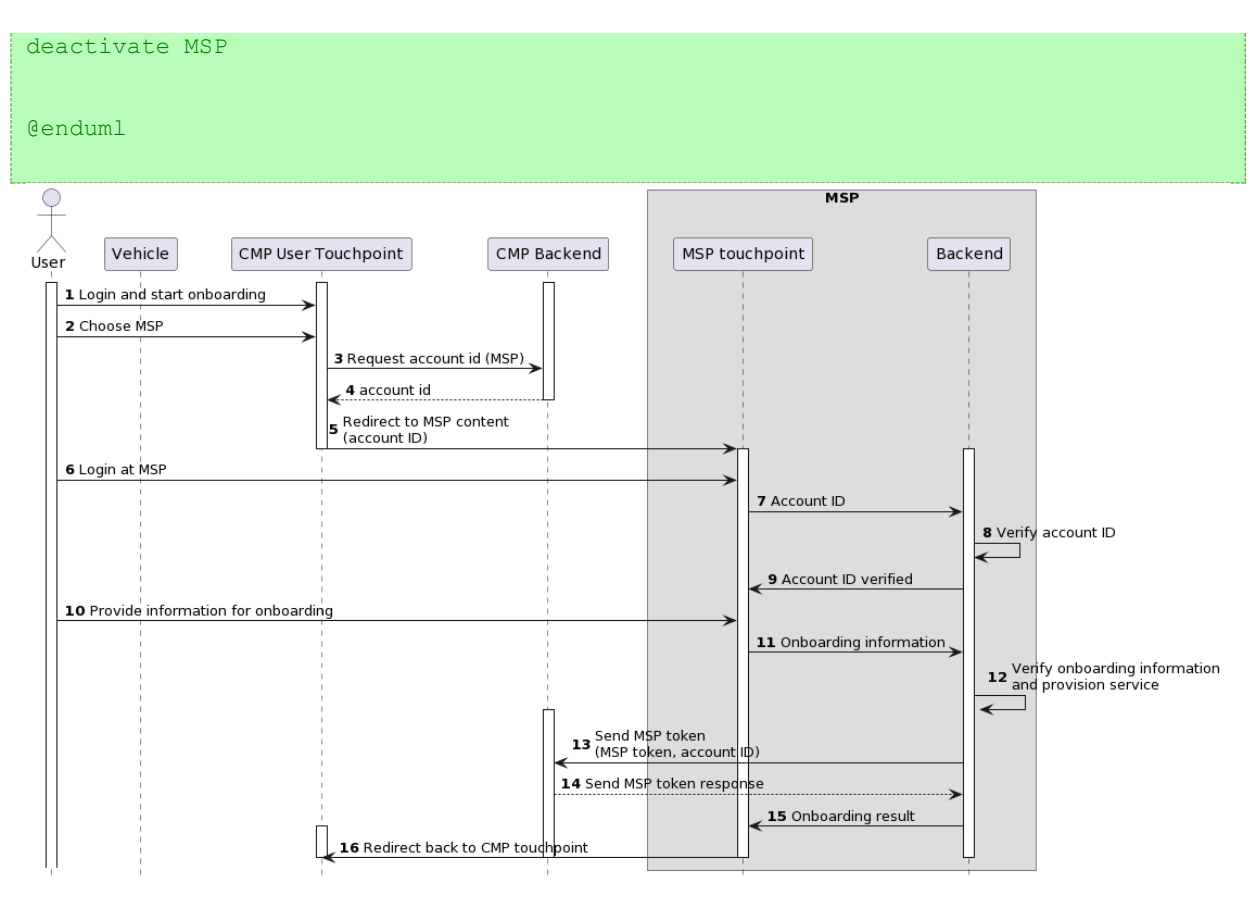

### **Figure 4: MSP Onboarding via CMP Touchpoint procedure**

Start conditions:

- a) User has an active account with the CMP with valid account credentials
- b) User has an active account with the MSP with valid account credentials

Procedure:

[1] User logs in at a CMP touchpoint (CMP app or web portal)

[2] User selects an MSP. The CMP might offer the user a variety of MSPs for which the AID account federation is possible.

[3] The touchpoint requests an 'account id' for the particular user from the CMP backend. The 'account id' identifies the CMP user account and can be shared with the MSP without sharing any account credentials.

[4] The CMP backend returns the 'account id' to the CMP touchpoint.

[5] The CMP touchpoint redirects the user to an MSP touchpoint. Within this redirect, the ' account id' is shared with the MSP.

[6] The user now needs to login to their MSP account.

[7] The MSP touchpoint sends the 'account id' to his own backend.

[8] The MSP backend verifies the 'account id'. In case a secret knowledge is agreed within the 'account id' (see parameter 'ver' in format of accout id, chapter 5.2) it can be verified here. Otherwise, only the format will be verified.

[9] The MSP touchpoint is informed about the verification of the ' account id'.

[10] The user then decides on adding the AID option to his contract and confirms potential fees (the upsell for the MSP).

[11] The onboarding or upsell information is sent to the MSP backend for further processing.

[12] The onboarding (upsell) information is processed in the MSP backend and the AID service is provisioned for the particular user on the MSP side. An 'MSP token' is created to identify the user during the lifecycle of the service.

[13] The 'MSP token' together with the 'account id' is sent to the CMP backend. The CMP backend uses the "account id' to identify the correct CMP user account. The 'MSP token' will then be stored within the user account data and used for further communication with the MSP. MSP and CMP account are now federated.

[14] The CMP backend confirms receiving the 'MSP token'.

[15] The MSP backend informs the MSP touchpoint that the onboarding is competed.

[16] The MSP touchpoint may confirm the successful onboarding to the user and redirect the user to the CMP touchpoint.

End conditions:

- a) Both the CMP and the MSP account of the user are federated, meaning both accounts are linked by the MSP token.
- b) The user is able to log into any of the CMPs vehicle and provision this vehicle for the AID service.

### <span id="page-10-0"></span>**4.2 Onboarding via MSP Touchpoint**

```
@startuml
autonumber
hide footbox
skinparam BoxPadding 10
skinparam ParticipantPadding 20
actor "User"
participant "Vehicle" as vehicle
participant "CMP User Touchpoint" as touchpoint
participant "CMP Backend" as backend
box "MSP"
     participant "MSP touchpoint"
     participant "Backend" as MSP
end box
activate User
activate "MSP touchpoint"
```
#### GSM Association **Non-confidential** Official Document AID.02 - AID.02 v2.0

```
User -> "MSP touchpoint" : Login and start onboarding
User -> "MSP touchpoint" : Choose CMP
activate touchpoint
"MSP touchpoint" -> touchpoint: Redirect to CMP content (redirect to MSP URL)
User -> touchpoint : Login to CMP
activate backend
touchpoint -> backend: Request account id (MSP)
backend --> touchpoint: account id
deactivate backend
touchpoint -> "MSP touchpoint" : Redirect back to MSP content \n(account ID)
deactivate touchpoint
activate MSP
"MSP touchpoint" -> MSP: account ID
"MSP" -> "MSP": Verify account ID
"MSP" -> "MSP touchpoint": account ID verified
User -> "MSP touchpoint": Provide information for onboarding
"MSP touchpoint" -> MSP: Onboarding information
"MSP" -> "MSP": Verify onboarding information \nand provision service
activate backend
MSP -> backend: Send MSP token \n(MSP token, account ID)
backend --> MSP: Send MSP token response
MSP -> "MSP touchpoint": Onboarding result
deactivate backend
deactivate "MSP touchpoint"
deactivate MSP
@enduml
```
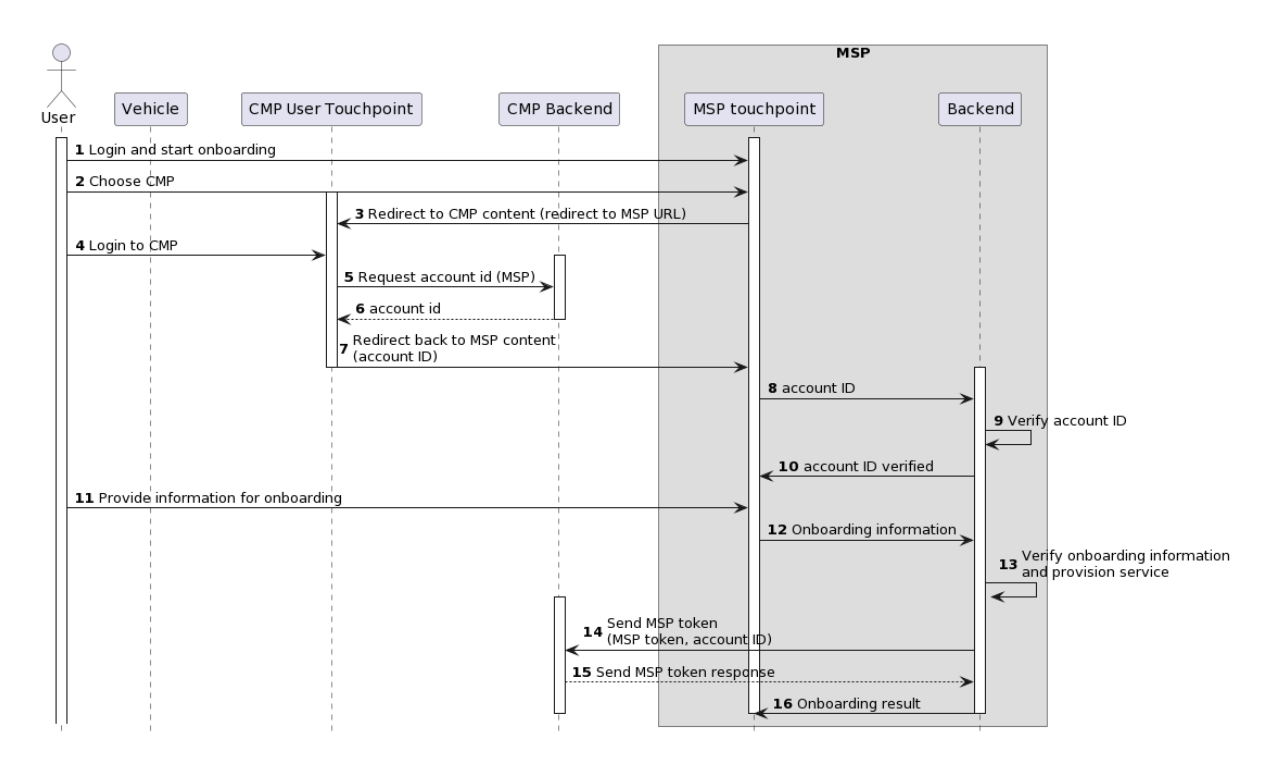

**Figure 5: Onboarding via MSP Touchpoint procedure**

#### Start conditions:

- a) User has an active account with the CMP with valid account credentials
- b) User has an active account with the MSP with valid account credentials

Procedure:

[1] User logs in at a MSP touchpoint (MSP app or web portal)

[2] User selects a CMP. The MSP might offer the user a variety of CMPs for which the AID account federation is possible.

[3] The user is redirected to a CMP touchpoint (app or portal). As a path parameter, a return URL to redirect to the MSP is passed to the CMP.

[4] The user logs into his CMP account.

[5] The touchpoint requests an 'account id' for the particular user from the CMP backend. The 'account id' identifies the CMP user account and can be shared with the MSP without sharing any account credentials.

[6] The CMP backend returns the 'account id' to the CMP touchpoint.

[7] The CMP touchpoint redirects the user back to the MSP touchpoint. Within this redirect, the 'account id' is shared with the MSP.

[8] The MSP touchpoint sends the 'account id' to his own backend.

[9] The MSP backend verifies the 'account id'. In case a secret knowledge is agreed within the 'account id' (see parameter 'ver' in format of accout id, chapter 5.2) it can be verified here. Otherwise, only the format will be verified.

[10] The MSP touchpoint is informed about the verification of the 'account id'.

[11] The user then decides on adding the AID option to his contract and confirms potential fees (the upsell for the MSP).

[12] The onboarding or upsell information is sent to the MSP backend for further processing.

[13] The onboarding (upsell) information is processed in the MSP backend and the AID service is provisioned for the particular user on the MSP side. An 'MSP token' is created to identify the user during the lifecycle of the service.

[14] The 'MSP token' together with the 'account id' is sent to the CMP backend. The CMP backend uses the "account id' to identify the correct CMP user account. The 'MSP token' will then be stored within the user account data and used for further communication with the MSP. MSP and CMP account are now federated.

[15] The CMP backend confirms receiving the 'MSP token'.

[16] The MSP backend informs the MSP touchpoint that the onboarding is competed.

End conditions:

a) Both the CMP and the MSP account of the user are federated, meaning both accounts are linked by the MSP token.

b) The user is able to log into any of the CMPs vehicle and provision this vehicle for the AID service.

### <span id="page-13-0"></span>**4.3 Car Provisioning**

```
@startuml
autonumber
hide footbox
skinparam BoxPadding 10
skinparam ParticipantPadding 20
actor "User"
participant "Vehicle" as vehicle
participant "CMP Backend" as backend
box "MSP"
     participant "Backend" as MSP
     participant "SM-DP+" as smdp
end box
activate "User"
activate vehicle
User -> vehicle : Login
|||
deactivate User
|||
activate backend
vehicle -> backend: Request activation code
activate MSP
backend -> MSP: Request activation code
MSP -> MSP: Bind Operational Profile to eid
MSP --> backend: Send activation code
deactivate MSP
backend -> vehicle: Send activation code
activate smdp
vehicle -> smdp: Request profile download
smdp --> vehicle: Operational profile
deactivate smdp
vehicle -> vehicle: Install profile
vehicle -> backend: Send Profile Download Install Info
vehicle -> vehicle: Enable profile
vehicle -> backend : Send CSIM status (EID, ICCID, status="profile enabled")
|||
activate User
User -> vehicle: Logout
deactivate User
vehicle -> vehicle: Disable profile
vehicle -> backend: Send CSIM status (EID, ICCID, status="profile disabled")
deactivate backend
@enduml
```
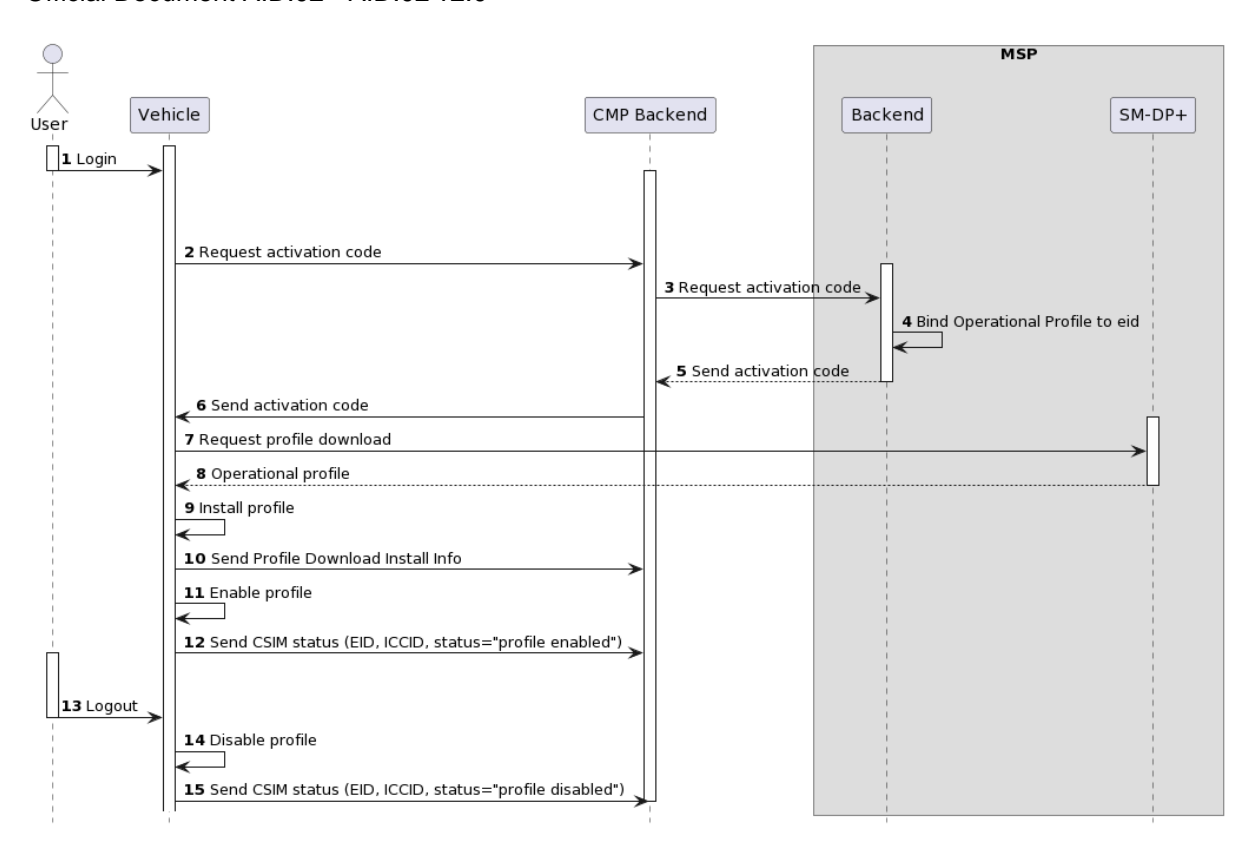

### **Figure 6: Car Provisioning Procedure**

Start conditions:

- a) The onboarding has been completed.
- b) The user's vehicle is technically enabled for the AID service of the particular CMP.

Procedure:

[1] User logs into the vehicle.

[2] The vehicle determines that no Operational Profile is loaded and requests Activation Code from CMP backend.

[3] CMP backend requests Activation Code (*synonym 'download information'*) for the particular user and EID of the vehicle from the MSP. The user is identified by the 'MSP token'.

[4] The MSP binds an Operational Profile to the EID which was sent in the request. After binding the OP to the EID the profile can only be downloaded to the targeted vehicle. The Activation Code can be sent in clear text as it cannot be used anymore for any fraudulent purposes.

[5] MSP sends Activation Code to the CMP backend.

[6] CMP backend sends Activation Code to the vehicle

[7-9] Download and installation of the Operational Profile from the MSP SM-DP+ server to the vehicle according to SGP.21/22

[10] A notification about the installation of the OP is sent to the CMP backend. Optionally, the CMP backend can also notify the MSP backend. This notification is also sent when the download or installation was not successful, including a respective error code.

[11] In case the user is still logged into the vehicle the Operational Profile will be enabled and the user can enjoy the MSPs services.

[12] With the message Send CSIM status the CMP backend is notified that the OP is successfully enabled.

[13-14] As soon as the user logs out of the vehicle (either actively or by parking the vehicle) the Operational Profile on the eUICC will be disabled.

[15] With the message Send CSIM status the CMP backend is notified that the OP is successfully disabled.

End conditions:

- a) The vehicle is provisioned with the AID service for the particular user.
- b) The AID service is active in the vehicle when the user is logged into the vehicle with their CMP account credentials.
- c) The AID service is not active in the vehicle when the user is not logged into the vehicle.

### <span id="page-15-0"></span>**4.3.1 Profile Swap**

CMP will request a new AC (Activation Code), when the customer gets into a vehicle which has no Operational Profile for the customer yet, but the onboarding is performed and a valid MSP token is available in the CMP backend. Then the Operational Profile will be downloaded into the vehicle in which the customer has logged in, using the AC. Example: If the customer uses three different vehicles, three Operational Profiles (one in each vehicle) will be downloaded.

The customer's subscription MAY have a limited number of Operational Profiles to be used concurrently with their mobile subscription. When the customer has for example ten Operational Profiles for concurrent use, the customer could download a maximum number of ten Operational Profiles on ten devices and have all of them installed. When reaching the limit, the customer experience would change, because before reaching the limit, the customer gets Operational Profiles for each new vehicle in which the customer logs in and after reaching the limit, the customer would not get any new Operational Profile seamlessly.

In order to deal with this unsatisfactory user experience when reaching the limit, the profile swap is introduced which makes the request of new profiles seamless, even when reaching the maximum number of Operational Profiles in a given subscription.

Using the profile swapping principle, the customer gets new Operational Profiles seamlessly on each vehicle the customer logs in even when the customer's subscription has a maximum number of Operational Profiles.

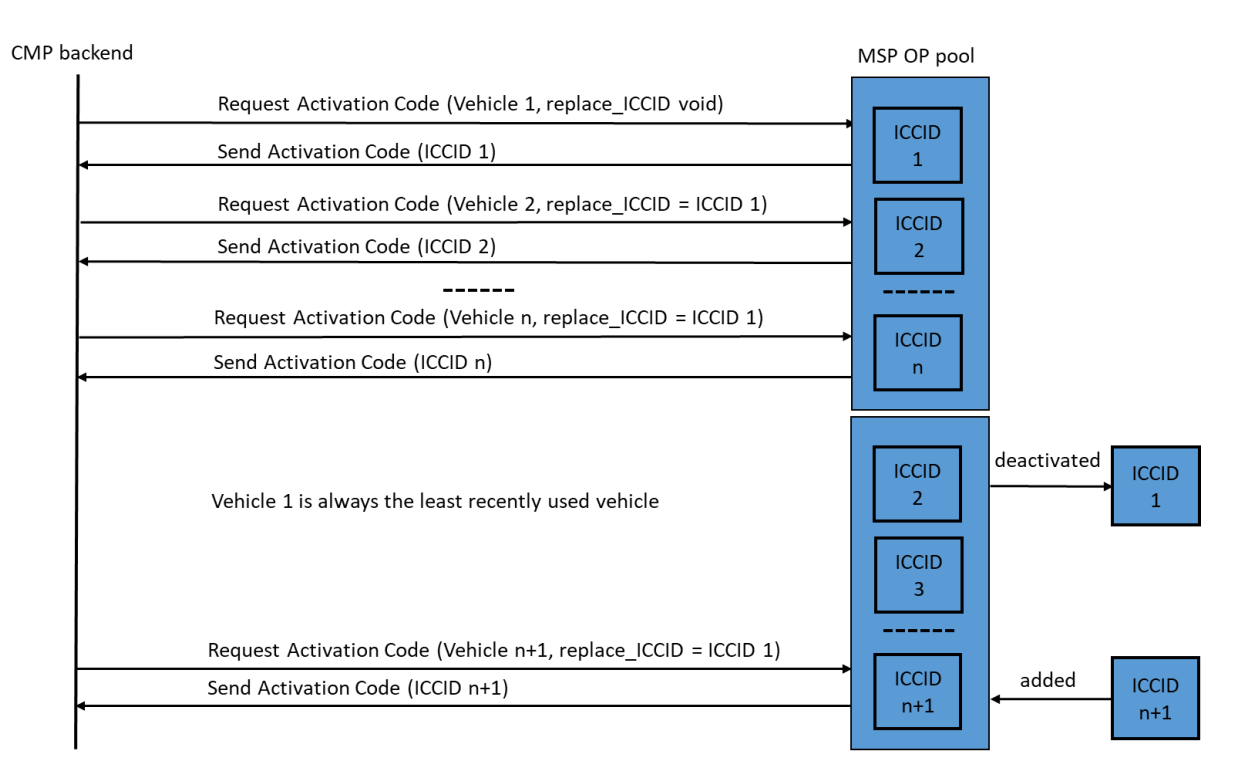

### **Figure 7 Process for Profile Swap**

- Each MSP provides a limited number of Operational Profiles per account. The number n (a pool of n OPs) can vary from MSP to MSP and needs to be minimum 1.
- The user can download the n OPs into n vehicles. Once the user enters vehicle n+1 one OP in the pool of n OPs needs to be swapped or replaced.
- In order to give an indication to MSP which profile should be replaced, the CMP indicates the least recently used profile in a parameter "replace ICCID".
- The number n might not be known to the CMP. Therefore the replace ICCID is offered already with the request for the second profile.

The profile swap works as following:

1. A parameter indicating a candidate OP for replacement is sent when CMP uses the API to request an AC: CMP will send an ICCID which belongs to a profile which was downloaded for the customer in another vehicle. When no profile has been downloaded for the customer yet, the parameter will not be sent from CMP. Following table shows how the ICCID is selected by CMP:

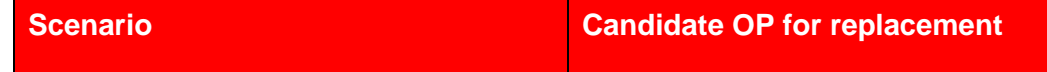

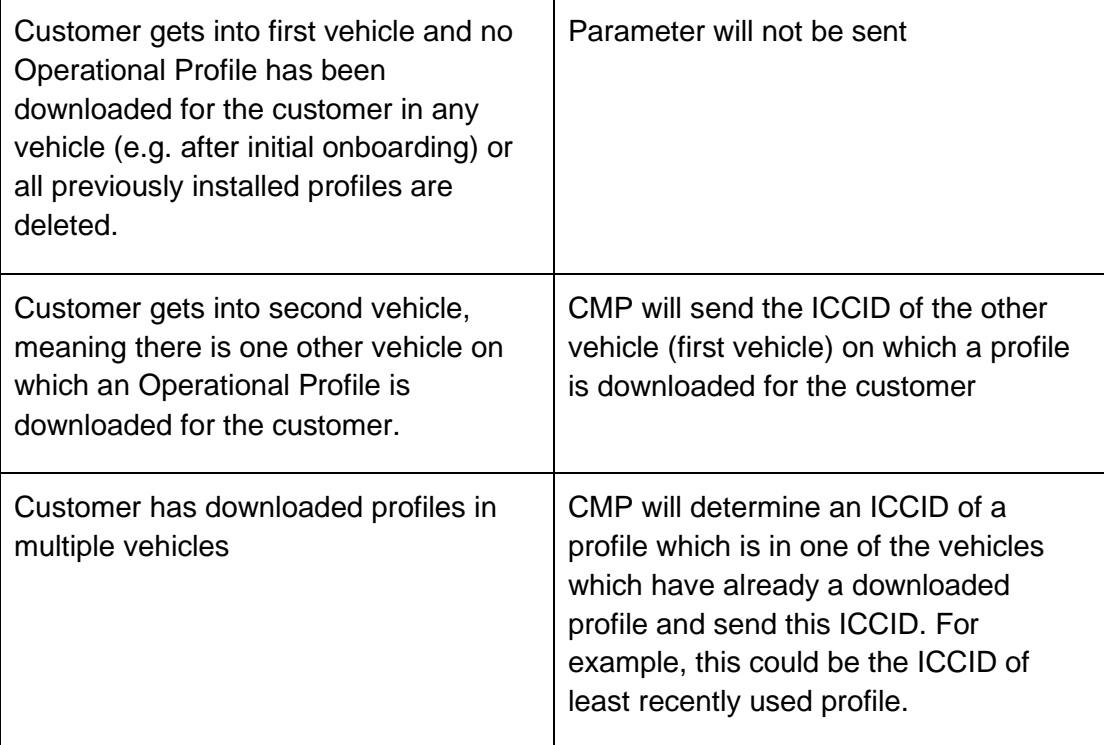

- 2. When the CMP sends a candidate OP for replacement in the AC request, the MSP SHALL react the following way:
	- a. The MSP checks if the customer has reached the maximum number of Operational profiles for the subscription. The maximum number means, the AC request from CMP can not be answered with an AC, because the customer cannot download any more Operational Profiles.
	- b. If the customer has NOT reached the maximum number of Operational Profiles for the subscription, the MSP SHALL return an AC and indicate, that the profile was not swapped. The indication, that the MSP did not swap the Operational Profile is done by the MSP setting a respective parameter to null.

When the MSP indicates that the profile has not been swapped, the CMP will initiate the profile download in the vehicle for which the AC was requested.

c. If the customer has reached the maximum number of Operational Profiles for the subscription, the MSP SHALL also return an AC and indicate, that the profile was swapped. This means, the MSP has removed the ICCID which was specified by the CMP from the customer's subscription and replaced this old profile with the profile which belongs to the newly issued AC. In case the profile which was sent by the CMP cannot be used for swap (e.g. due to a data out of synchronization problem between CMP and MSP), the MSP SHALL select another profile for swap. The fallback selection MAY only be used in case CMP's suggested candidate OP for replacement cannot be used

and otherwise no AC could be sent to the CMP. The indication, that the MSP swapped the Operational Profile is done by setting the respective parameter to the ICCID of the profile which was swapped. In normal cases, this is the same ICCID which the CMP sent. In the fallback case, that CMP's suggested ICCID cannot be used and the MSP selects a different ICCID for swap, the MSP sends the ICCID which was selected by the MSP. When the CMP receives this indication together with the new AC, the CMP will delete the Operational Profile which was specified by the MSP from the vehicle on which it was downloaded. In case the ICCID sent by the MSP is different from the one sent by the CMP, the CMP will also send a profile delete request to the vehicle which contains the profile specified in because the CMP will assume that this profile is no longer functional.

NOTE: It cannot be guaranteed, that the swapped profile will be actually deleted from the vehicle, because the vehicle with the swapped profile might be unavailable for a long period of time (several weeks or longer) or the telematic device with the swapped profile might be exchanged in a workshop and will be forever unavailable.

To make the profile swap mechanism robust, following requirements SHALL be fulfilled:

- The MSP SHALL only consider the parameter indicating a candidate OP for replacement and the provided ICCID as mandatory, if a profile swap is necessary.
- In case no profile swap is necessary, the MSP SHALL ignore the content of the parameter and SHALL consider this attribute as optional, meaning the CMP is not required to send this attribute.
- In case no profile swap is necessary, the content or the existence of the parameter SHALL NOT lead to any API errors and the MSP SHALL send a new AC to the CMP in any case.

Further points to consider:

- The CMP will only suggest profiles as candidate OPs for replacement which were not yet deleted from the vehicle.
- The profile swap is no mechanism to inform the MSP that a profile was deleted, because deleted profiles are not considered for replacement.
- CMP will use the ICCIDs which the MSP provides with the AC for Operational Profiles which were downloaded and for profiles which were not downloaded, e.g. in case the vehicle indicated to CMP backend a profile download error. This means that the MSP SHALL accept replace ICCIDs regardless if the Operational Profile was downloaded or if the profile download attempt failed.

NOTE: The profile swap is only considered as a fallback mechanism and shall not be used each time the customer changes the vehicle. The preferred way to support seamless connectivity in multiple vehicles is to have multiple concurrently used Operational Profiles in the customer's mobile subscription. For each new vehicle, a new Operational Profile should be downloaded and these profiles should permanently stay in the vehicle until the customer deletes the profile explicitly.

The reliability of the service is increased by using multiple Operational Profiles instead of the profile swap, because the profile swap involves multiple steps on CMP and MSP side which increases the error likeliness.

Therefore, the profile swap MAY only be used, when a request for a new profile exceeding the number of profiles agreed upon is submitted.

#### <span id="page-19-0"></span>**4.4 Withdraw Onboarding**

#### <span id="page-19-1"></span>**4.4.1 Withdraw Onboarding via CMP Touchpoint**

```
@startuml
autonumber
hide footbox
skinparam BoxPadding 10
skinparam ParticipantPadding 20
actor "User"
participant "CMP user touchpoint" as touchpoint1
participant "Vehicle" as vehicle
participant "CMP Backend" as backend 
box "MSP"
    participant "Backend" as MSP
     participant "MSP user touchpoint" as touchpoint2
     participant "SM-DP+"
end box
activate "User"
activate touchpoint1
activate vehicle
"User" -> touchpoint1 : Login
"User" -> touchpoint1 : Withdraw onboarding request
activate backend
touchpoint1 -> backend : Withdraw onboarding request (CMP account)
touchpoint1 -> backend : Get withdraw redirect URL (msp id)
activate MSP
backend -> MSP : Request invalidate MSP token (MSP token)
deactivate MSP
activate touchpoint2
    group Withdraw redirect option
     touchpoint1 -> touchpoint2 : Redirect to MSP touchpoint
    deactivate touchpoint1
     "User" -> touchpoint2: Cancel Subscription
     end
```
#### GSM Association **Non-confidential** Official Document AID.02 - AID.02 v2.0

```
deactivate "User"
deactivate touchpoint2
loop For each profile associated with the MSP token
     backend \rightarrow vehicle : Request delete profile (EID, account id, ICCID)
     deactivate backend
     ||| 
     vehicle -> vehicle : Delete profile
     activate "SM-DP+"
     group if configured in profile
           |||
          vehicle -> "SM-DP+": Send delete notification
          activate backend
          |||
     end
     vehicle -> backend : Send CSIM status (EID, ICCID, status="profile 
deleted",...)
    deactivate "SM-DP+"
     activate MSP
     |||
     backend -> MSP: Send CSIM status (EID, ICCID, status="profile deleted")
     deactivate vehicle
     |||
end
backend -> backend: Remove MSP token
MSP -> MSP: Remove MSP token
@enduml
```
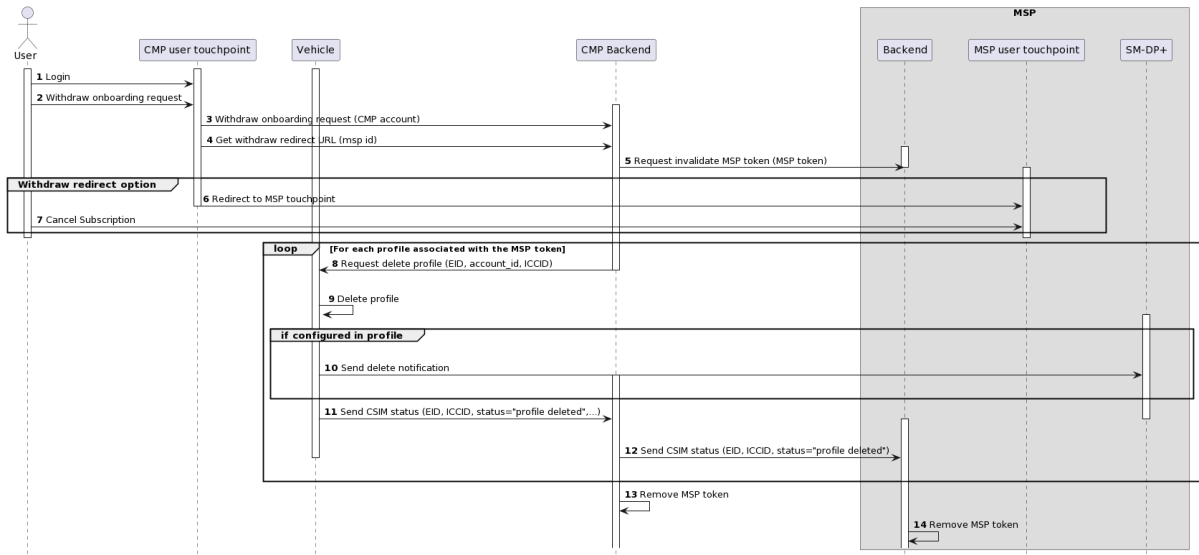

### **Figure 8 Withdraw Onboarding via CMP Touchpoint**

### Start conditions:

a) User is onboarded to the AID service

Procedure:

[1] User logs into CMP touchpoint.

[2] User wants to end the AID service and requests withdraw onboarding.

[3] CMP touchpoint sends withdraw onboarding to CMP backend.

[4] CMP touchpoint gets URL to redirect the user to MSP touchpoint.

[5] The CMP backend sends 'invalidate MSP token' to the MSP. With this command, the account federation between MSP and CMP will be released. The contractual relationship with the MSP is not impacted though. The MSP token SHALL NOT be used again to request a new OP. However, the MSP token SHALL NOT be removed from the system as it still is used in [12] "Send CSIM Status" when the remaining profiles are deleted.

[6] Optional: User is redirected to the MSP touchpoint.

[7] User cancels their MSP subscription via the MSP touchpoint. (Withdraw onboarding on the CMP touchpoint does not influence the contractual relationship of the user with the MSP. The MSP service can only be cancelled directly with the MSP.)

[8] CMP backend sends a delete order for the Operational Profile to each individual vehicle which has an Operational Profile downloaded.

[9] The Operational Profile on each individual vehicle is deleted.

[10] Each vehicle sends delete notification back to the MSPs SM-DP+ platform according to SGP.21/.22.

[11] Each vehicle sends a status update to the CMP backend indicating that the Operational Profile is deleted on the CMP side.[12] For each individual deleted Operational Profile a status update message is sent to the MSP backend.

[13] Once all Operational Profiles are deleted on all vehicles, the MSP token MAY be deleted on the CMP side.

[14] Once all Operational Profiles are deleted on all vehicles, the MSP token MAY be deleted on the MSP side.

End conditions:

- a) The AID service is not available anymore for the respective user.
- b) The MSP is notified about the service cancellation by the user and terminates the service according to contractual conditions.
- c) Any remaining Operational Profile on vehicles will be deleted by the CMP once the vehicles become connected.

### <span id="page-22-0"></span>**4.4.2 Withdraw Onboarding via MSP Touchpoint**

```
@startuml
autonumber
hide footbox
skinparam BoxPadding 10
skinparam ParticipantPadding 20
participant "Vehicle" as vehicle
participant "CMP Backend" as backend 
box "MSP"
     participant "Backend" as MSP
     participant "SM-DP+"
end box
activate MSP
activate backend
MSP -> backend : Notify MSP token invalid (MSP token)
backend --> MSP : ok
deactivate MSP
activate vehicle
loop For each profile associated with the MSP token
     backend -> vehicle : Request delete profile (EID, account_id, ICCID)
     ||| 
     activate "SM-DP+"
     vehicle -> vehicle : Delete profile
     group if configured in profile
          |||
          vehicle -> "SM-DP+": Send delete notification
          |||
     end
     vehicle -> backend : Send CSIM status (EID, ICCID, status="profile 
deleted",...)
    deactivate "SM-DP+"
     activate MSP
     |||
     backend -> MSP: Send CSIM status (EID, ICCID, status="profile deleted")
     deactivate vehicle
     |||
end
backend -> backend: Remove MSP token
MSP -> MSP: Remove MSP token
@enduml
```
#### GSM Association **Non-confidential** Official Document AID.02 - AID.02 v2.0

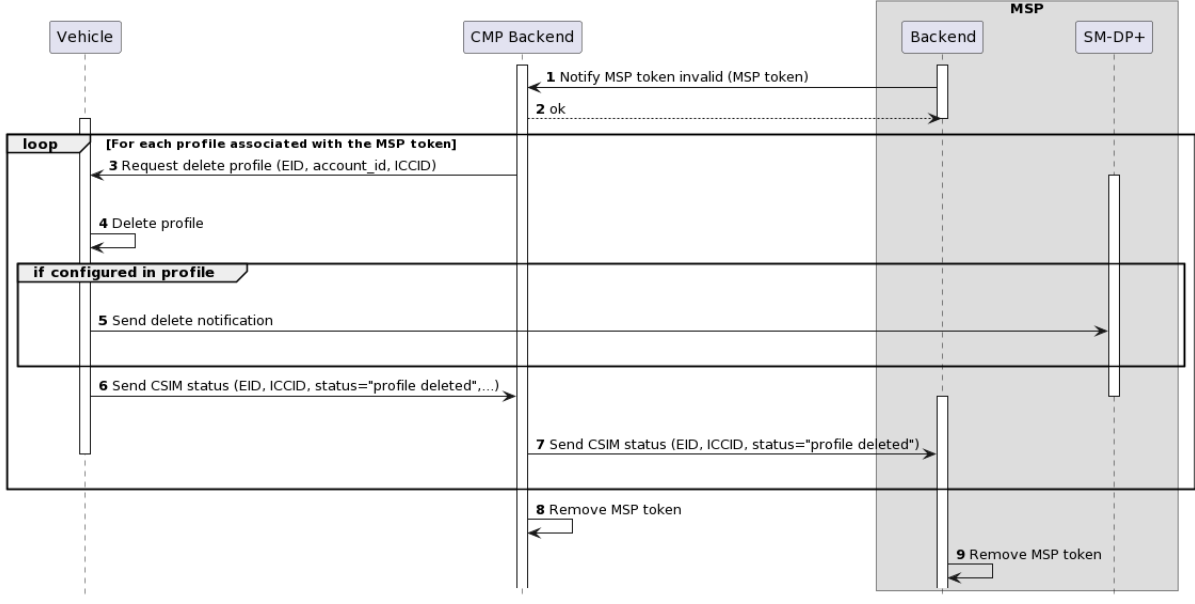

### **Figure 9 Withdraw Onboarding via MSP Touchpoint**

Start conditions:

a) User is onboarded to the AID service

#### Procedure:

- [1-2] The MSP backend instructs the CMP backend to invalidate the 'MSP token'. The CMP backend acknowledges this message. The MSP token SHALL NOT be used again to request a new OP. However, the MSP token SHALL NOT be removed from the system as it still is used in [7] "Send CSIM Status" when the remaining profiles are deleted.
- [3] CMP backend sends a delete order for the Operational Profile to each vehicle which has an Operational Profile downloaded.
- [4] The Operational Profile on each individual vehicle is deleted.
- [5] Each vehicle sends delete notification back to the MSPs SM-DP+ platform according to SGP.21/.22.
- [6] Each vehicle sends a status update to the CMP backend indicating that the Operational Profile is deleted.
- [7] For each individual deleted Operational Profile, a status update message is sent to the MSP backend.
- [8] Once all Operational Profiles are deleted on all vehicles, the MSP token MAY be deleted in the CMP backend.
- [9] Once all Operational Profiles are deleted on all vehicles, the MSP token MAY be deleted in the MSP backend.
	- NOTE: For OP deletion, it cannot be guaranteed, that the all OP will be actually deleted from the vehicles, because some vehicles might be unavailable for a long period of time (several weeks or longer) or the telematic device with the

swapped profile might be exchanged in a workshop and will be forever unavailable.

End conditions:

- a) The AID service is not available anymore for the respective user.
- b) The MSP terminates the service according to contractual conditions.
- c) Any remaining Operational Profile on vehicles will be deleted by the CMP once the vehicles become connected.

### <span id="page-24-0"></span>**4.5 Delete Operational Profile**

```
activate portal
User -> portal : Login 
User -> portal : Delete profile
activate backend
portal -> backend : Delete profile \n(VIN, EID, account_id, ICCID)
deactivate User
backend -> vehicle: Request delete profile (EID, account_id, ICCID)
|||
    deactivate portal
    activate vehicle
    deactivate backend
    vehicle -> vehicle: Delete profile
    group if configured in profile
          activate "SM-DP+"
          vehicle -> "SM-DP+": Send delete notification
    end
deactivate "SM-DP+"
|||
activate backend
vehicle -> backend: Send CSIM status (EID, ICCID, status="profile 
deleted/disabled",...)
group If configured
          backend -> MSP : Send CSIM status (EID, ICCID, status="profile 
deleted/disabled")
    end
deactivate vehicle
deactivate backend
deactivate MSP
@enduml
```
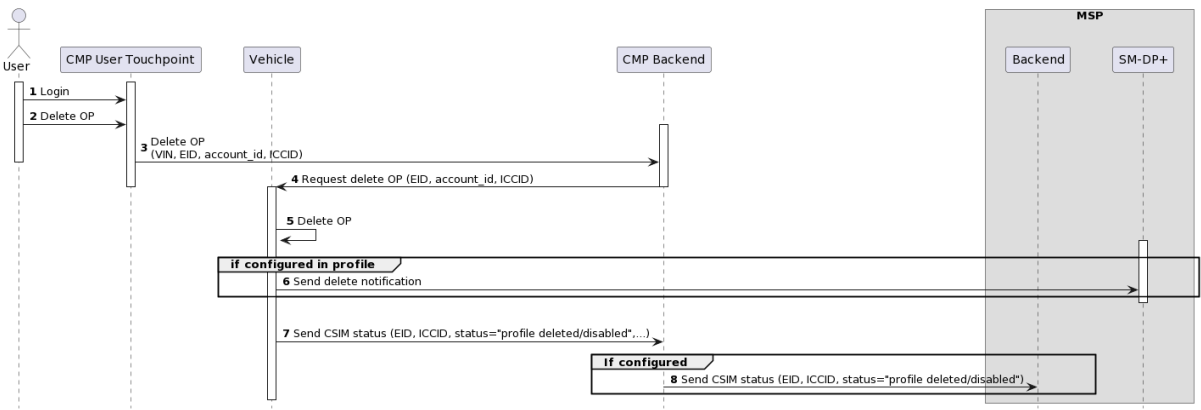

### **Figure 10 Delete Operational Profile**

Start conditions:

- a) The user is onboarded to the AID service.
- b) The user has as least one vehicle provisioned for the AID service.

Procedure:

[1] User logs into the CMP touchpoint.

[2] User requests to delete a specific Operational Profile on a specific vehicle. The touchpoint displays the vehicles which have profiles downloaded and allows the user to select one of these vehicles.

[3] A delete Operational Profile request is sent to the CMP backend, including the vehicle identification.

[4] A delete Operational Profile request is sent from the CMP backend to the respective vehicle.

[5] If the Operational Profile is enabled, the Profile SHALL be disabled, and then, the Operational Profile is deleted from the eUICC on the vehicle.

[6] A delete notification is sent to the SM-DP+ platform of the MSP. The notification is defined by GSMA SGP.22 RSP Technical Specification.

[7] A delete notification is sent to the CMP backend.

[8] Optionally, another delete notification is sent from CMP backend to MSP backend.

End conditions:

- a) The Operational Profile is deleted from the vehicle.
- b) The CMP backend is notified about the Operational Profile deletion.
- c) The MSP backend is notified about the Operational Profile deletion.
- d) The MSP SM-DP+ platform is notified about the Operational Profile deletion.

### <span id="page-26-0"></span>**4.6 Profile Status Synchronization**

```
@startuml
```

```
autonumber
hide footbox
skinparam BoxPadding 10
skinparam ParticipantPadding 20
participant "CMP Backend" as backend
```

```
box "MSP"
     participant "Backend" as MSP
     end box
activate MSP
activate backend
backend -> MSP : Request Profile Status (MSP token) 
MSP --> backend : Profiles ([{iccid, status}...])
backend -> backend : Synch Profiles
```
deactivate MSP

```
@enduml
```
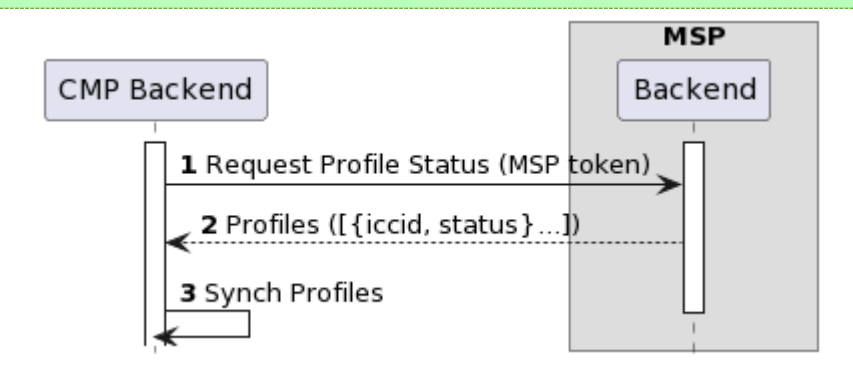

### **Figure 11 Profie Status Synchronization**

Start conditions:

- a) The user is onboarded for the AID service
- b) There are OPs downloaded to vehicles for the particular user

Procedure:

[1] This interface is called by the CMP to request the status of all Operational Profiles or a specific Operational Profile that are not deleted for a user account on MSP side.

Using a specific ICCID in the parameters can be added to get the status of a single Operational Profile.

[2] MSP backend provides the status of the Operational Profile(s).

[3] The CMP backend updates the status for the Operational Profiles according to the status returned from the MSP in order to resolve potential inconsistencies which might have resulted from process errors.

End conditions:

a) The status of all OPs are synchronized between the MSP and the CMP.

### <span id="page-27-0"></span>**4.7 Send Profile Information**

```
@startuml
autonumber
hide footbox
skinparam BoxPadding 10
skinparam ParticipantPadding 20
participant "CMP Backend" as backend
box "MSP"
     participant "Backend" as MSP
end box
activate backend
activate MSP
MSP -> backend: Send Profile info ([{iccid, status}…])
|||
|||
deactivate backend
deactivate MSP
@enduml
```
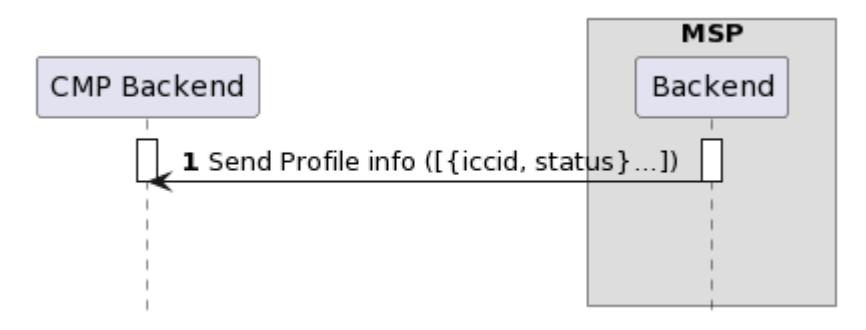

### **Figure 12 Send Profile Information**

Start conditions:

- a) Onboarding is completed (msp\_token exists and is known to CMP)
- b) At least one OP exists

#### Procedure:

[1] MSP sends the profile information to the CMP. Profile information can be valid, invalid, or suspended.

### End conditions:

a) CMP then has the information that an OP does not provide service. In case the OP is in status "invalid" the OP has to be deleted by the CMP. In case the profile is "suspended" it is to the discretion of the CMP how to block the service usage and/or inform the user.

### <span id="page-28-0"></span>**4.8 Update Subscription Info**

```
@startuml
autonumber
hide footbox
skinparam BoxPadding 10
skinparam ParticipantPadding 20
participant "CMP Backend" as backend
box "MSP"
     participant "Backend" as MSP
end box
activate backend
activate MSP
MSP -> backend: Update subscription info (phone-number, subscription type, 
customerGroup)
|||
|||
deactivate backend
deactivate MSP
```
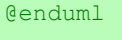

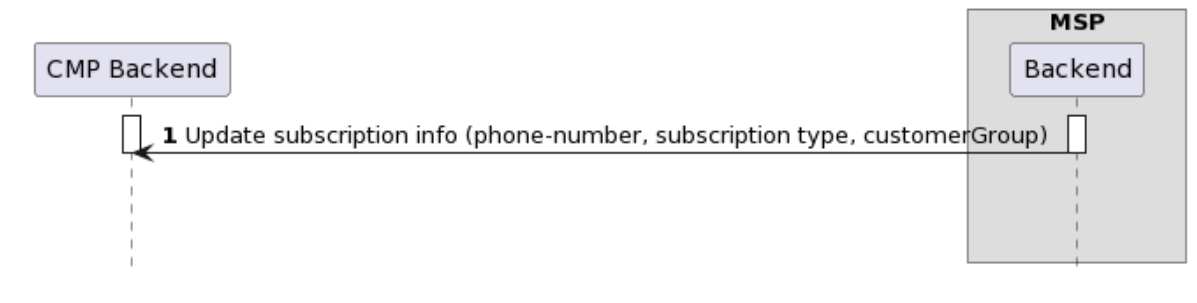

#### **Figure 13 Update Subsription Info**

Start conditions:

a) Onboarding is completed (msp\_token exists and is known to CMP)

Procedure:

[1] MSP sends an update to the following information for a user's subscription: phoneNumber, subscriptionType, customerGroup

End conditions:

a) The subscription data relevant for the CMP is updated on the CMP side

### <span id="page-28-1"></span>**4.9 Enable and Disable Profile**

```
@startuml
autonumber
hide footbox
skinparam BoxPadding 10
skinparam ParticipantPadding 20
actor "User"
```

```
participant "Vehicle" as vehicle
participant "CMP Backend" as backend
activate "User"
activate vehicle
User -> vehicle : Login
vehicle -> vehicle : Enable Profile
activate backend
alt Enable successful
     vehicle -> backend : Send CSIM status (EID, ICCID, status="profile enabled")
else Enable failure
     vehicle -> backend : Send Enable Profile Error
end
|||
|||
User -> vehicle: Logout
vehicle -> vehicle: Disable profile
alt Disable successful
     vehicle -> backend : Send CSIM status (EID, ICCID, status="profile disabled")
else Disable failure
     vehicle -> backend : Send Disable Profile Error
end
|||
deactivate User
deactivate vehicle
deactivate backend
@enduml
```
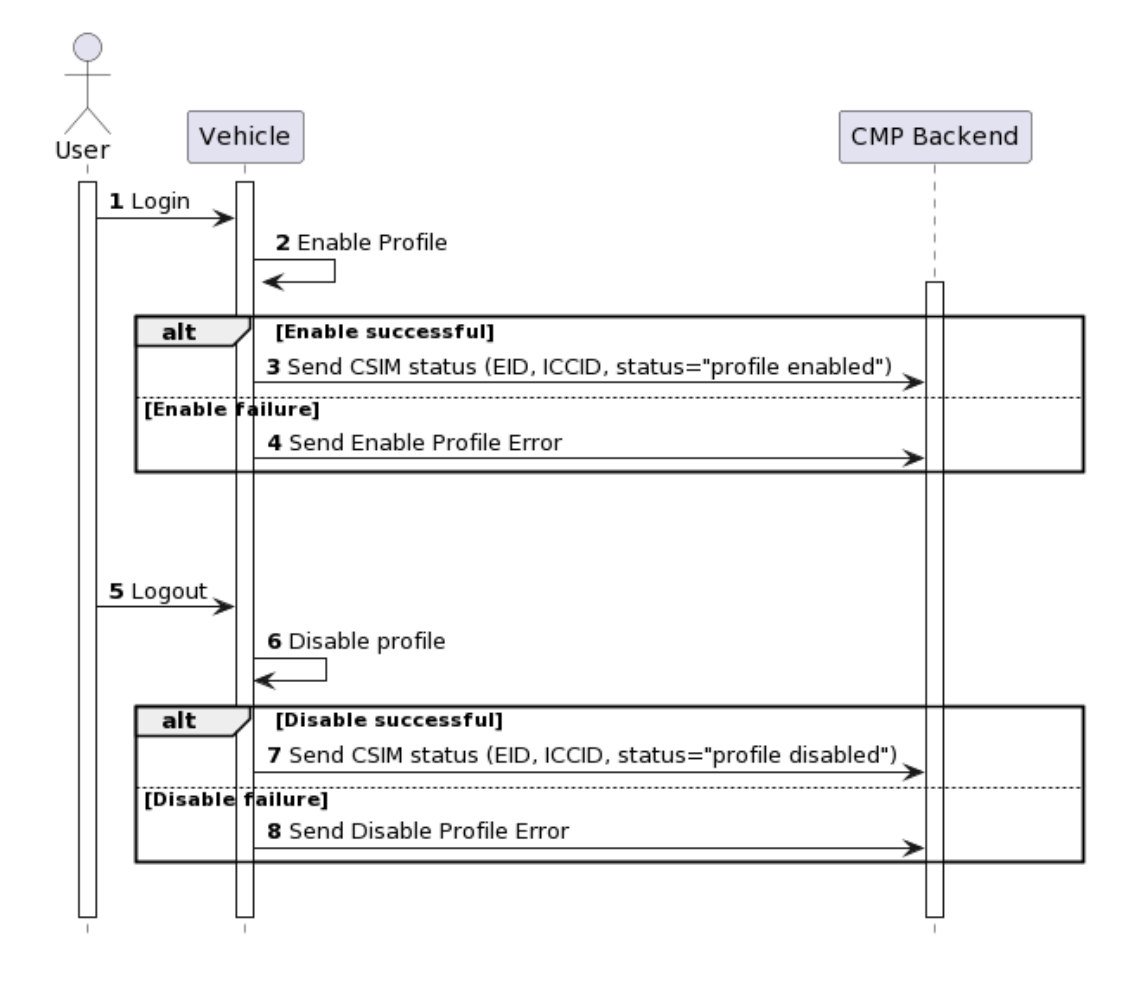

### **Figure 11 Enable and Disable Profile**

Start conditions:

- b) The user has an active CMP account
- c) Car is provisioned for AiD service and an Operational Profile is available for the particular user on the eUICC

Procedure:

- [1] User logs into the vehicle.
- [2] After the login the Operational Profile of this particular User is enabled on the eUICC
- [3] When the enable is successful, the CMP backend is informed via the message Send CSIM status about the new status of the profile.
- [4] In case the enabling of the Operational Profile is not successful, a respective error message is sent to the CMP backend. Otherwise, if the enable is successful, the user is able to enjoy the AID service.
- [5] At some point in time, typically at the end the vehicle usage, the user logs out of the vehicle. Very often the logout is triggered by locking the vehicle doors.
- [6] Immediately after logout, the respective Operational Profile is disabled on the eUICC.
- [7] When the disable is successful, the CMP backend is informed via the message Send CSIM status about the new status of the profile.
- [8] In case the disabling of the Operational Profile is not successful, a respective error message is sent to the CMP backend.

End conditions:

- d) Without any error, the user is logged out of the vehicle and their Operational Profile is disabled
- e) In case the able did not work, the backend is informed about failure
- f) In case the disable did not work, the backend is also informed about the failure

#### <span id="page-31-0"></span>**4.1 Request CSIM Info**

```
@startuml
autonumber
hide footbox
skinparam BoxPadding 10
skinparam ParticipantPadding 20
participant "Vehicle" as vehicle
participant "CMP Backend" as backend
activate vehicle
activate backend
backend -> vehicle : Request CSIM info
||30||
vehicle -> backend : Send CSIM status
||30||
@enduml
```
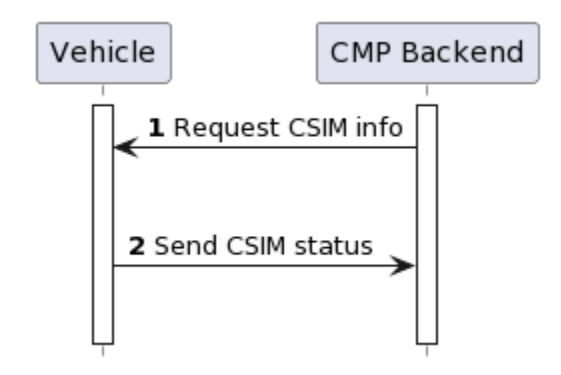

### **Figure 12 Request CSIM Info**

Start conditions:

g) The vehicle is generally enabled for AiD services.

### Procedure:

- [1] In case there is a need to synchronize CSIM status between backend and vehicle, e.g. after an error condition indicating wrong backend information, the CMP backend will send a Request CSIM Info message ot the vehicle.
- [2] The vehicle will respond with Send CSIM status to the CMP backend.

End conditions:

h) The CMP backend has the status information of the Profiles currently on the eUICC available.

### <span id="page-32-0"></span>**4.2 Delete all profiles**

```
@startuml
autonumber
hide footbox
skinparam BoxPadding 10
skinparam ParticipantPadding 20
participant "Vehicle" as vehicle
participant "CMP Backend" as backend
activate vehicle
activate backend
backend -> vehicle : Request delete all profiles
```
#### GSM Association **Non-confidential** Official Document AID.02 - AID.02 v2.0

```
||30||
vehicle -> vehicle : delete all profiles
vehicle -> backend : Send CSIM status
||30||
@enduml
```
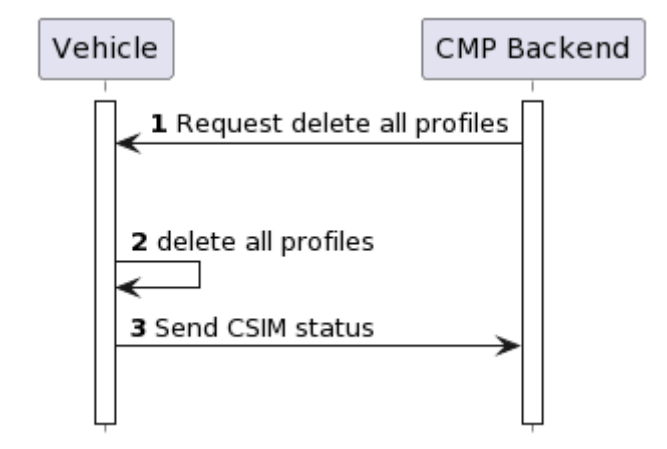

### **Figure 13 Delete all profiles**

Start conditions:

i) The vehicle is generally enabled for AiD services.

Procedure:

- [1] The CMP backend requests all Operational Profiles to be deleted on the vehicle
- [2] All Operational Profiles will be deleted from the eUICC.
- [3] The deletion of all profiles is reported back to the CMP backend

NOTE: The connectivy to report back to the CMP backend is out of scope and device is specific.

End conditions:

a) All Operational Profiles are deleted from the vehicle

## <span id="page-33-0"></span>**5 Data Elements**

### <span id="page-33-1"></span>**5.1 Data Elements for AID1 Interface**

## <span id="page-34-0"></span>**5.1.1 HTTP Headers**

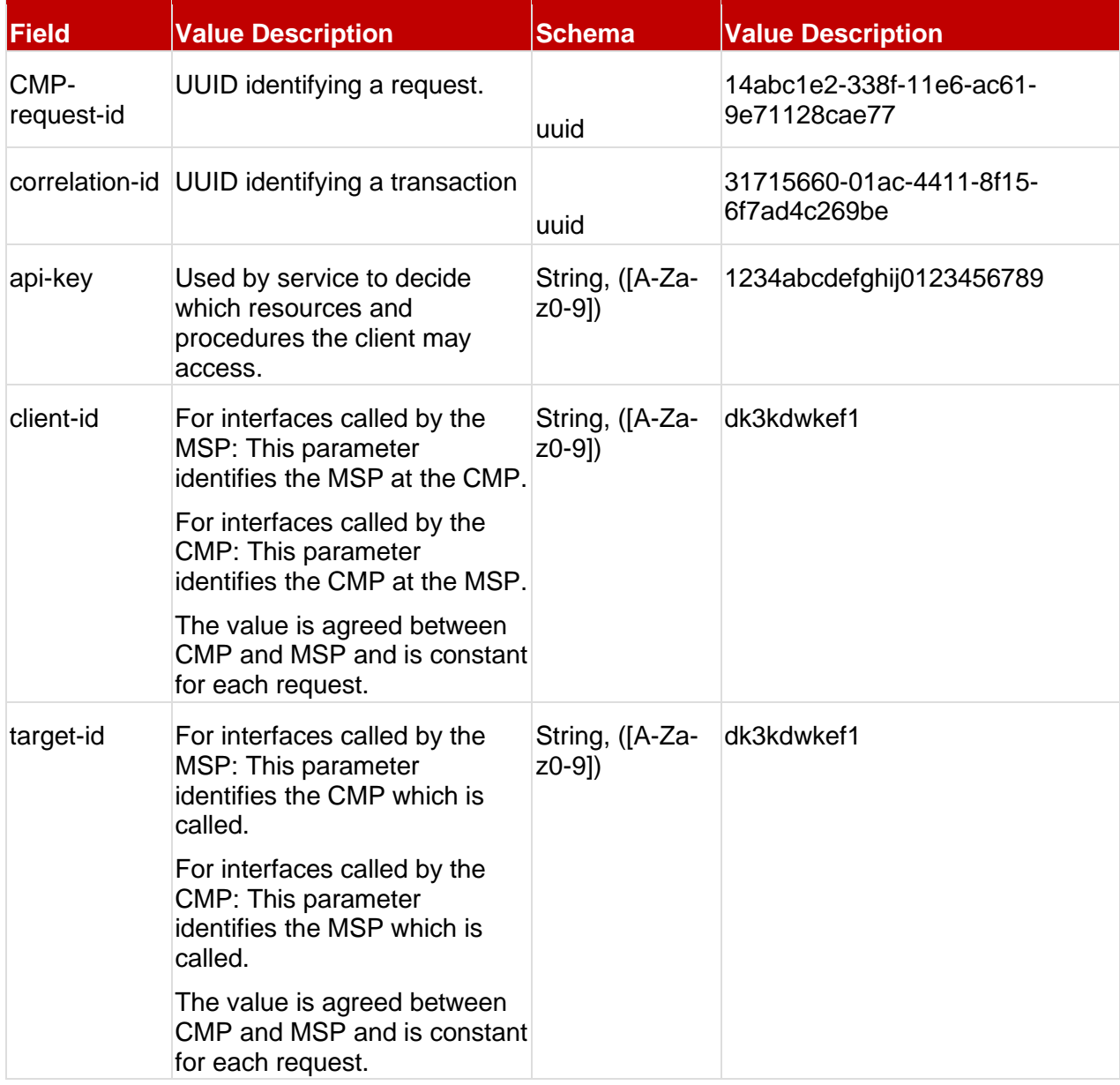

### **Table 5 HTTP Header Data Element**

### <span id="page-35-0"></span>**5.1.2 Account ID**

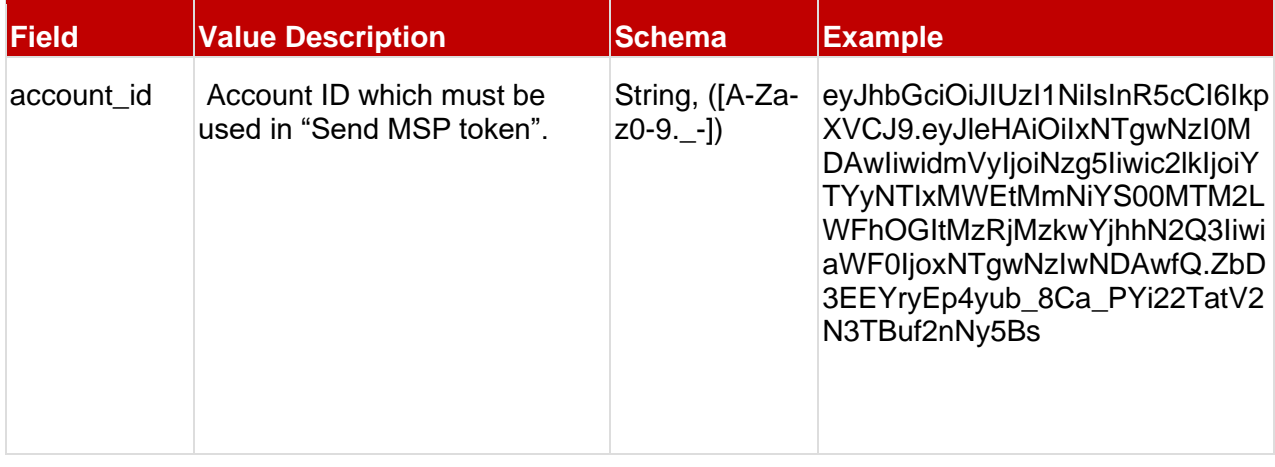

### **Table 6 Account ID Data Element**

Since the 'account id' is added as URL parameter in the redirect URL to the MSP onboarding page (see chapter 4.1 Onboarding via CMP Touchpoint (e.g. app)), it must be ensured that the 'account id' was not modified by an untrusted third party before it is received by the MSP and that the MSP is able to verify the authenticity. This can be achieved e.g. by using a JSON web token (JWT) format for the 'account id'.

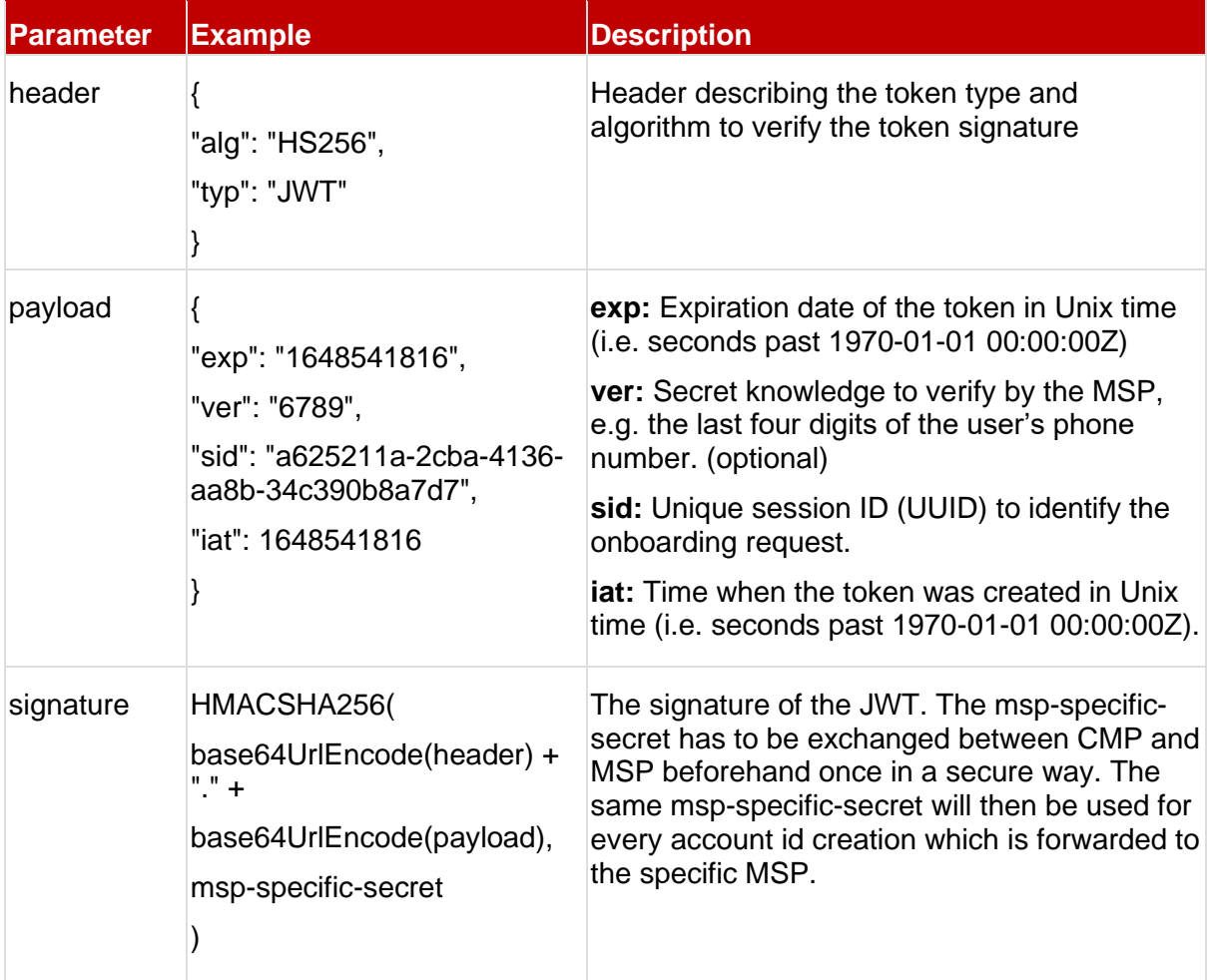
The signature for the JWT is then created in the following way:

signature =

HMACSHA256(base64urlEncoding(header) + "." + base64urlEncoding(payload), mspspecific-secret)

The account id (as JWT) is then built in following format:

account id = base64urlEncoding(header) + '.' + base64urlEncoding(payload) + '.' + base64urlEncoding(signature)

The signature of the JWT SHALL be checked by the MSP then to ensure that the JWT was not altered. Additionally, the MSP checks the validity (via the expiration date in the exp field) and the secret knowledge (e.g. the user's phone number in the ver field). The secret knowledge SHALL be provided by the user when the account id is requested from the CMP.

https://datatracker.ietf.org/doc/html/rfc4648#section-5

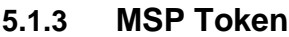

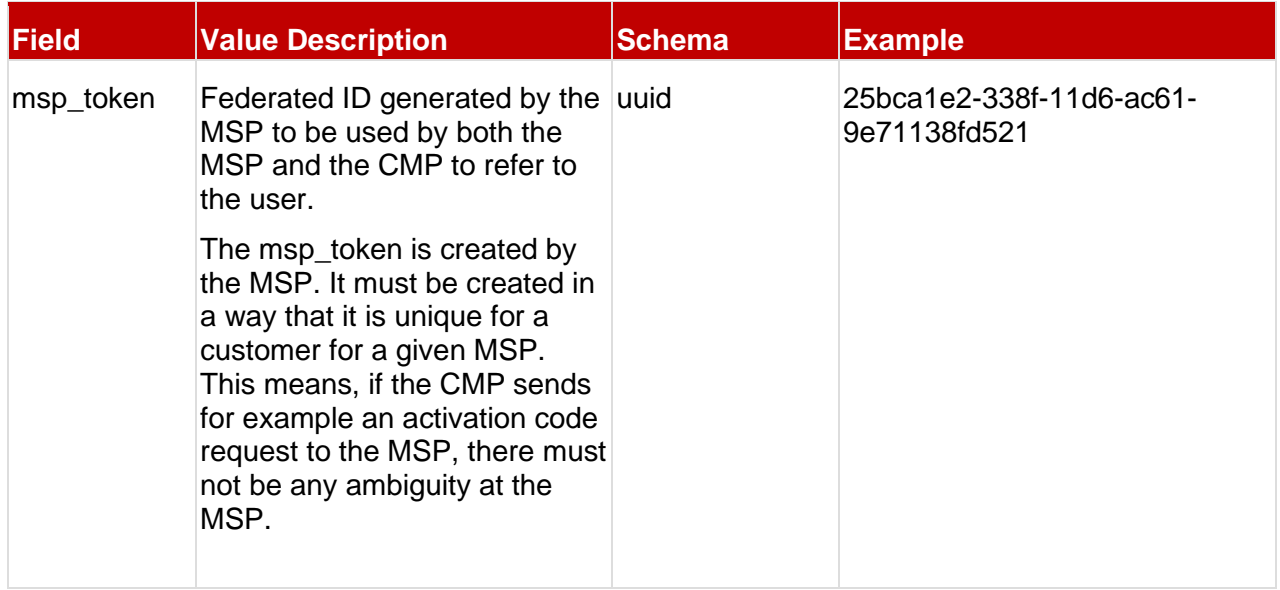

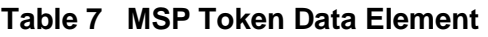

## **5.1.4 ICCID**

NOTE**:** Since the account id is transmitted to the MSP in a URL parameter, it shall be ensured that only characters are contained in the account id which are URL safe. Therefore base64urlEncoding is used instead of regular base64 which additionally excludes the characters '+', '/' and '='. A definition of base64urlEncoding can be found in:

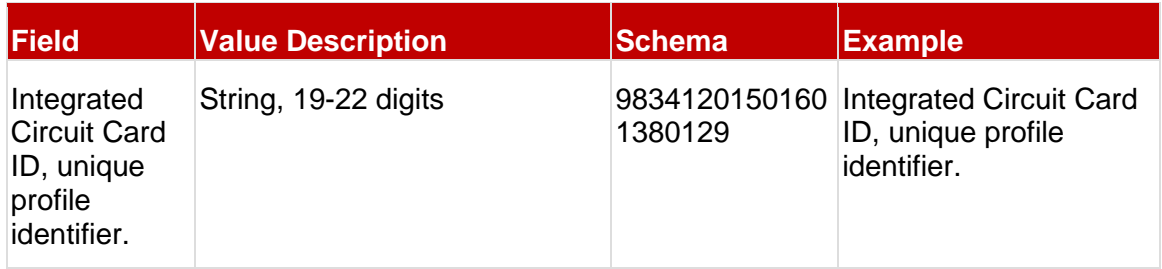

## **Table 8 ICCID Data Element**

## **5.1.5 Error Codes**

In case an error occurs (HTTP status code not 2xx) with any API call, the called party SHALL reply with a response body containing the following fields:

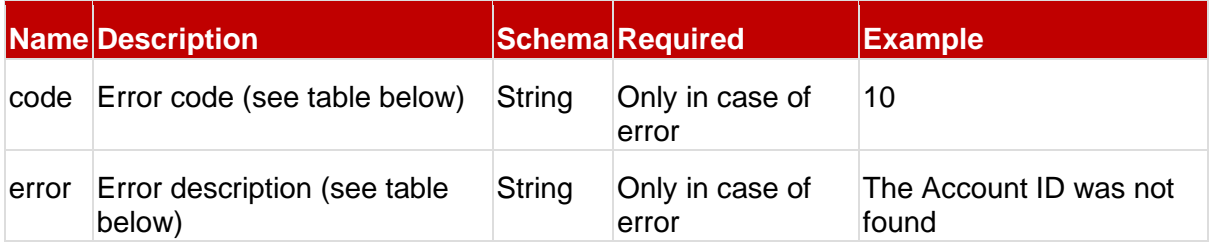

## **Table 9 Error Codes Response Body**

The error descriptions may also be used in the error field of functions "Send MSP token" and "Send Activation Code", e.g. by concatenating the error code and the description, e.g. "19: Other account ID error."

Following error codes and descriptions can occur:

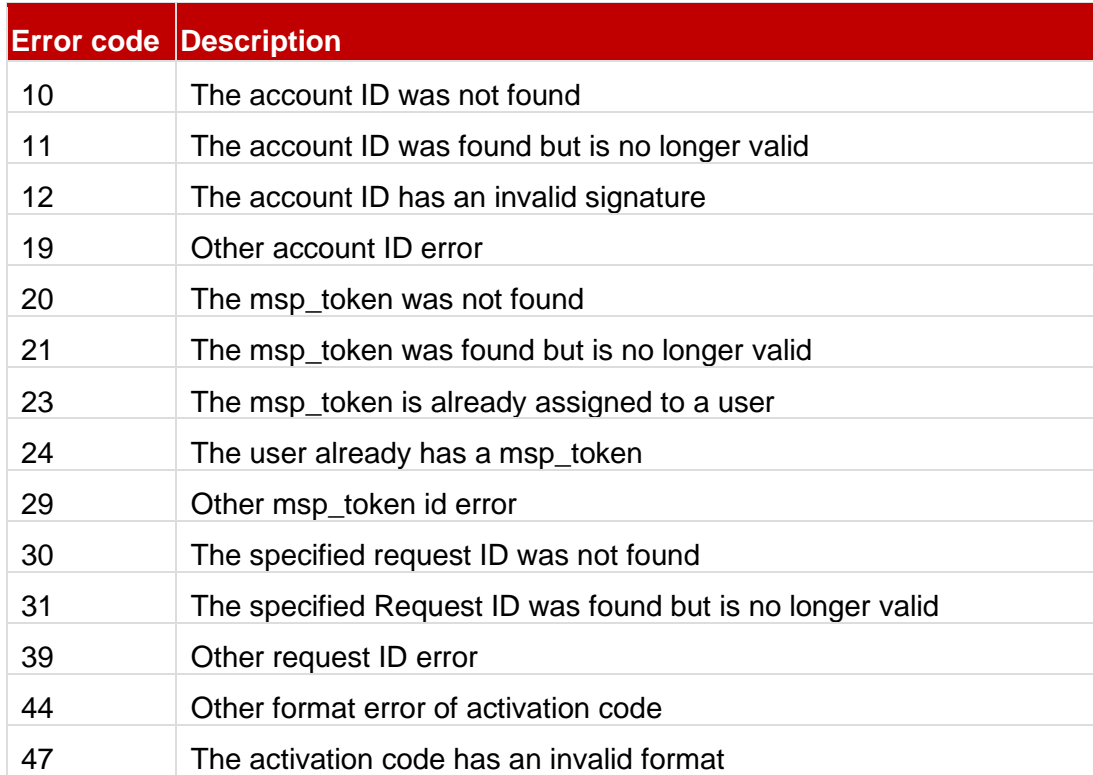

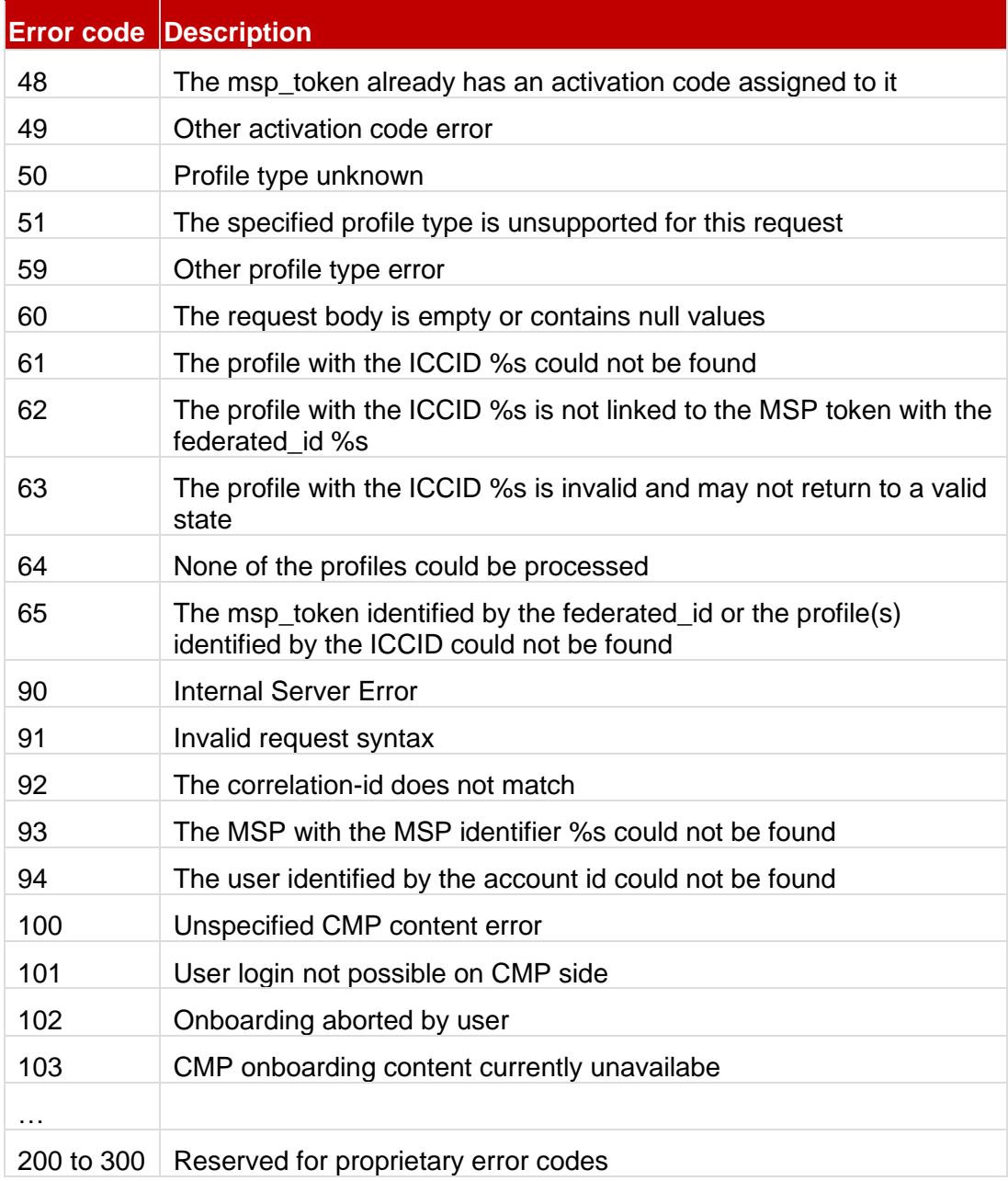

## **Table 10 error codes**

The above metioned error codes can also be used as error messages in redirect procedures.

## **5.2 Data Elements for AID2 Interface**

## **5.2.1 RequestID**

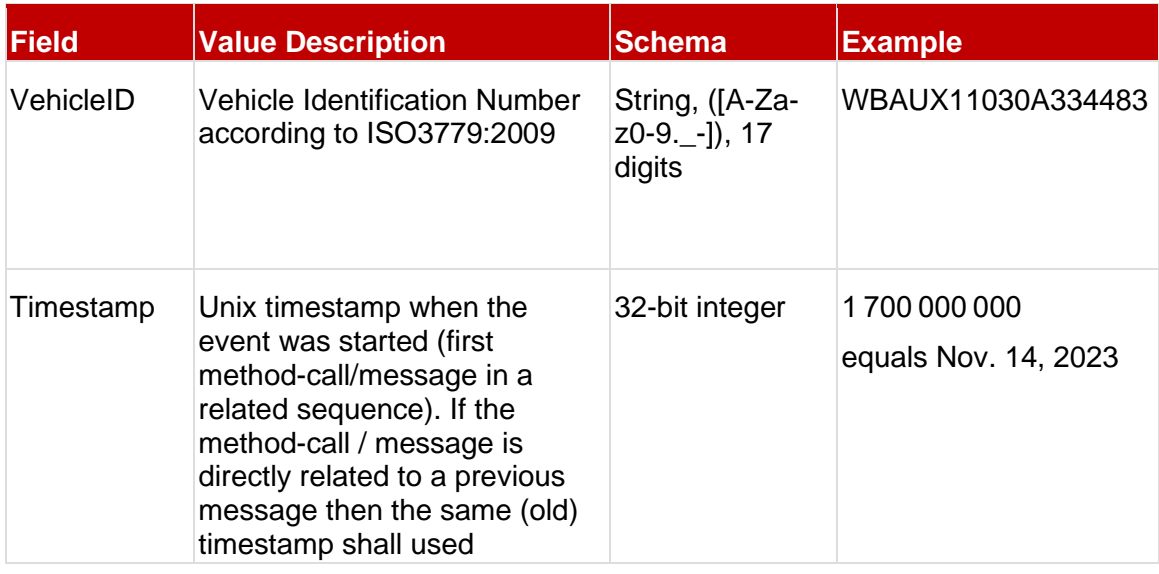

## **5.2.2 CmpUserId**

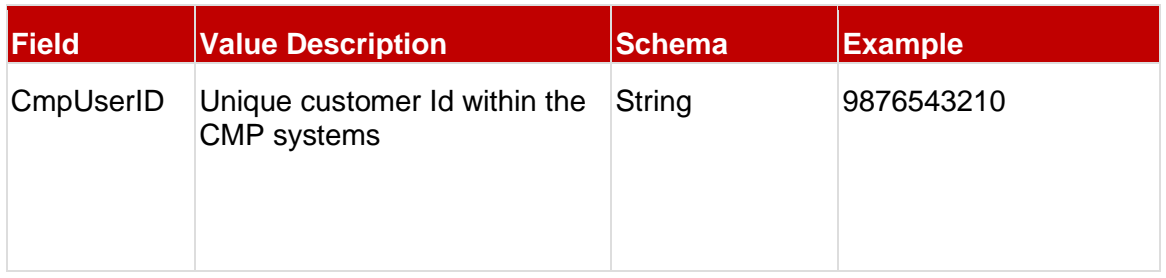

## **6 General API Requirements**

The following API requirements should be applied:

- Following content type has to be used for the APIs: application/json
- An API key SHALL be used for each request to "CMP CESIM MSP API". For "CMP CESIM MSP API", the CMP will provide the API key to the MSP. For "MSP CESIM CMP API", the MSP provides a username and password to the CMP for basic authentication or provides an API key. The MSP must specify if an API key or basic authentication SHALL be used for "MSP Interfaces". The MSP provides the username and password or API key to the CMP.
- Two way TLS (mutual authentication) SHALL be used for each request.
- For "CMP CESIM MSP API" (MSP calls APIs provided by the CMP), the following procedure will be used:
	- o CMP provides the server certificate, which must be trusted by the MSP
	- $\circ$  The MSP provides the client certificate to CMP, so CMP can add the MSP's client certificate to CMP's list of trusted clients
- For "MSP CESIM CMP API" (CMP calls APIs provided at MSP), the following procedure will be used:
	- o The MSP provides the server certificate, which must be trusted by the CMP
	- o CMP provides the client certificate to the MSP, so the MSP can add the CMP's client certificate to the MSP's list of trusted clients.
- All communication between CMP backend and MSP backend, and all communication between touchpoints and backends (e.g. from MSP touchpoint to MSP backend), and all other communication related to the AID service must be encrypted.

## **7 Functions**

### **7.1 Functions for AiD1 Interface**

The functions below are running over AID2 as described in Figure 3.

### **7.1.1 Redirect to MSP Content**

**Related procedure**: Onboarding via CMP touchpoint

#### **Description:**

CMP will use following redirect from CMP touchpoint to MSP touchpoint:

```
https://consumer-esim-msp.com/portal/login?id= 
eyJhbGciOiJIUzI1NiIsInR5cCI6IkpXVCJ9.eyJleHAiOiIxNTgwNzI0MDAwIiwidmVyIjoiNzg
5Iiwic2lkIjoiYTYyNTIxMWEtMmNiYS00MTM2LWFhOGItMzRjMzkwYjhhN2Q3IiwiaWF0Ij
oxNTgwNzIwNDAwfQ.ZbD3EEYryEp4yub_8Ca_PYi22TatV2N3TBuf2nNy5Bs&redirect_
uri= https%3A%2F%2Fconsumer-esim-cmp.com
```
"consumer-esim-msp.com/portal/login" is an example for the URL of the MSP's touchpoint. The MSP will provide this information to the CMP for pre-production and production environment of the MSP.

#### **Data elements:**

• account id

#### **Additional input data:**

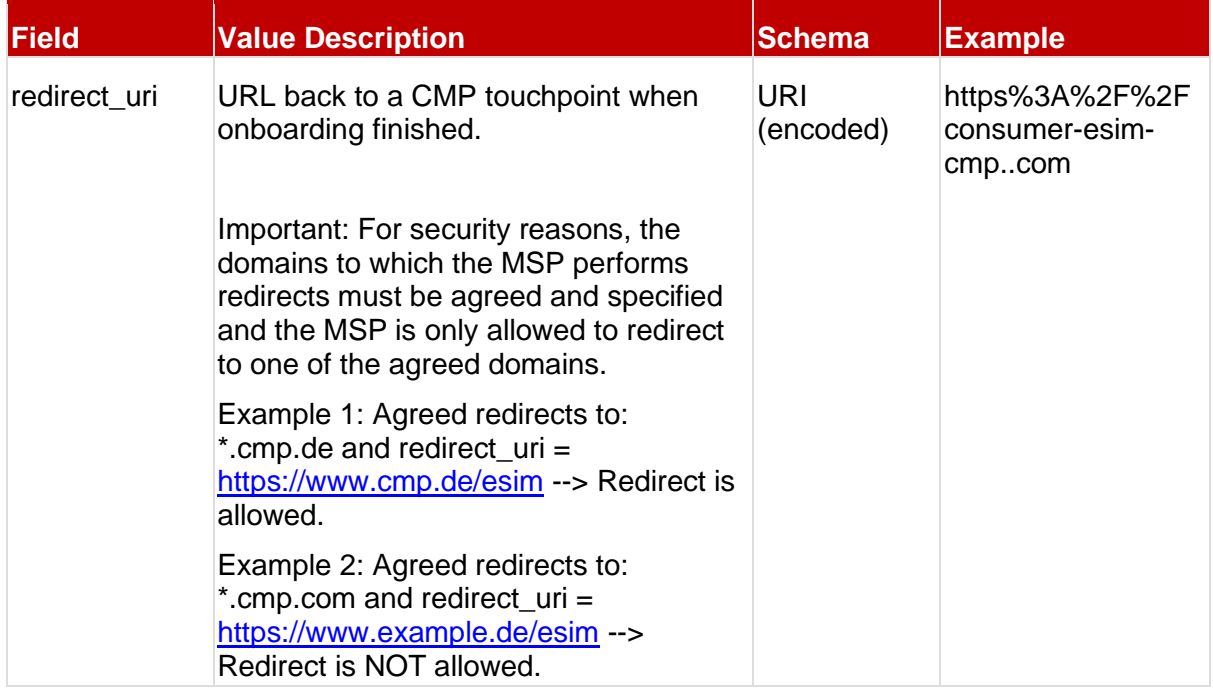

## **7.1.2 Redirect to CMP content**

**Related procedure**: Onboarding via MSP touchpoint

#### **Description:**

MSP will use following redirect from MSP touchpoint to CMP touchpoint:

https://consumer-esim-cmp.com/portal/login? redirect\_uri=https%3A%2F%2Fconsumeresim-msp..com%2Freturn%3Ffoo%3Dbar

"consumer-esim-cmp.com/portal/login" is an example for the URL of the CMP's touchpoint. The CMP will provide this information to the MSP for pre-production and production environment of the CMP.

#### **Additional input data:**

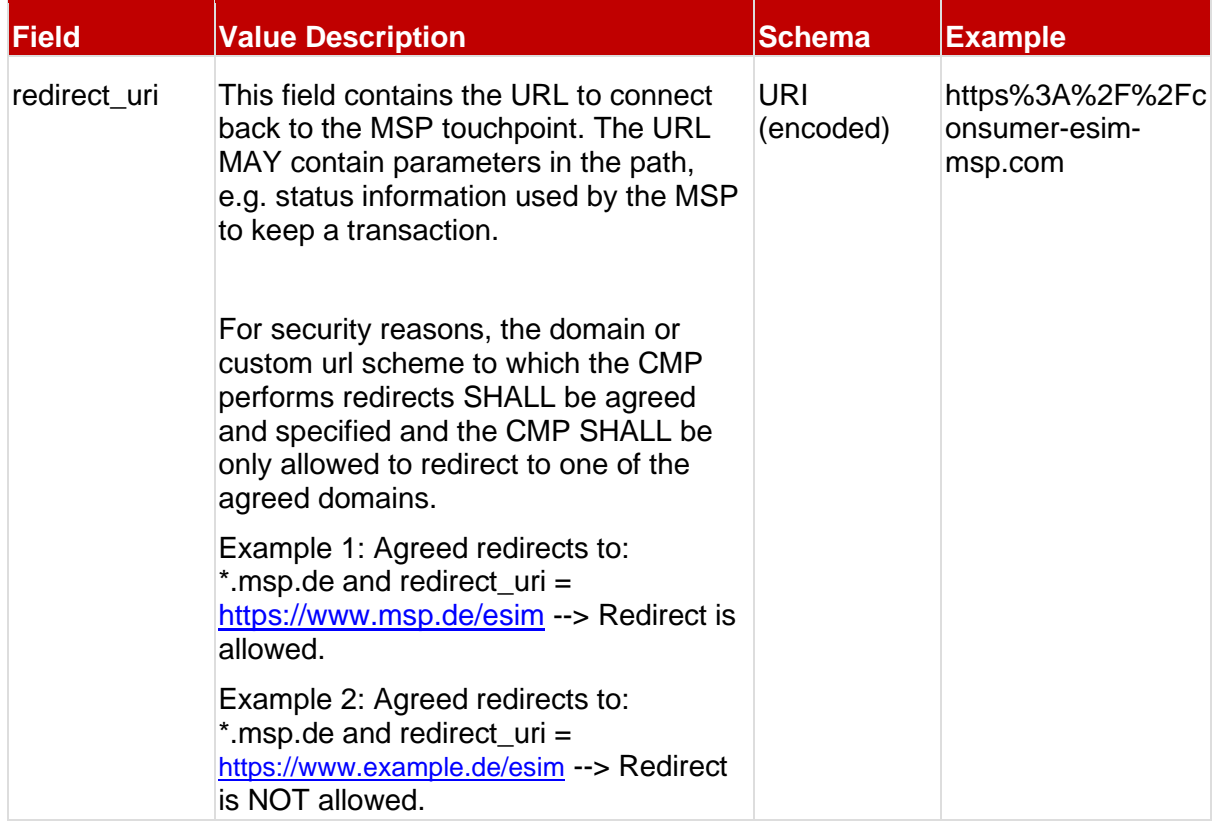

## **7.1.3 Redirect back to MSP content**

**Related procedure**: Onboarding via MSP touchpoint

## **Description:**

CMP will reconnect back to the MSP touchpoint after completion of the CMP Content procedure and the creation of the account\_id. The CMP SHALL use the MSP URL provided by the MSP via redirect\_uri parameter defined in section 7.2 and append data fields as outlined below.

## **7.1.3.1 Sucessful Completion**

If the CMP Content procedure yields an account id, then the following redirect back must be used:

https://consumer-esim-cmp.com/return?foo=bar&id= eyJhbGciOiJIUzI1NiIsInR5cCI6IkpXVCJ9.eyJleHAiOiIxNTgwNzI0MDAwIiwidmVyIjoiNzg 5Iiwic2lkIjoiYTYyNTIxMWEtMmNiYS00MTM2LWFhOGItMzRjMzkwYjhhN2Q3IiwiaWF0Ij oxNTgwNzIwNDAwfQ.ZbD3EEYryEp4yub\_8Ca\_PYi22TatV2N3TBuf2nNy5Bs

#### **Data elements:**

• account\_id

#### **7.1.3.2 Unsucessful Completion**

If the CMP Content procedure does no yield an account id, then the following redirect SHALL be used:

https://consumer-esim.com/return?foo=bar&code=100&error="Unspecified CMP content error"

#### **Data elements:**

- code
- error

(see chapter 5.5. error codes)

#### **7.1.4 Send MSP Token**

**Related procedure**: Onboarding via CMP touchpoint

#### **Description:**

POST /cesim/msp/v1/users/{account\_id}

This interface is called by the MSP to submit an msp\_token to the CMP. The msp\_token for a customer cannot be updated.

When sending a new msp\_token from MSP to CMP, the CMP will check if the account id is valid. Only if the account id is valid, the CMP will accept the msp token. Otherwise, the CMP will return HTTP status 422 and reject the msp\_token.

#### **Data elements:**

• HTTP header

Path parameter:

• account id

Request body:

• msp\_token

#### **Additional input data (request body):**

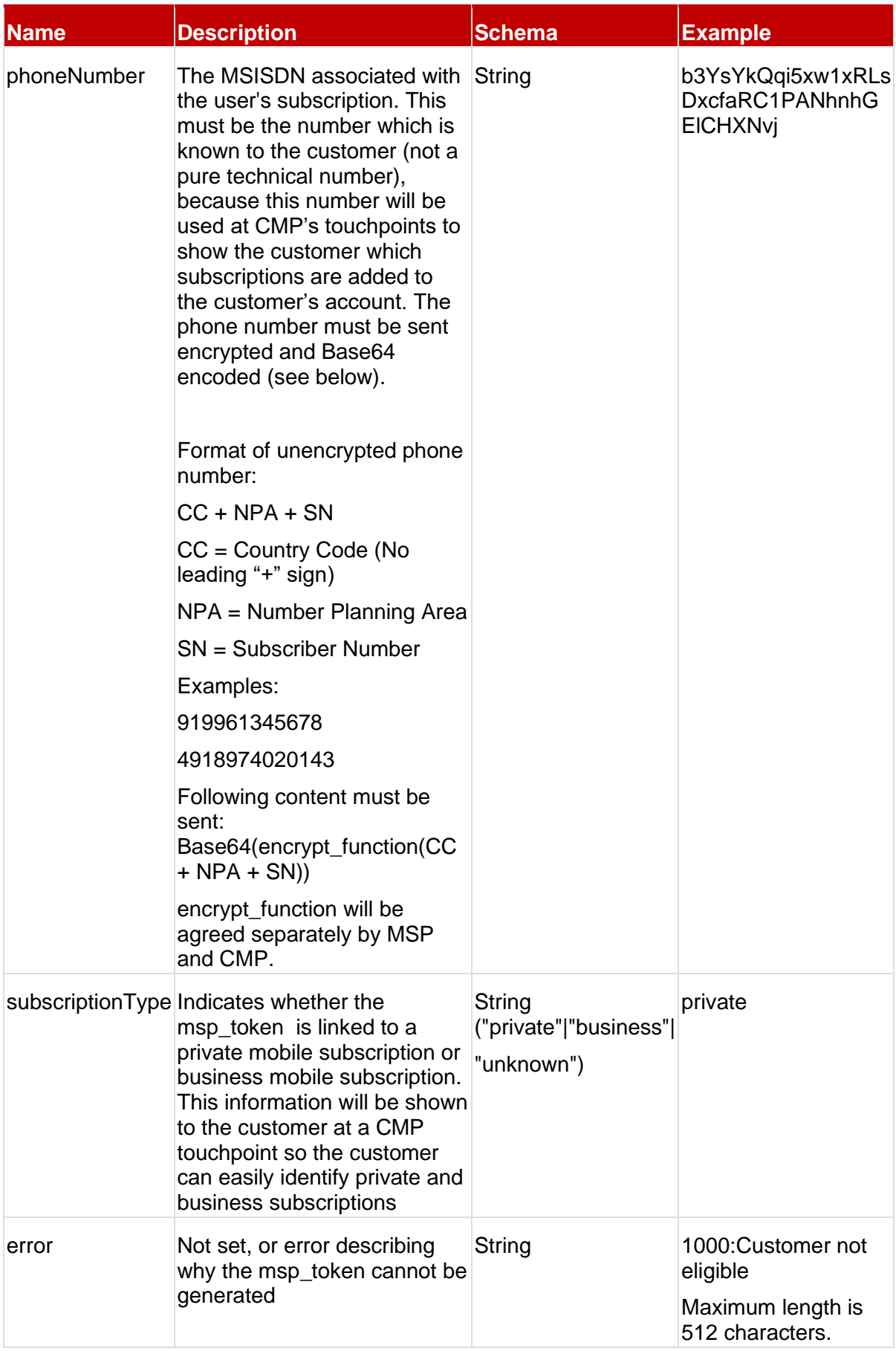

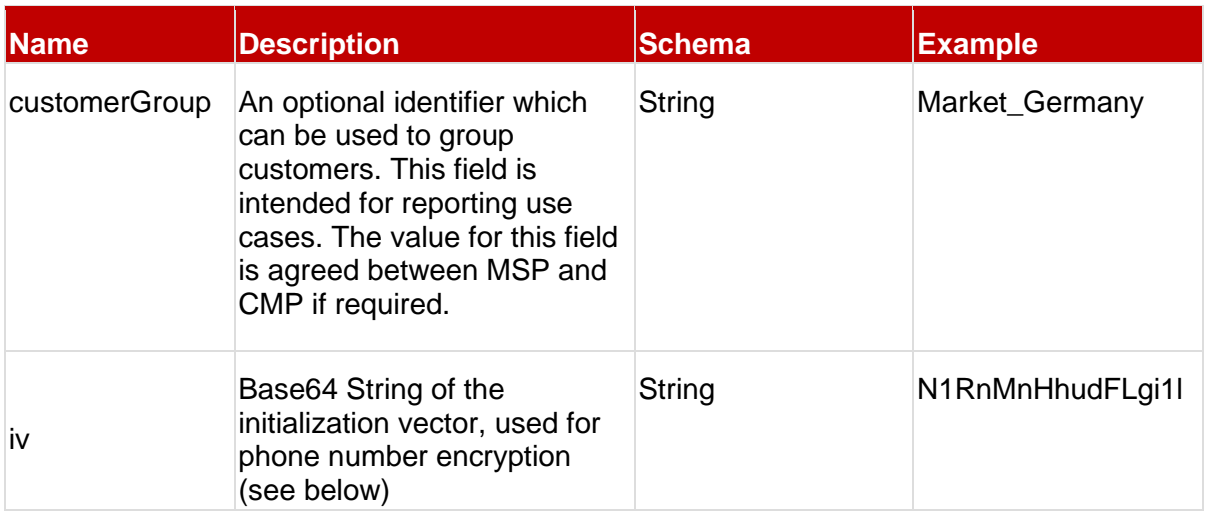

The "phoneNumber" and "subscriptionType" will be used to display these informations to the customer, so the customer can differentiate between several subscriptions, if the customer has onboarded multiple subscriptions, e.g. a private and a business contract.

#### **Phone number encryption:**

For security reasons, the phoneNumber must not be sent as plain text in the field "phoneNumber", but must be encrypted. This is additional to the TLS encryption of the message itself, meaning, that the message must be encrypted using TLS and additionally, the phone number must be encrypted in the field "phoneNumber".

#### **Details on encryption:**

The phoneNumber will be encrypted in the MSP backend. The details about the type of encryption and algorithm will be agreed separately by MSP and CMP.

#### **Response:**

HTTP Status Code:

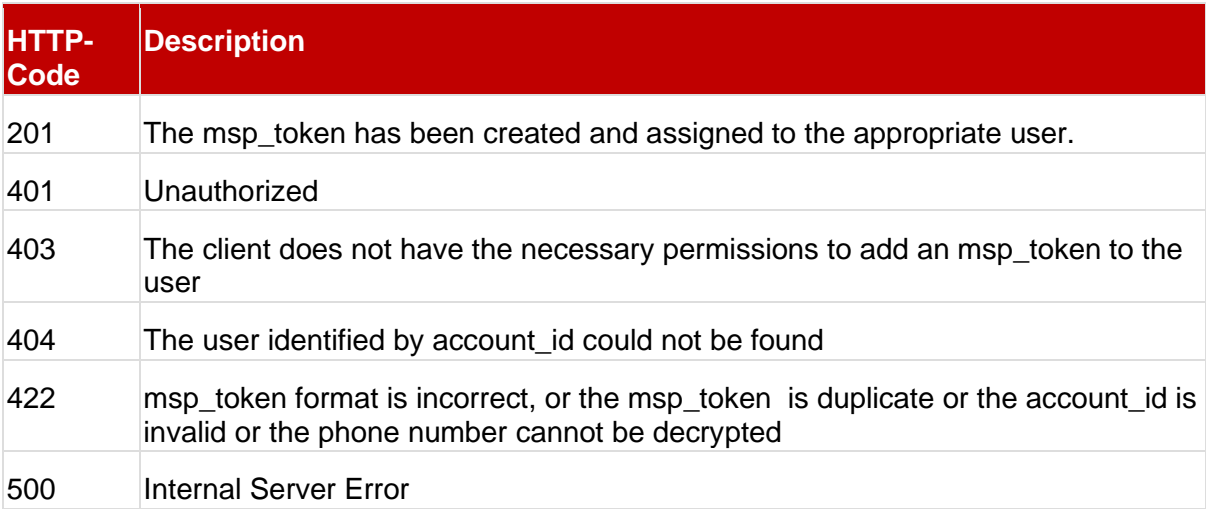

## **7.1.5 Notify MSP Token Invalid**

**Related procedure**: Withdraw Onboarding via MSP touchpoint

#### **Description:**

POST /cesim/msp/v1/users/{msp\_token}/invalidate

This interface is called by the MSP to notify the CMP that the user's subscription has ended or the user chose to delete the link between CMP account and MSP account. The 'msp\_token' cannot be used to request any new ACs and all OPs of the user will be deleted as a consequence.

#### **Data elements:**

• HTTP header

Path parameter:

• msp\_token

#### **Additional input data (request body):**

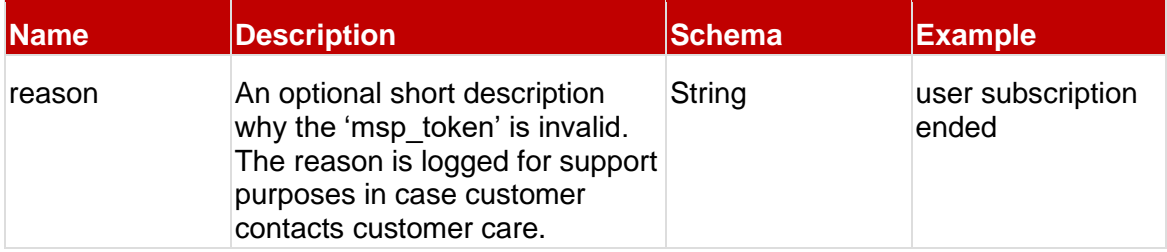

#### **Response:**

HTTP Status Code:

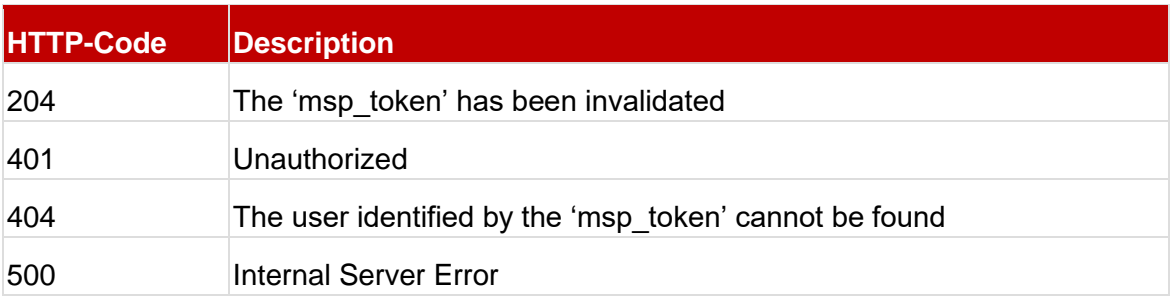

## **7.1.6 Send Profile Information**

**Related procedure:** Send profile information

#### **Description:**

POST /cesim/msp/v1/users/{msp\_token}/profiles

This interface is called by the MSP to send information which is relevant for one specific profile or a list of specified profiles, which all belong to the same user and same subscription (same MSP token).

## **Data elements:**

• HTTP header

Path parameter:

• msp\_token

#### **Additional input data (request body):**

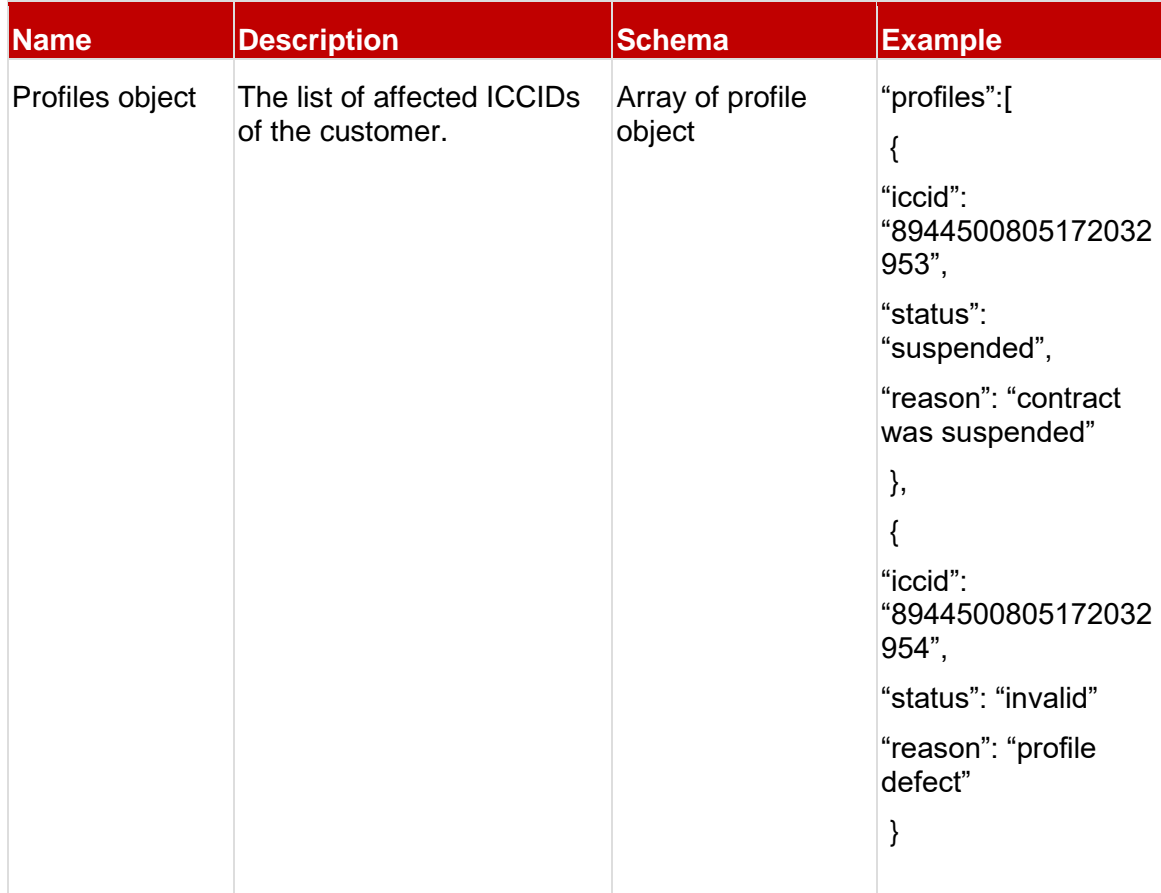

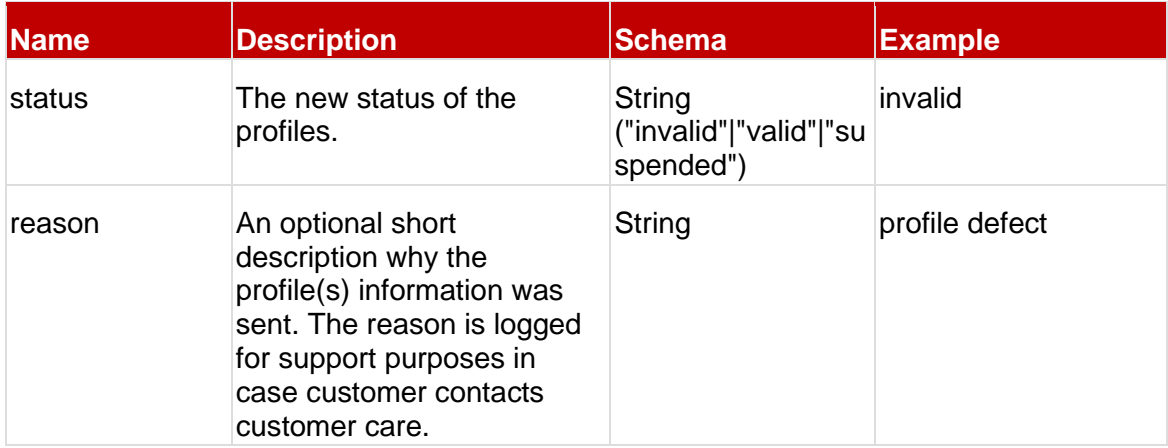

#### **Response:**

HTTP Status Code:

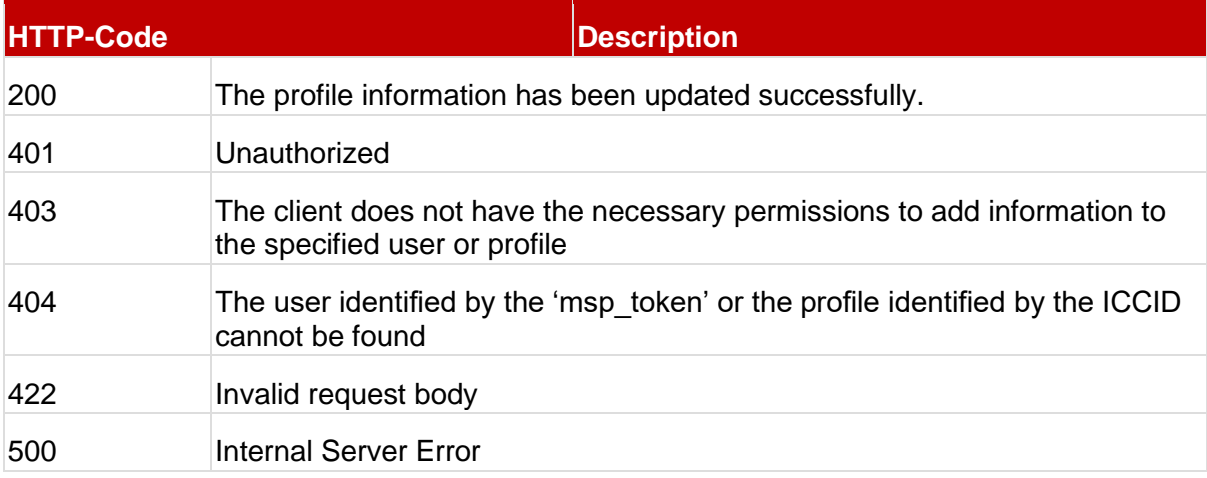

## **Information on usage of "Send profile information":**

This API shall be used when information on a specific OP, or list of OPs, needs to be sent from MSP to CMP. For example, if one profile is not working due to a defect, the MSP can inform CMP to delete this specific profile. If the MSP needs to send information for several profiles, e.g. if two profiles have to be deleted, the MSP can specify several ICCIDs in an array, however all specified profiles must belong to the same user (same 'msp\_token'). The request "Send profile information" shall not be sent together with "Notify MSP token invalid", because in this case, the CMP automatically considers all profiles which are linked to this 'msp\_token' as invalid and will delete these profiles.

The request "Send profile information" shall also not be sent, when the MSP sends an AC to the CMP with swappedIccid={iccid} to indicate that a profile swap was done, because in this case, the CMP automatically considers the profile which was specified in MSP's request in swappedIccid as invalid and will delete this profile.

#### **Profile status information:**

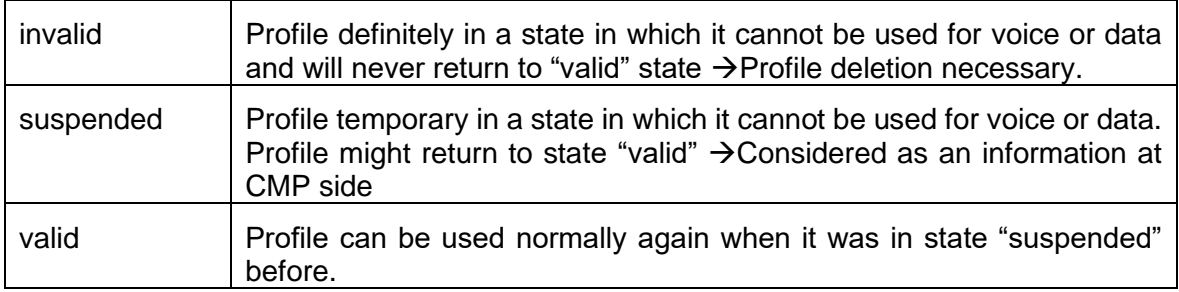

The profile status "invalid" SHALL only be sent from MSP to CMP when the OP is in a state in which the customer cannot use telephony/data and the OP state will never return to a state in which the customer can use telephony/data via this profile again. When the CMP receives an "invalid" status, the CMP will delete the profile from the vehicle. Examples when OP status "invalid" can be sent from MSP to CMP are:

- OP has a technical defect and needs to be replaced with a new OP
- OP was removed from user's subscription and user will never be able to use the OP in the future

The profile state "suspended" & "valid" will trigger no direct action on the CMP side, e.g. no OP deletion will be executed, but the information will be logged for support cases, e.g. when the customer calls the CMPs customer care. The profile status "suspended" and "valid" SHALL NOT be sent during normal OP usage, e.g. when the OP gets enabled or disabled. These profile state SHALL only be sent, when the MSP blocks the usage of the OP for a limited time. Block usage means, that the user will not be able to use telephony/data after login at the vehicle because the MSP set the OP in a state which prohibits telephony/data services. Example use cases are:

- Customer did not pay the MSP's bill and therefore, the MSP decides to block the telephony/data usage of the customer, until the bills get payed
- Customer loses main phone and calls MSP's customer care and MSP blocks the telephony/data usage of all OPs which are associated with the customer's contract for security reasons until the customer calls the MSP to release the usage blocker.

The CMP will use the profile state "suspended" & "valid" in the following example support scenario: The customer calls the CMPs customer care stating that some service in the vehicle which is using is not working. The CMP will then check, if a profile status "suspended" was sent. If yes, the CMP can explain to the customer, that the service is not working because the OP is currently in a state in which telephony/data cannot be used.

## **7.1.7 Update Subscription Info**

**Related procedure**: Update subscription info

## **Description:**

PATCH /cesim/msp/v1/subscriptions/{msp\_token}

This interface is called by the MSP to update the following information for a user's subscription:

- phoneNumber
- subscriptionType
- customerGroup

#### **Data elements:**

• HTTP header

Path parameter:

• msp\_token

#### **Additional input data (request body):**

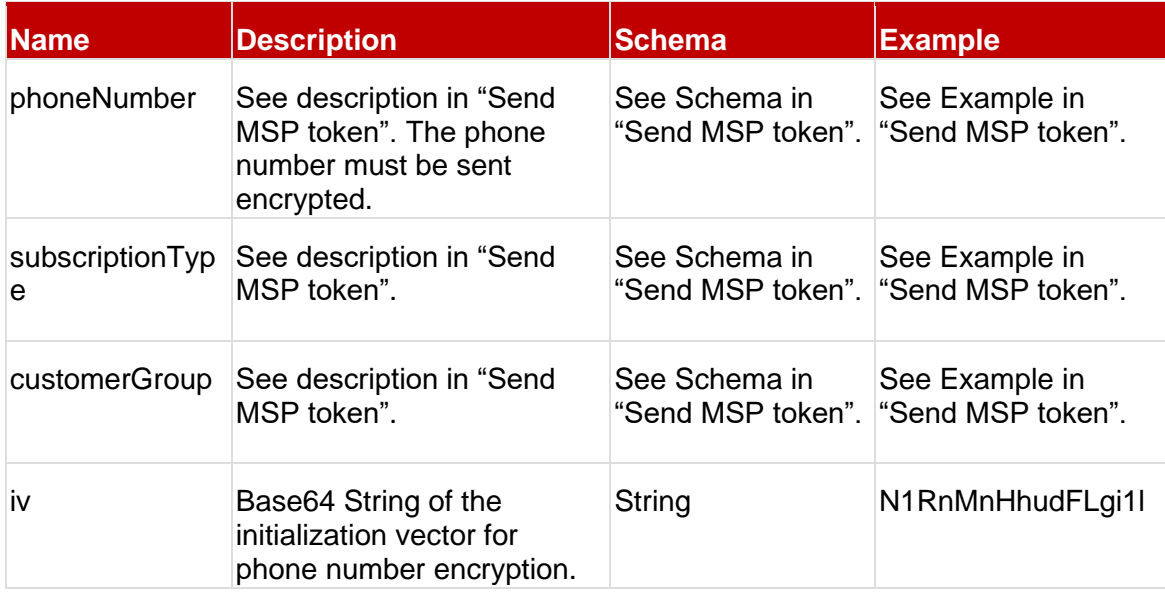

#### **Response:**

HTTP Status Code:

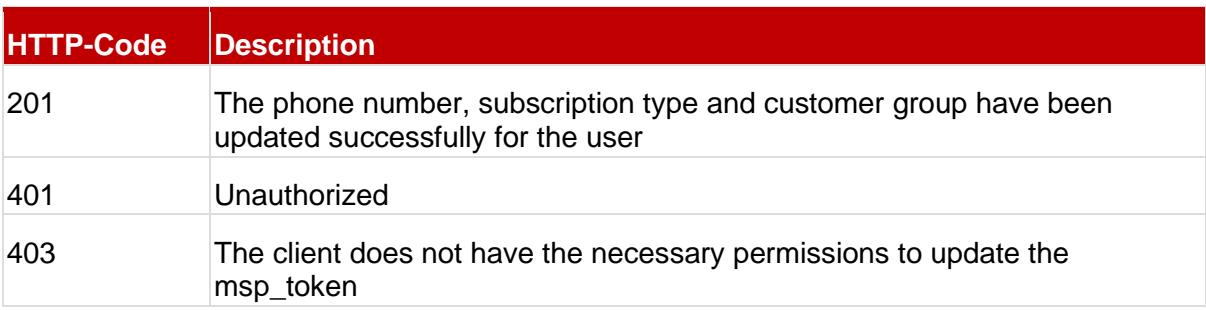

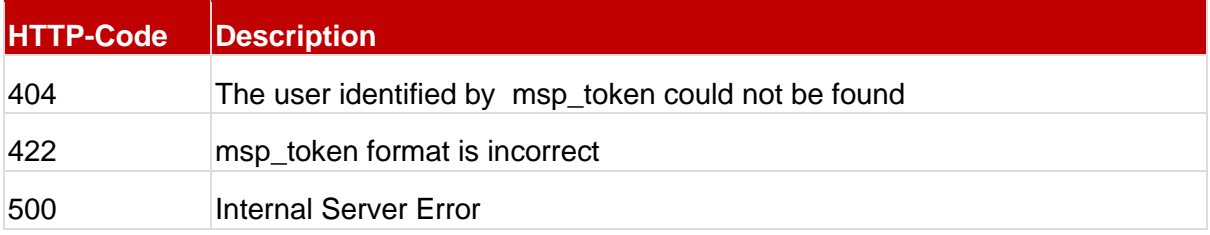

## **7.1.8 Request Activation Code**

**Related procedure**: Car provisioning

### **Description:**

POST /v1/activation-code-requests/{msp\_token}

The CMP calls this interface to request an AC for a specific user. The AC will then be sent to a vehicle where it will be used to download an OP.

The MSP can send back the AC either in the response body (synchronous mode) or with the API Send Activation Code (asynchronous mode). Both modes will be described in detail below.

#### **Data elements:**

• HTTP header

Path parameter:

• msp\_token

#### **Additional input data (request body):**

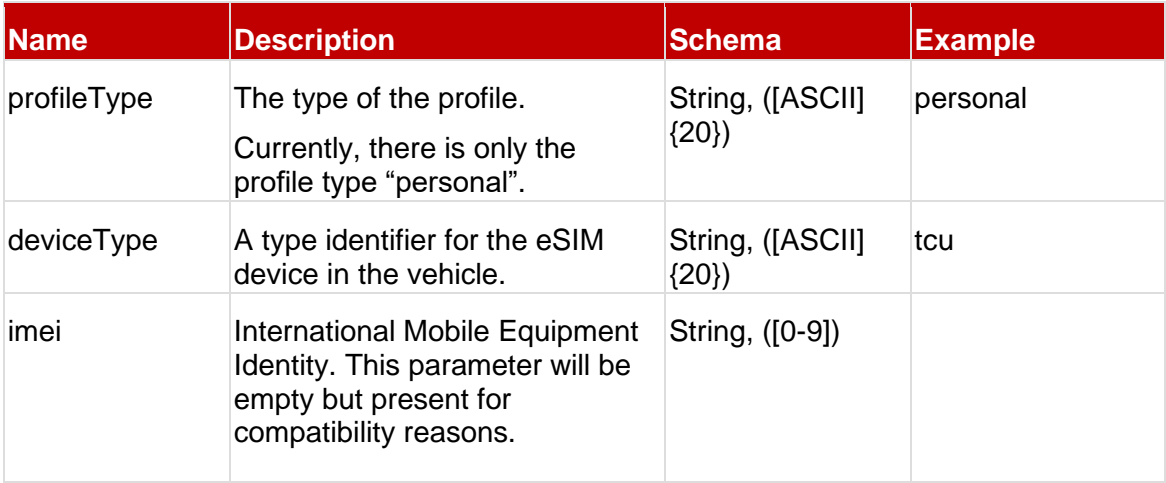

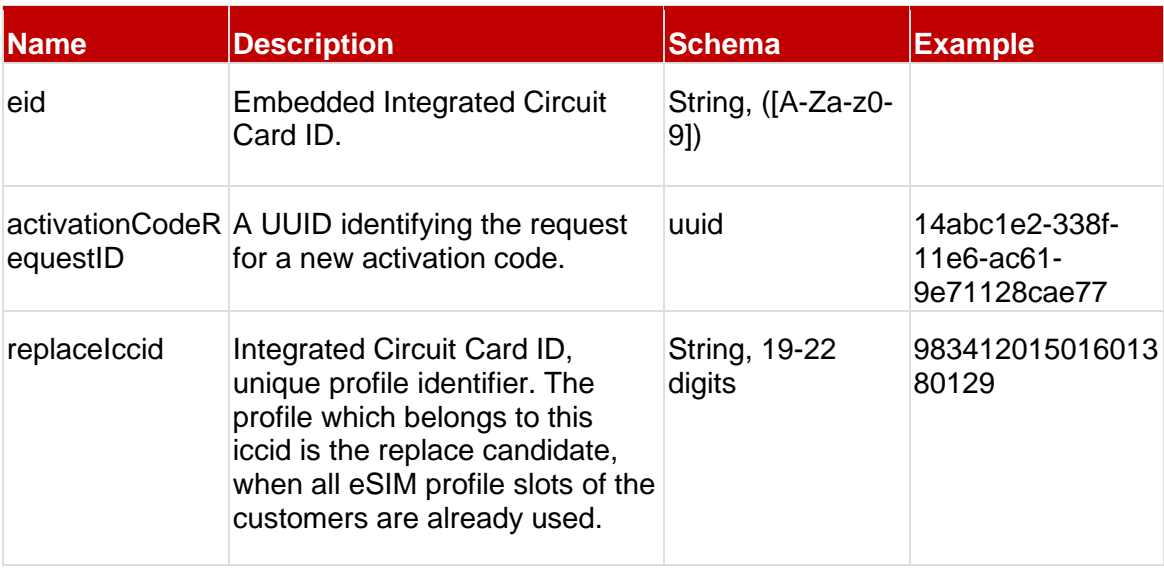

#### **Response:**

HTTP Status Code:

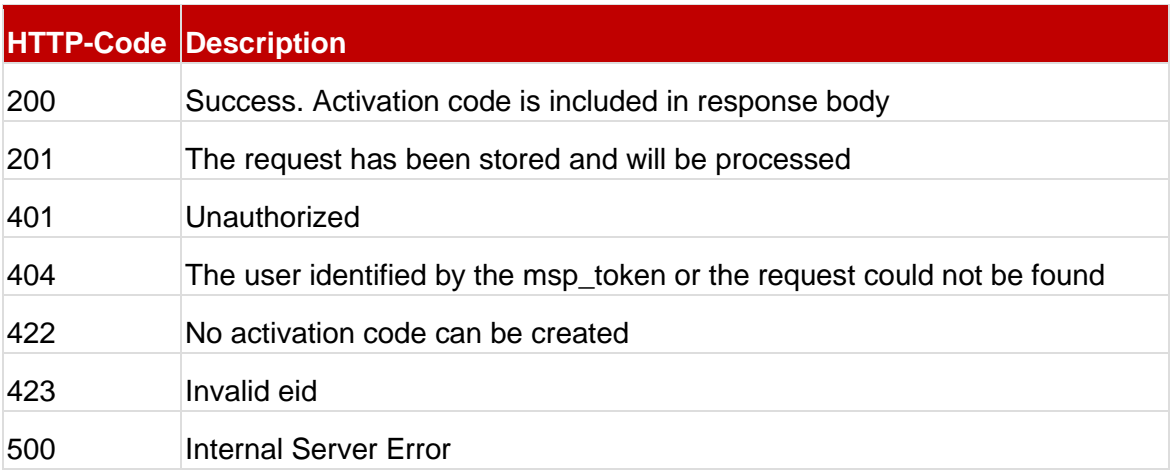

When the CMP uses "Request activation code", the MSP has two options on how to respond: In a synchronous or in an asynchronous response mode.

#### **7.1.8.1 Synchronous Response Mode**

```
@startuml
title Synchronous Response Mode 
autonumber
hide footbox
skinparam BoxPadding 10
skinparam ParticipantPadding 20
participant "CMP Backend" as backend
box "MSP"
    participant "Backend" as MSP
end box
```
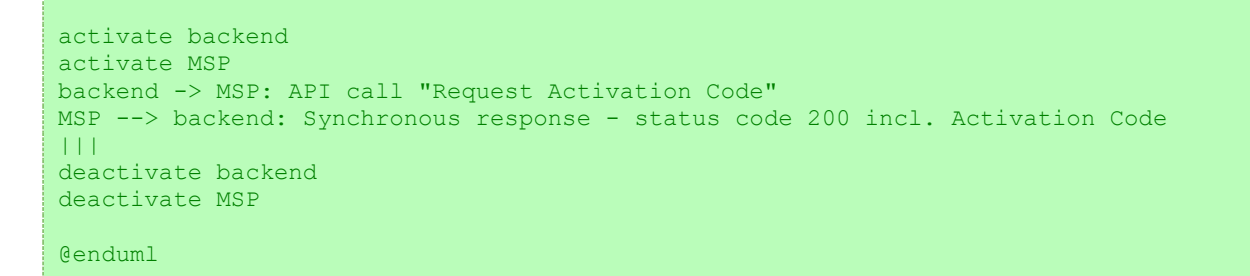

## **Synchronous Response Mode**

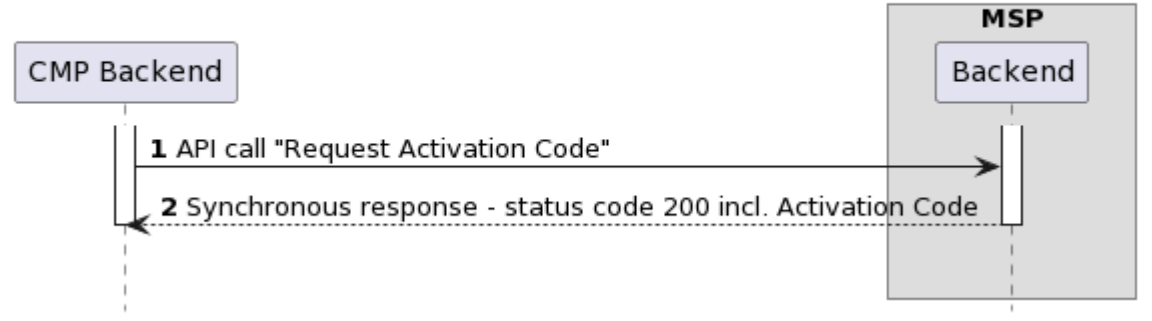

### **Successful response (activation code generated / available):**

The MSP uses http status code 200 in "Request activation code" response and includes the activation code and profile type in the response body as described in chapter 7.6.1.1 below.

#### **Unsuccessful response (activation code cannot be generated):**

The MSP uses a 4xx status code and includes an error description in response body (as described in error handling).

The synchronous response mode is only allowed if the activation code is already available at the MSP's system and can be returned within 3 seconds. This means especially, that no more user interaction is necessary. If any user interaction is necessary, the asynchronous response mode must be used.

#### $7.1.8.1.1$ **Sychronous Response Body**

#### **Input data (response body):**

• iccid

#### **Additional input data (response body):**

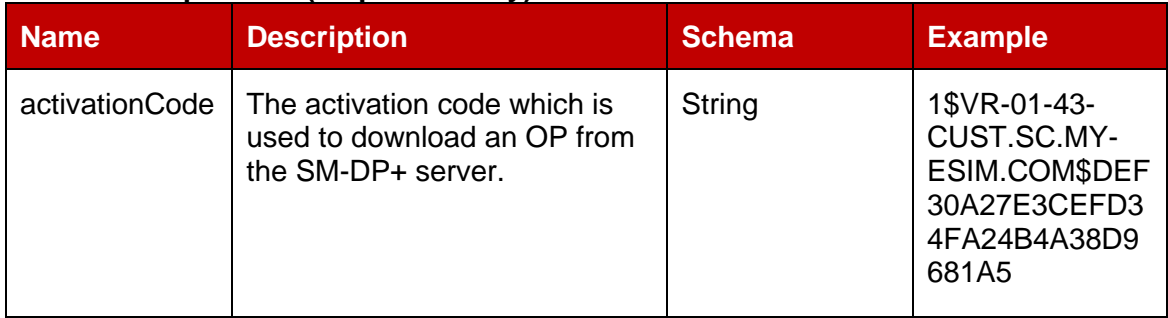

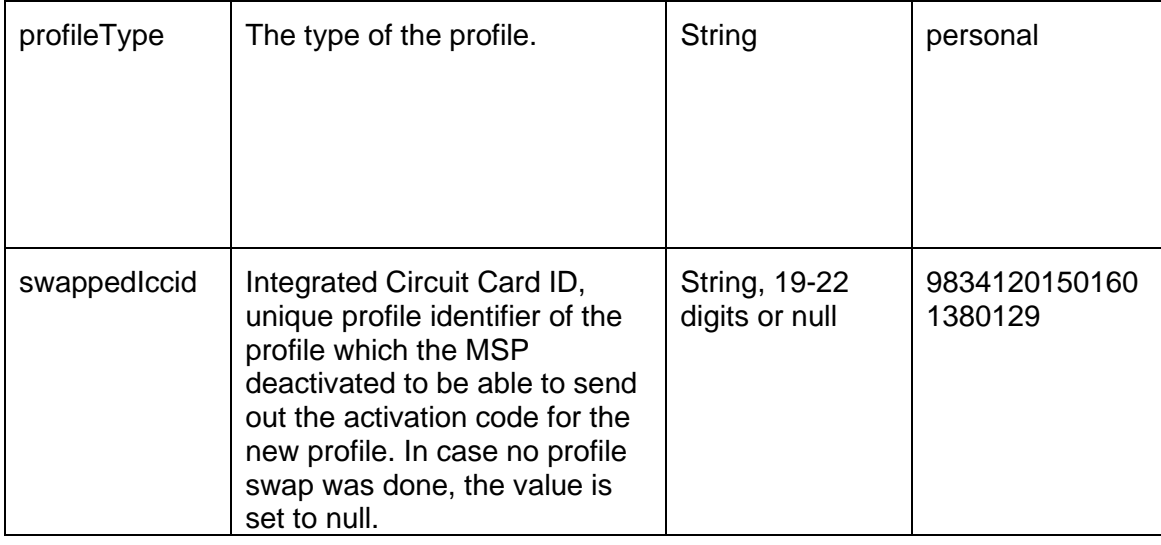

## **7.1.8.2 Asynchronous Response Mode**

#### @startuml

```
title Asynchronous Response Mode 
autonumber
hide footbox
skinparam BoxPadding 10
skinparam ParticipantPadding 20
participant "CMP Backend" as backend
box "MSP"
    participant "Backend" as MSP
end box
activate backend
activate MSP
backend -> MSP: API call "Request Activation Code"
MSP --> backend: Synchronous response - status code 201 (w/o Activation Code) 
|||
|||
MSP -> backend: API call "Send Activation Code" 
|||
deactivate backend
deactivate MSP
@enduml
```
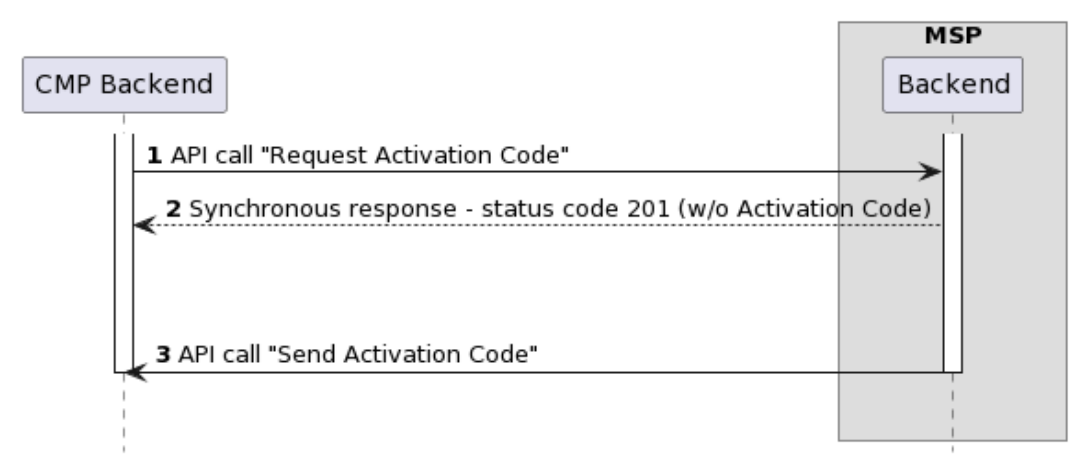

#### **Asynchronous Response Mode**

#### **Successful response:**

The MSP uses status code 201 indicating that the CMP's request will be processed. When the activation code is available, the MSP uses the CMP's API "Send activation code" to deliver the activation code to the CMP (see chapter 7.6.2.1 below).

Sequence details:

- a) CMP sends "Request activation code" to MSP
- b) MSP makes the synchronous response to "Request activation code" with status code 201
- c) MSP performs necessary steps in MSP backend to prepare a valid activation code (profile needs to be downloadable)
- d) MSP sends activation code to CMP using "Send activation code".
- Note: Step b is a precondition of step d. The MSP cannot time out the CMP's request "Request activation code" and then send the activation code to the CMP using "Send activation code" or send the activation code to the CMP with "Send activation code" BEFORE making the synchronous response to "Request activation code".

#### **Unsuccessful response:**

The MSP uses status code 201 indicating that the CMP's request will be processed. If an error occurs during processing, the MSP uses the CMP's API "Send activation code" to deliver the error description to the CMP.

Sequence details:

Same sequence as in "Successful response" applies.

#### $7.1.8.2.1$ **Asynchronous Response: Send Activation Code**

**Related procedure**: Car provisioning

#### **Description:**

POST /cesim/msp/v1/activation-codes/{msp\_token}

The MSP calls this interface to asynchronously send an AC for a specific user which was requested by the CMP via Request Activation Code before. The AC will then be sent to a vehicle where it will be used to download an OP.

#### **Data elements:**

• HTTP header

Path parameter:

• msp\_token

Input data (request body):

• iccid

#### **Additional input data (request body):**

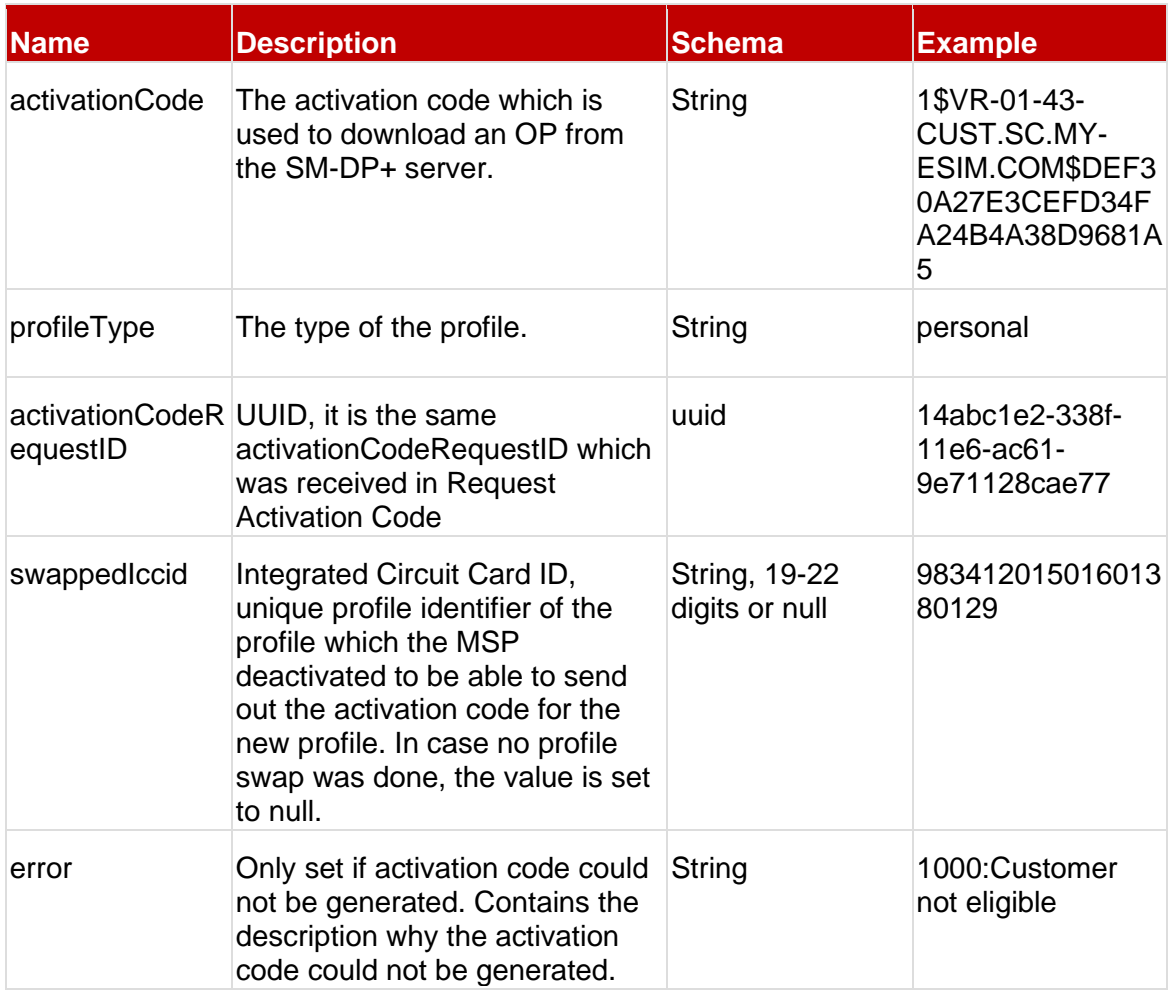

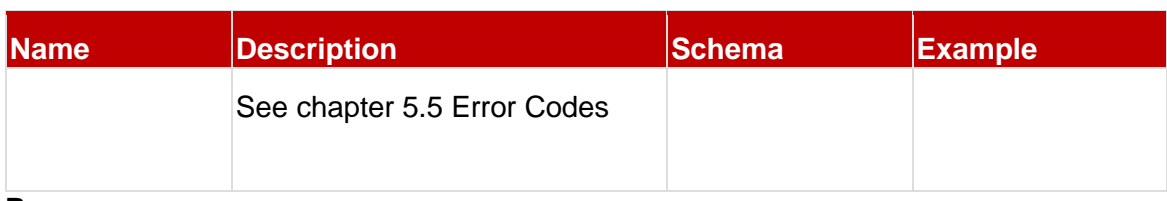

#### **Response:**

HTTP Status Code:

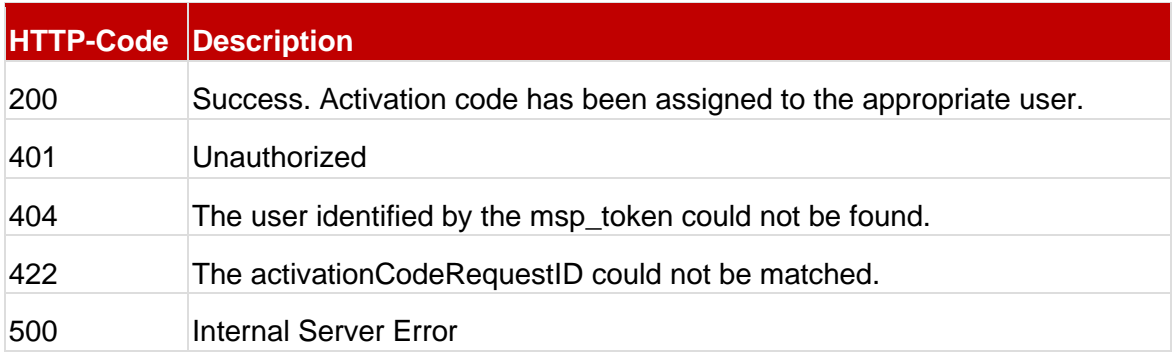

## **7.1.9 Send CSIM Status**

**Related procedure**: Withdraw Onboarding

#### **Description:**

POST /v1/statuses/{msp\_token}

This interface is called by the CMP to notify the MSP of OP status updates. In addition to the notifications set in the SGP.22, a backend-to-backend profile notification is also sent to MSPs. It is according to a pre-arrangement between MSP and CMP which status changes are exchanges (e.g.: whether enable or disable is sent).

#### **Data elements:**

• HTTP header

Path parameter:

• msp\_token

Input data (request body):

• iccid

### **Additional input data (request body):**

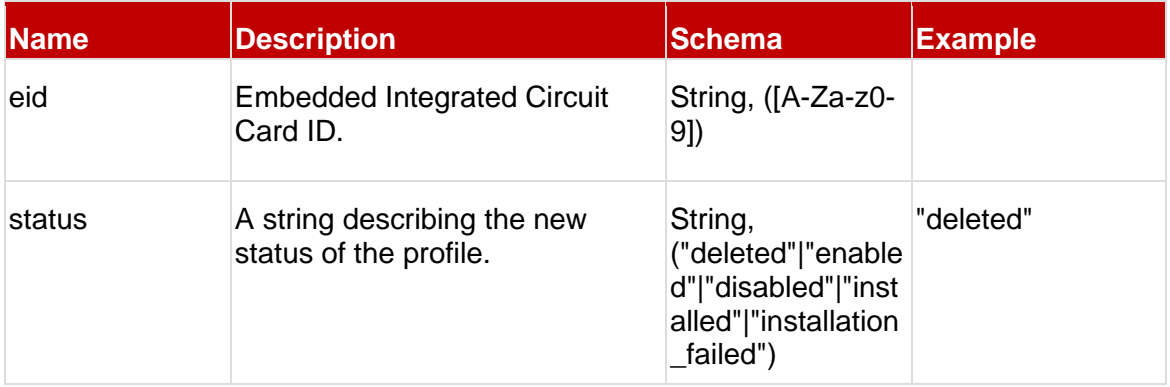

#### **Response:**

HTTP Status Code:

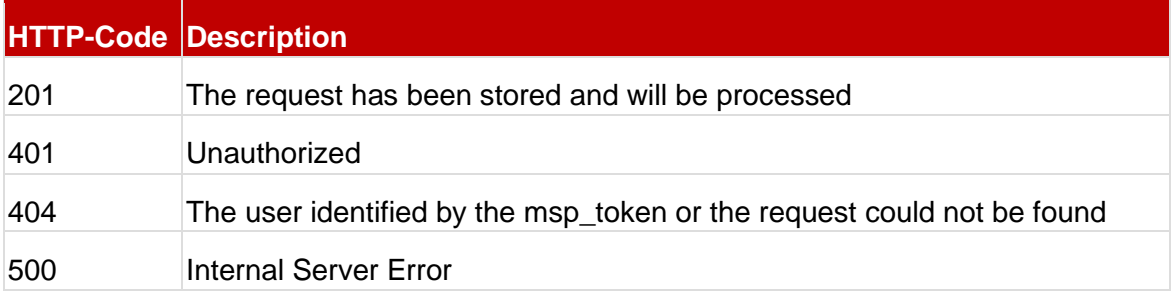

## **7.1.10 Request Invalidate MSP Token**

#### **Related procedure**: Withdraw onboarding

#### **Description:**

DELETE /v1/users/{msp\_token}

This interface is called by the CMP to request the invalidation of a MSP token. This call happens after the user chooses to cancel the link between CMP account and MSP account. The MSP token cannot be used to request any new ACs any longer and all OPs of the user will be deleted as a consequence. Note: The MSP must deactivate all profiles immediately after receiving "Request invalidate MSP token" and not wait until CSIM status with profile deleted is sent from the CMP.

#### **Data elements:**

• HTTP header

Path parameter:

• msp\_token

#### **Response:**

HTTP Status Code:

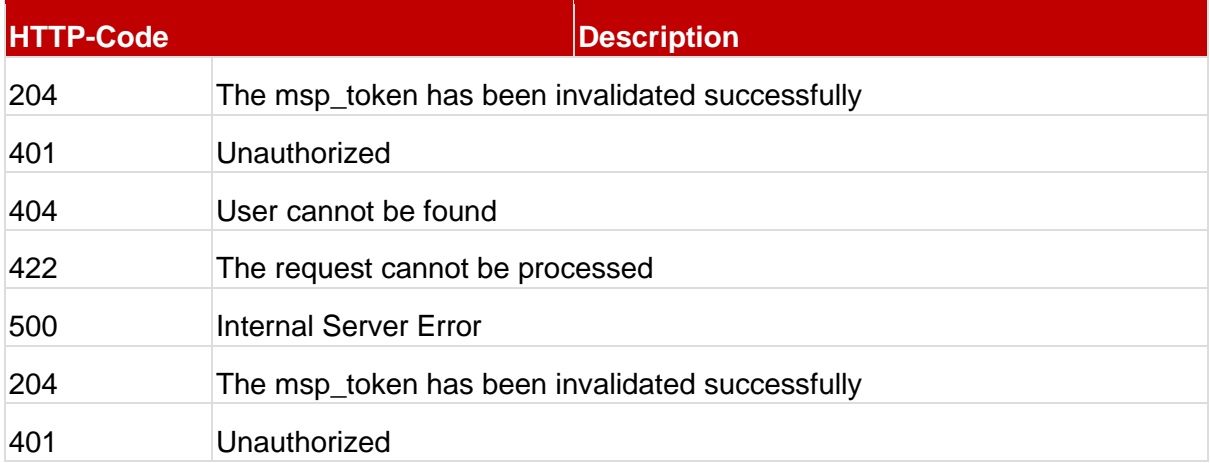

### **7.1.11 Request Profile Status**

**Related procedure:** Profile status synchronization

#### **Description:**

GET /v1/profiles/status/{msp\_token}?iccid={iccid}

This interface is called by the CMP to request the status of all profiles or a specific profile that are not deleted for a federated id on MSP side. Using a specific iccid in the parameters can be added to get the status of a single iccid.

#### **Data elements:**

• HTTP header

Path parameter:

- msp\_token
- iccid (optional)

#### **Response:**

HTTP Status Code:

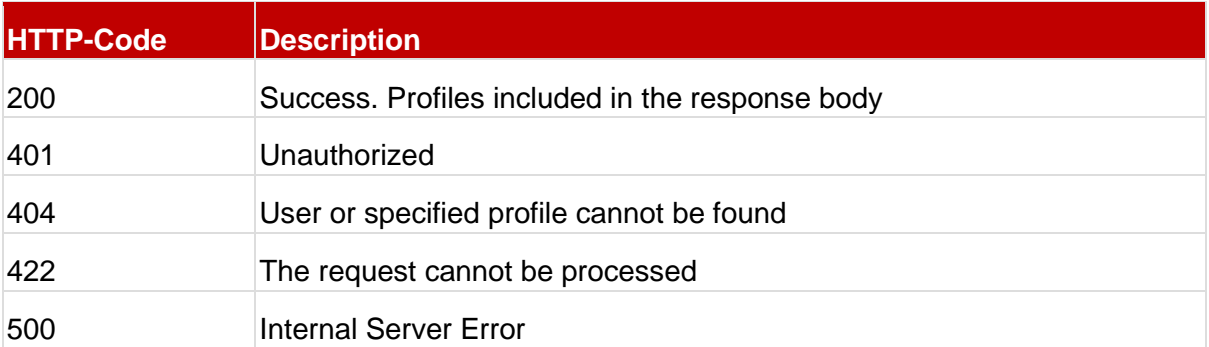

## **Response body (required if the http status code returned is 200):**

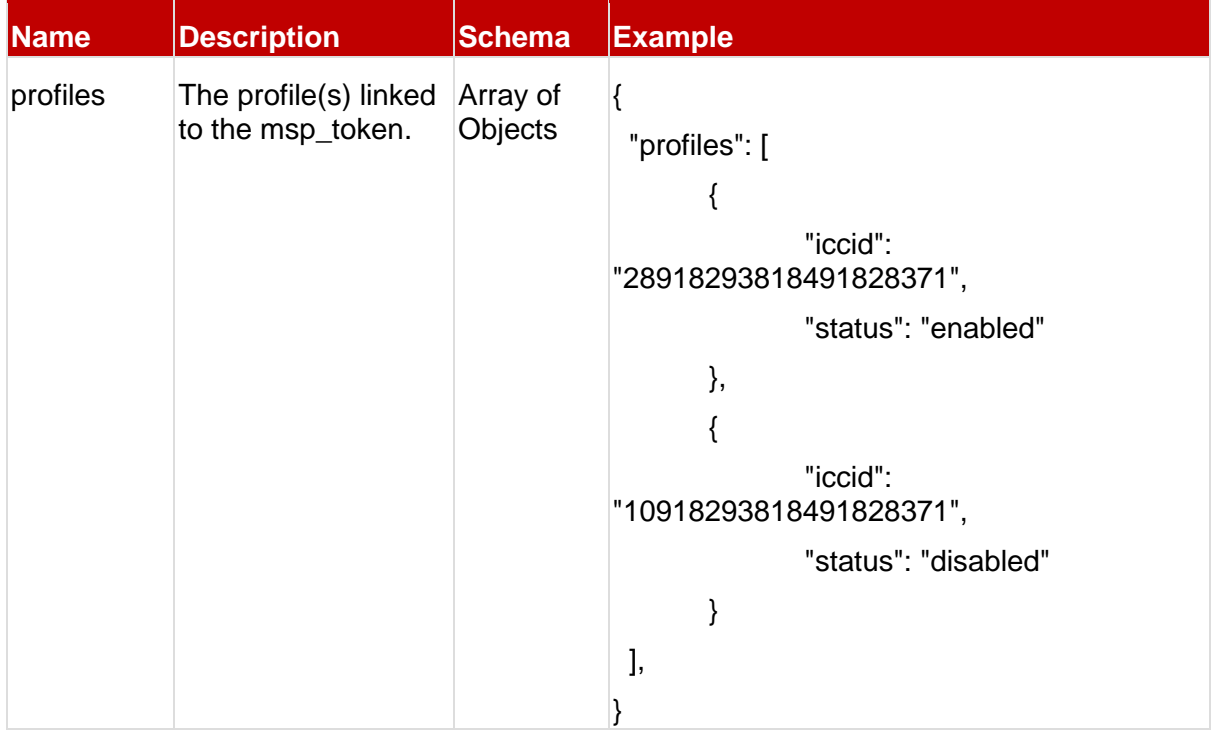

## Allowed profile states within the result:

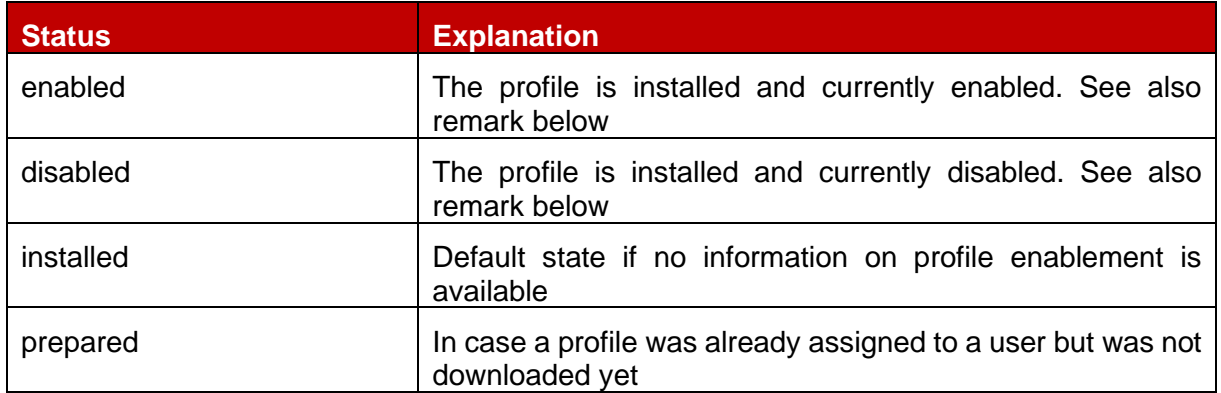

Remark on enable/disable:

Use only in case the current enable/disable state information is available on MSP side. This should not be the information which is sent from the CMP to the MSP via Send CSIM status, because this information will only be sent once per profile.

NOTE: The table above show the profile states which are not the same profile states as the one defined in SGP.22.

## **7.2 Functions for AiD2 Interface**

The functions below are running over AID1 as described in Figure 3.

In order to achieve a high degree of interoperability, it is recommended to implement the functions of the AiD2 interface in MQTT (Message Queuing Telemetry Transport) as published by ["https://mqtt.org"](https://mqtt.org/). However the functions described below are specified protocol independent, but based on a client/server-architecture.

### **7.2.1 Request Activation Code**

#### **Description:**

The CMP app (vehicle) sends a message to the CMP backend to request an Activation Code for the download of an OP.

#### **Data elements:**

- RequestId
- CmpUserId

#### **Additional input data (request body):**

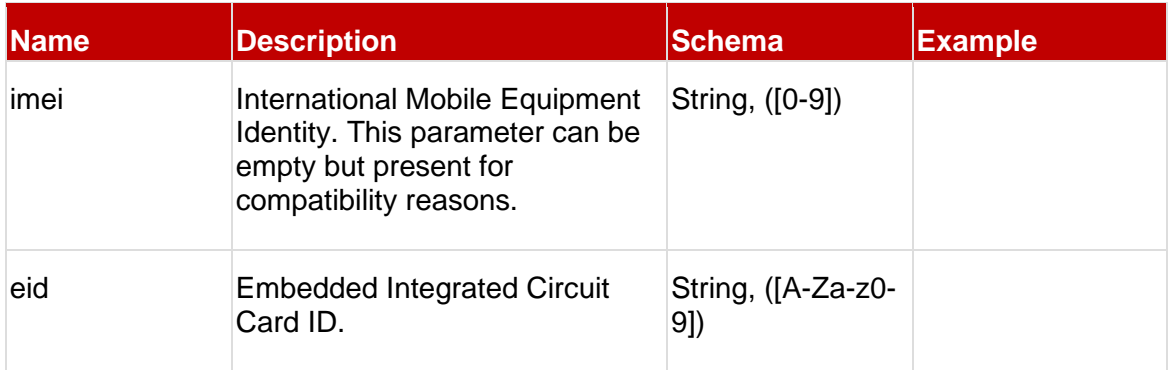

#### **Response:**

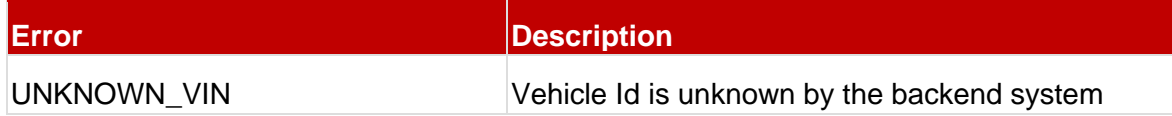

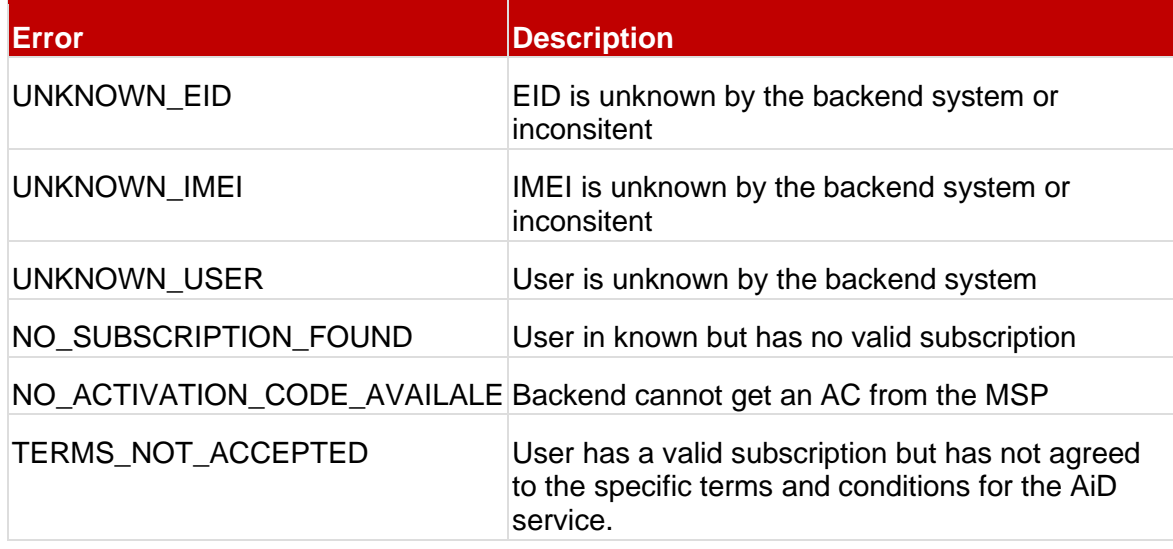

## **7.2.2 Send Activation Code**

#### **Description:**

The CMP backend send the Activation Code it has received from the MSP to the vehicle CMP app.

#### **Data elements:**

- RequestId
- CmpUserId

## **Additional input data (request body):**

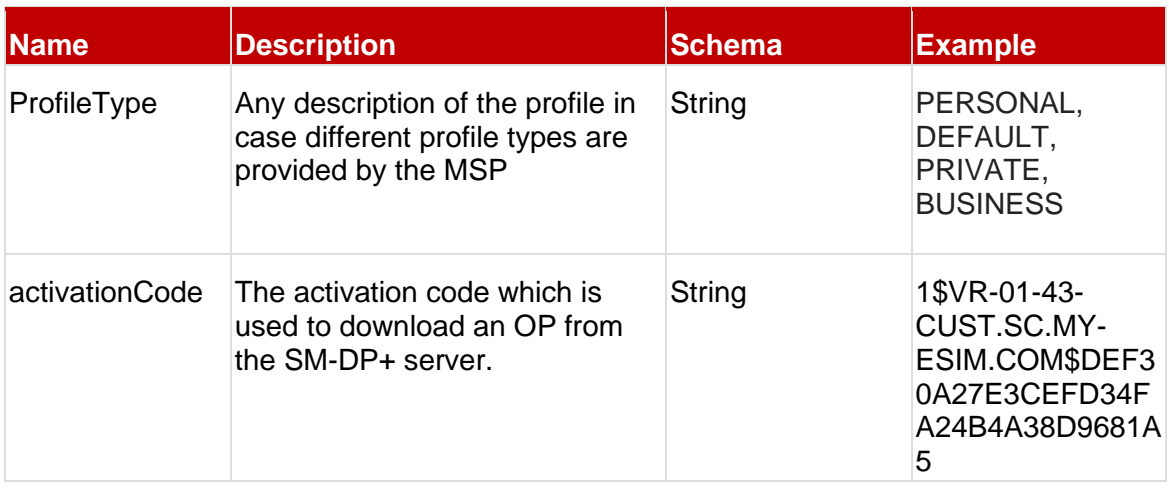

#### **Response:**

There is no specific response to this message as the success/failure of the download SHALL be reported in Send Profile Download Install Info message.

## **7.2.3 Send Profile Download Install Info**

#### **Description:**

The CMP app (vehicle) sends a message to the CMP indicating the result of the download and install process of the Operational Profile.

#### **Data elements:**

- RequestId
- CmpUserId

#### **Additional input data (request body):**

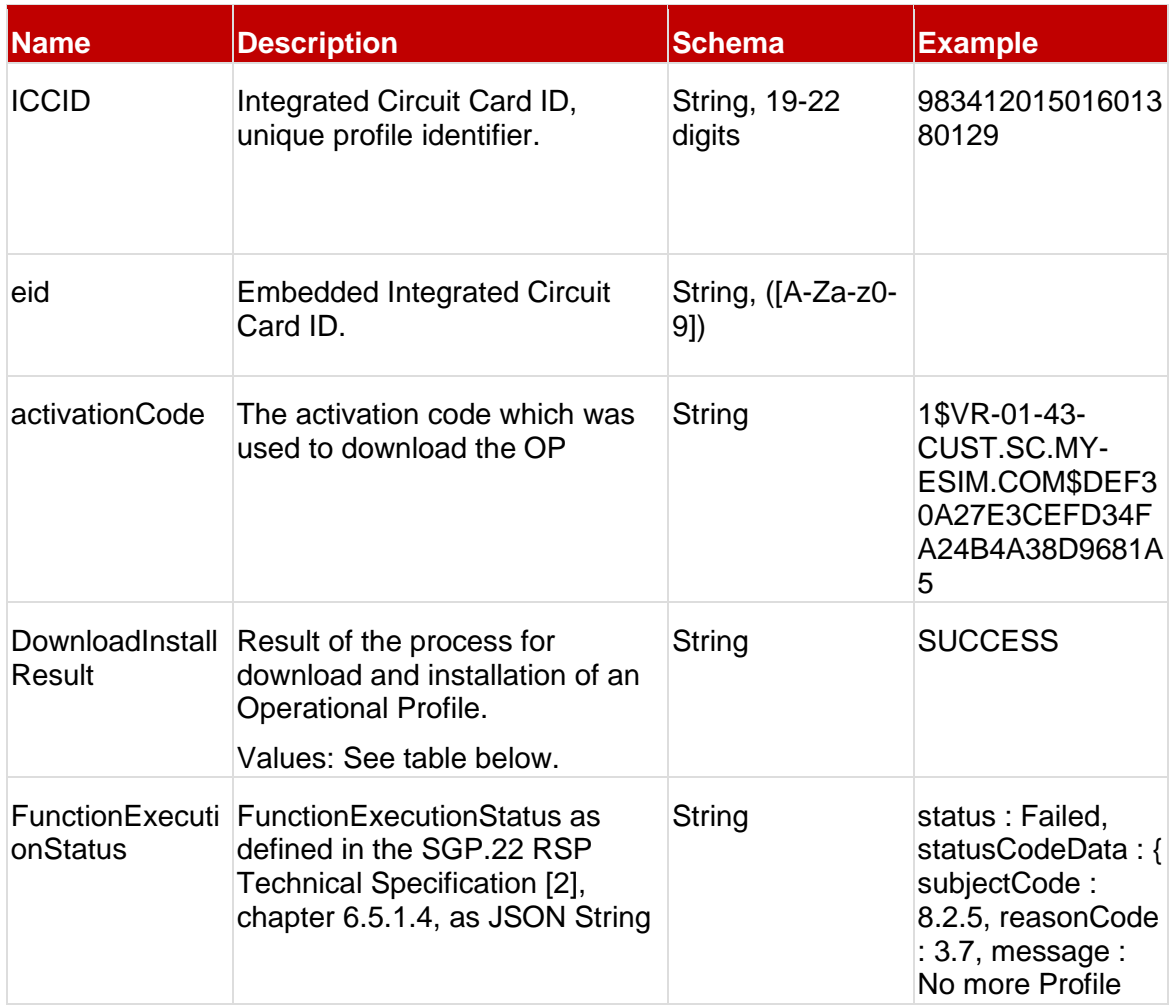

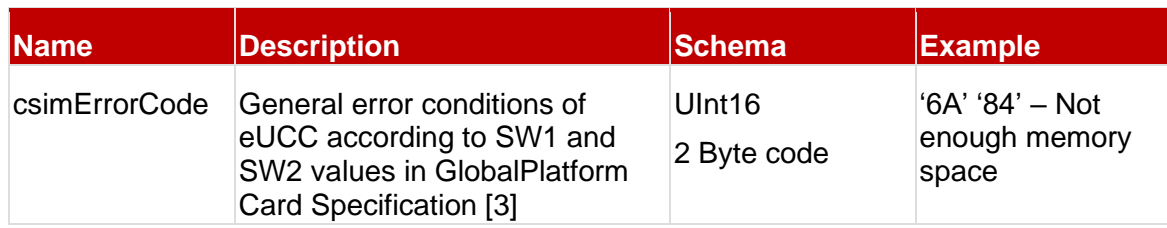

## **Possible values for "DownloadInstallResult"**

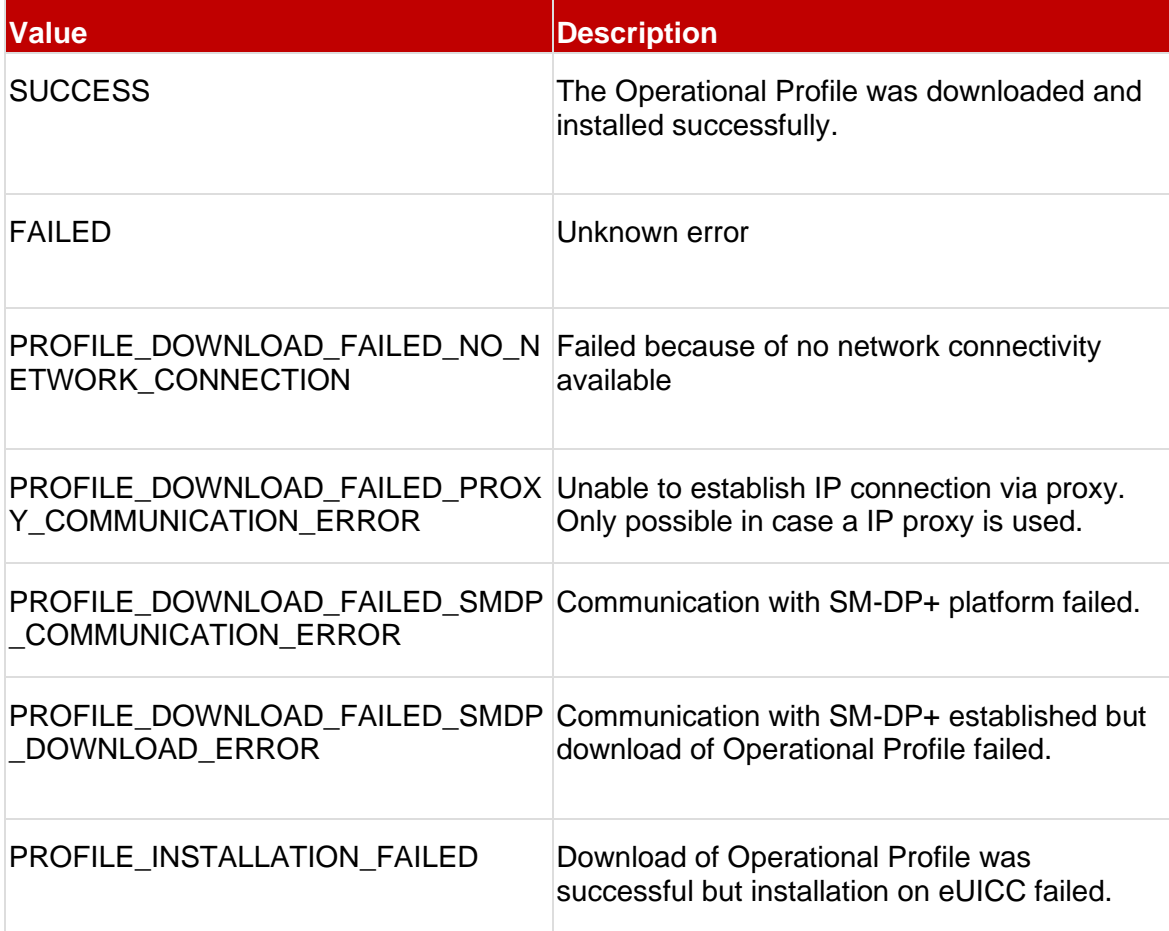

## **7.2.4 Request Delete Profile**

**Related procedure:** Delete Operational Profile

#### **Description:**

The CMP backend requests the CMP app (vehicle) to a Operational Profiles on the eUICC. The OP is identified by the ICCID.

#### **Data elements:**

- RequestId
- CmpUserId

## **Additional input data (request body):**

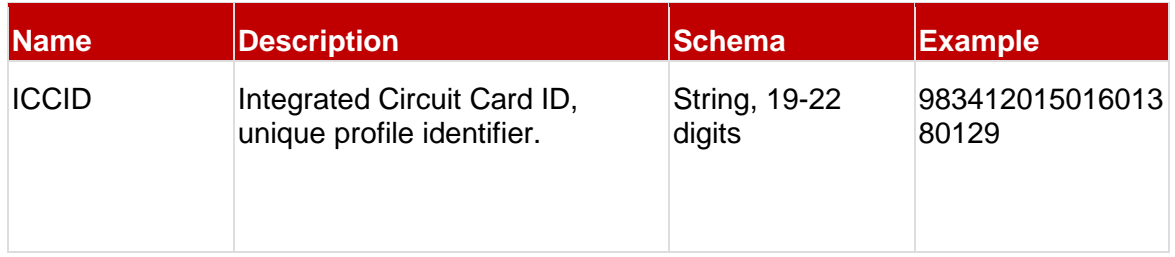

## **Response:**

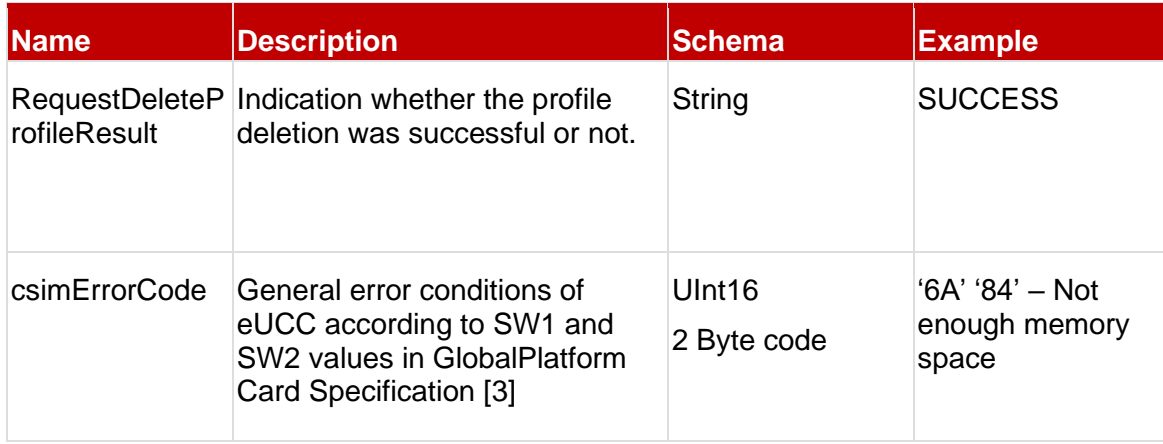

## **Possible values for "RequestDeleteProfileResult"**

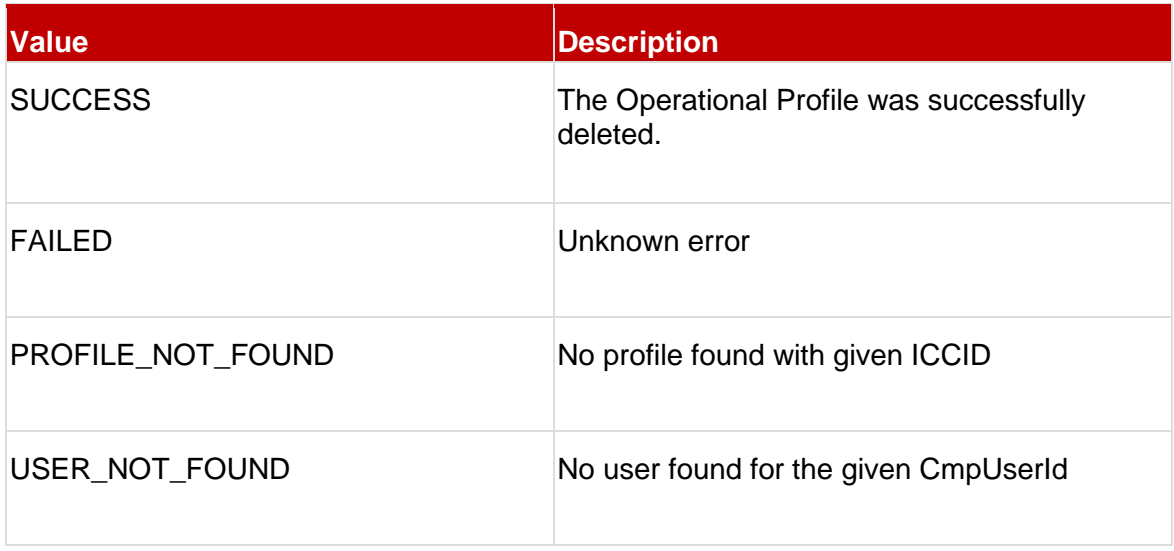

## **7.2.3 Send CSIM Status (vehicle to CMP backend)**

**Related procedure:** Withdraw onboarding, Delete Operational Profile

#### **Description:**

The CMP app on the vehicle send the status of the CSIM to the CMP backend.

#### **Data elements:**

• RequestId

#### **Additional input data (request body):**

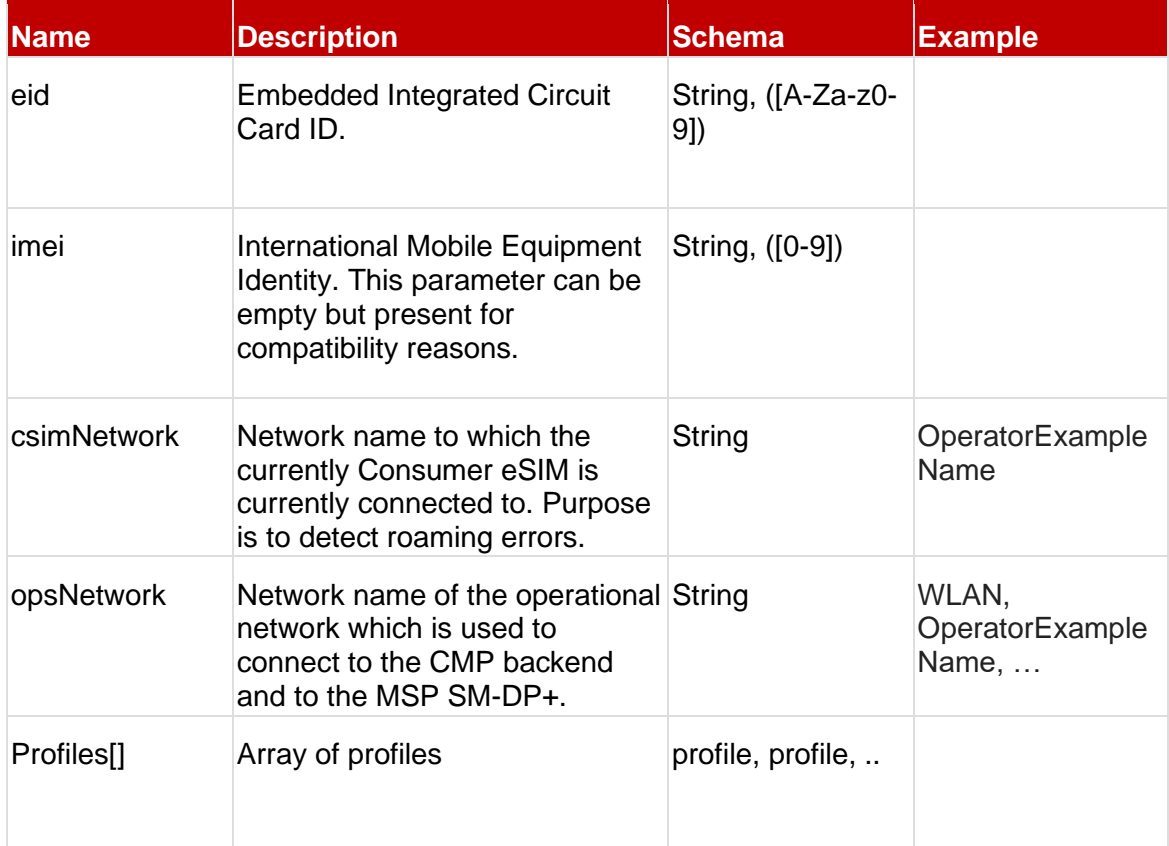

## **Format of the field "profile":**

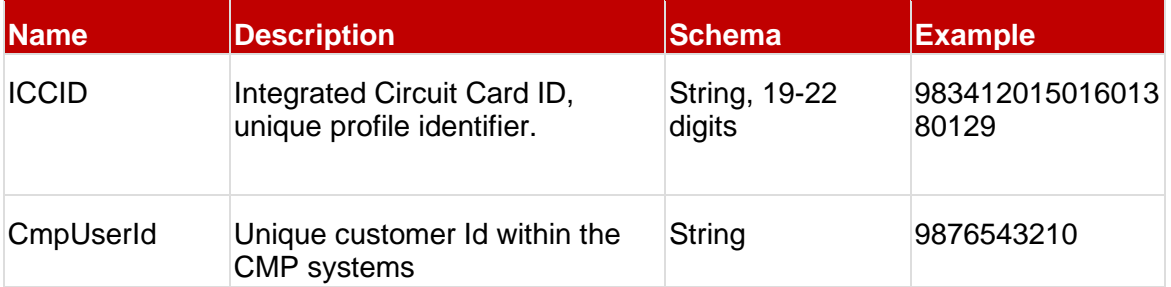

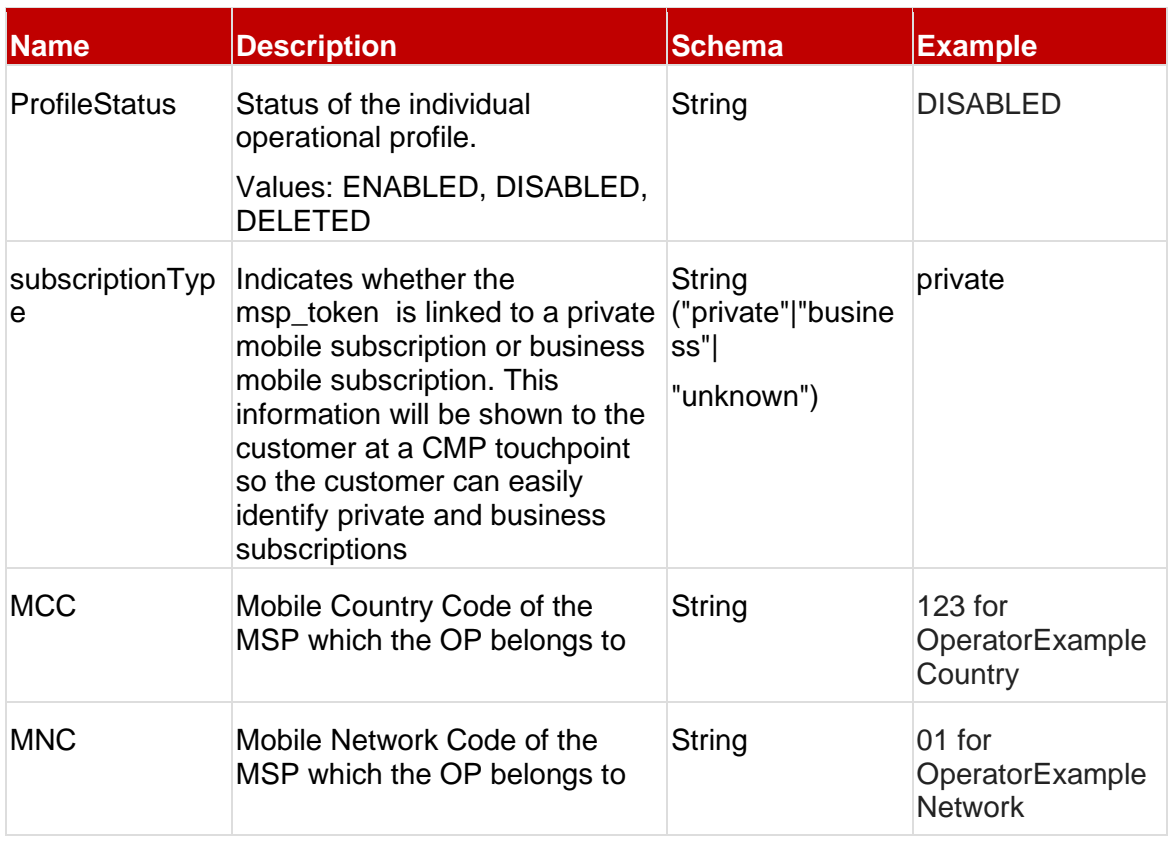

#### **Additional requirements:**

- (1) If backend is not reachable because there is no mobile connectivity, the request SHALL not be dismissed by vehicle and SHALL be resent, when mobile connectivity is available again.
- (2) If backend is not reachable because there is a backend outage, a retry mechanism SHALL be applied by vehicle. Retry strategy is subject to implementation.

## **7.2.5 Send Enable Profile Error**

#### **Related procedure:** Enable and Disable Profile

#### **Description:**

In case the enabling of an Operational Profile fails, this message is sent from the vehicle to the backend.

#### **Data elements:**

• RequestId

#### **Additional input data (request body):**

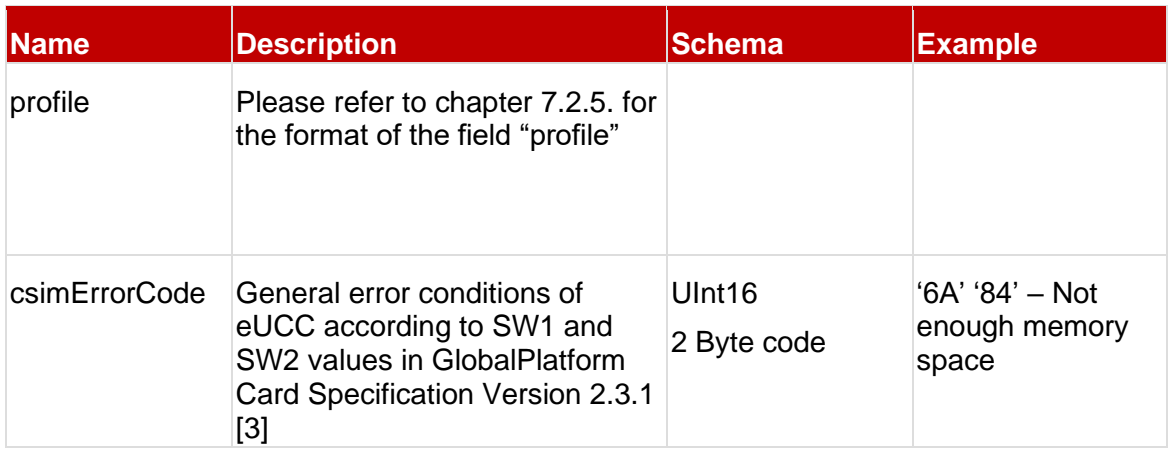

## **7.2.6 Send Disable Profile Error**

#### **Related procedure:** Enable and Disable Profile

#### **Description:**

In case the disabling of an Operational Profile fails, this message is sent from the vehicle to the backend.

#### **Data elements:**

• RequestId

#### **Additional input data (request body):**

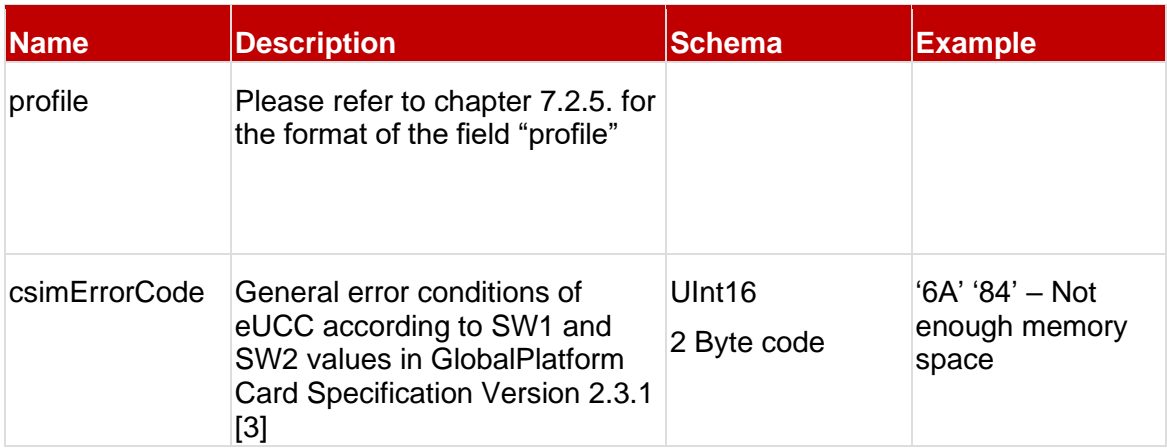

## **7.2.7 Request CSIM info**

**Related procedure:** Request CSIM Info

### **Description:**

The CMP backend requests the current status information of all Operational Profiles of the eUICC.

#### **Data elements:**

• RequestId

#### **Response:**

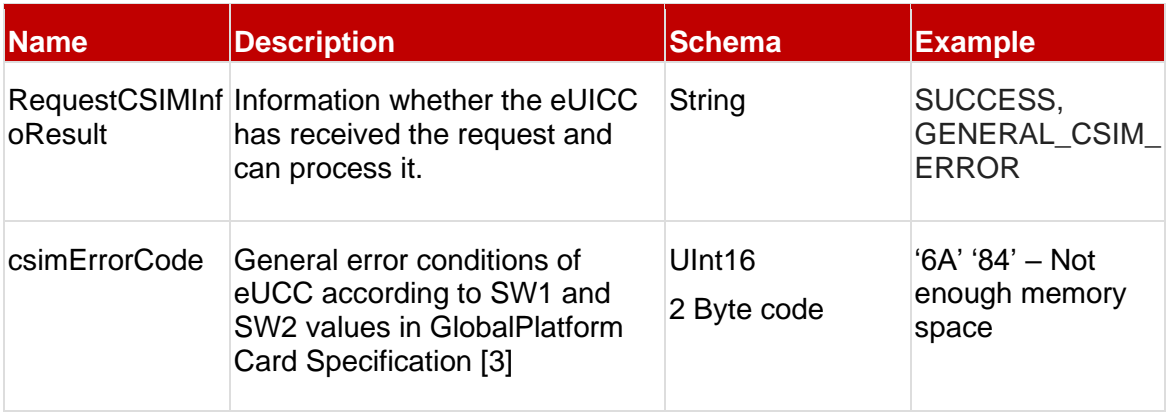

## **7.2.8 Request delete all profiles**

**Related procedure:** Delete all profiles

#### **Description:**

The CMP backend requests all Operational Profiles to be deleted from the eUICC in the vehicle.

#### **Data elements:**

• RequestId

#### **Response:**

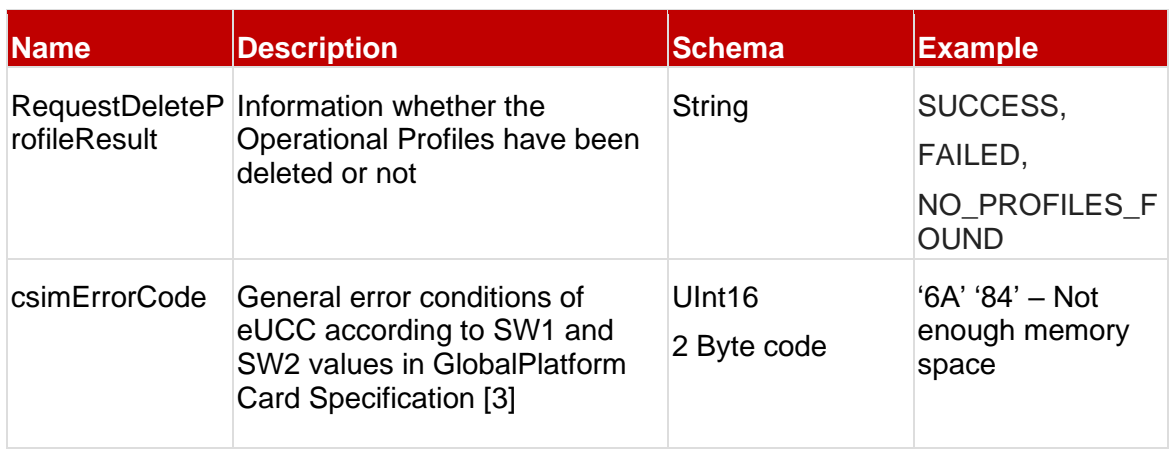

# **Annex A Use Case description (Informative)**

## **A.1 Onboarding via Touchpoint**

The user enables their account for the use of the AID Service together with an MSP. During the onboarding process, the user prepares their mobile subscription contract for the use of the AID Service, e.g. by buying an appropriate multi-SIM option. When all preconditions for the use of the AID Service are fulfilled on MSP side, the MSP notifies the CMP. After the onboarding is completed successfully, the user will automatically get an Operational Profile to each vehicle, in which the customer logs in with their CMP account.

In this use case, the user uses a CMP touchpoint (e.g. CMP App) to initiate the process.

Pre-conditions: User has CMP account and MSP account with valid MSP contract.

End-conditions:

- User's mobile subscription is prepared for AID Service, i.e. the CMP backend can ask for new activation codes at MSP when the user logs in at a new vehicle so the user can automatically get an OP to the new vehicle.
- User's CMP account and user's MSP account are linked, so information about the user can be exchanged, e.g. to request new activation codes for the user.

## **A.2 Profile Download / Enablement**

The user logs in at a new vehicle and there is no AUP on the vehicle for the user, yet. An activation code will be requested by CMP backend from MSP backend and then forwarded to the vehicle. The vehicle uses the activation code to download an Operational Profile from the MSP's SM-DP+.

After completing this use case, the user can use telephony and data via the new Operational Profile on the eUICC.

Pre-condition: Onboarding was completed successfully

End-condition: Operational Profile downloaded and installed on eUICC in vehicle and Operational Profile active for communication.

## **A.3 Withdraw Onboarding**

During the onboarding process, a link between the user's CMP account and the user's MSP account is created (see above). There needs to be a way for the user to remove this link. After the user removes this link, no more activation codes will be requested by CMP backend from MSP backend. This means, when the user enters a new vehicle and logs in, no OP will be downloaded for this vehicle. Additionally, all existing OP which resulted from the onboarding process will be deleted. On the MSP side, all OP that were requested or downloaded during the validity of the MSP token, will be also deleted/reset by the MSP and MSP deactivates these OP from their network.

Pre-condition: Onboarding was completed successfully
End-condition: Link between MSP account and MSP account deleted and all OPs which originate from the relevant onboarding process are deleted. The user's account on CMP side and MSP side are cleaned and are in a state, as they were before the onboarding. If the user wants to use the AID Service again, a new onboarding process must be performed.

NOTE: If the user does an onboarding and then a withdraw onboarding and then an onboarding again, the CMP treats the first and second onboardings as completely separate processes and will not take over any information from the first onboarding to the second onboarding.

### **A.4 Delete an Operational Profile**

The customer (or the CMP or the MSP) may want to delete a specific OP. This will only affect a specific OP and not all OPs as in "withdraw onboarding". The MSP SHALL make sure that after a deletion of the OP was triggered, the OP slot is released again so that a new OP can be downloaded.

There are situations where the CMP will trigger an OP delete. This includes:

- eUICC storage is full and other user wants to install an OP
- Customer uses a rental car and CMP becomes aware that the rental period ends
- Vehicle maintenance (e.g. vehicle maintenance in workshop)
- Exchange of electronic control unit in the vehicle

Pre-condition: Onboarding was completed successfully and at least one OP was downloaded.

End-condition: The OP which was specified by the user (or the CMP or the MSP) is deleted. A new OP can be downloaded for the related Operational Profile slot in case the customer logs in at the same or new vehicle.

### **A.5 Profile Status Synchronization**

Due to errors in the process, the OP status on CMP side and MSP side can become inconsistent. The Profile status synchronization resolves this data inconsistencies by exchanging the current OP information which the MSP has stored. CMP will call the interface in support cases when inconsistencies are detected.

Pre-condition: Onboarding was completed.

End-condition: The current OPs of a user which belong to the CMP Consumer eSIM are provided from MSP to CMP.

## **Annex B Document Management**

# **B.1 Document History**

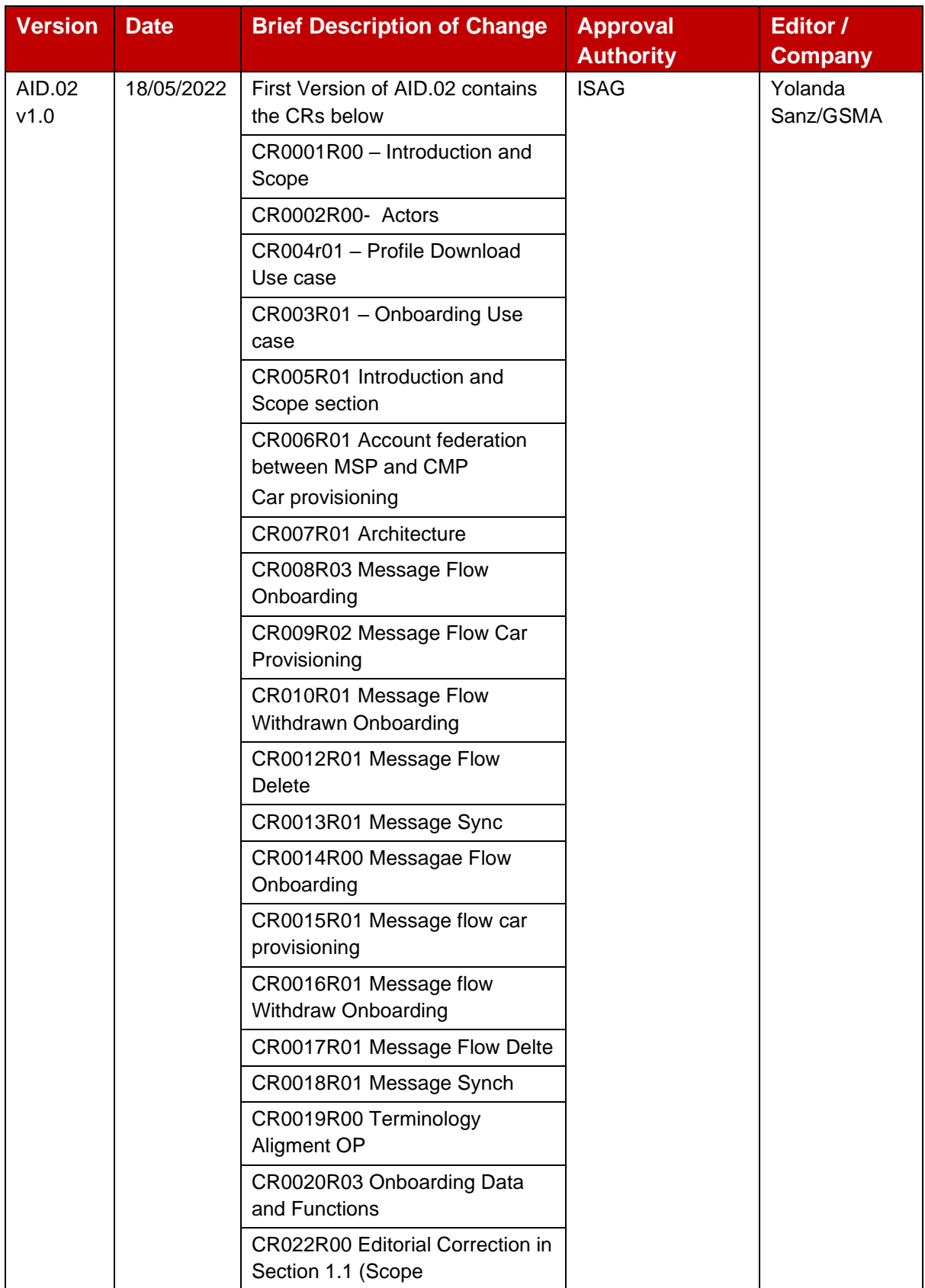

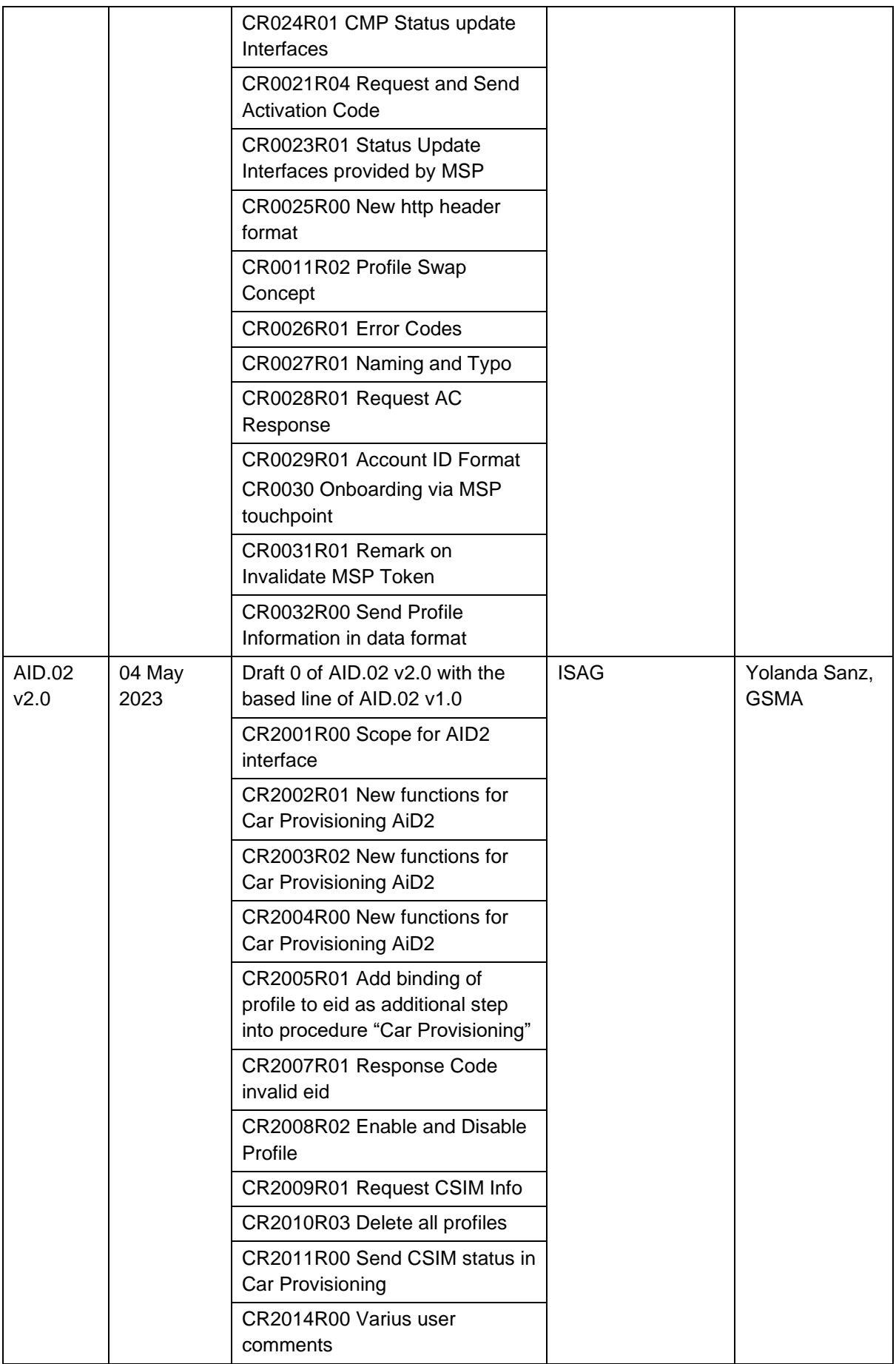

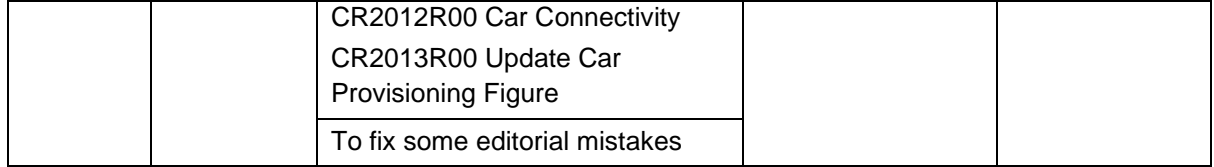

### **B.2 Other Information**

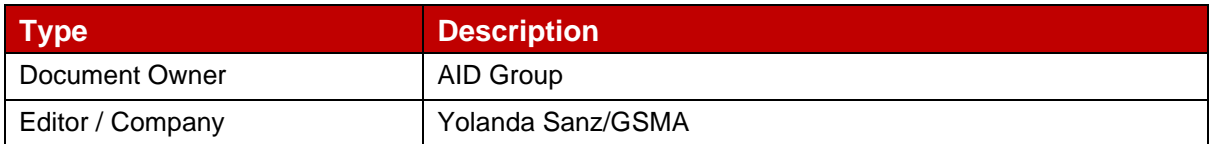

It is our intention to provide a quality product for your use. If you find any errors or omissions, please contact us with your comments. You may notify us at [prd@gsm.org](mailto:prd@gsma.com)

Your comments or suggestions & questions are always welcome.